# AHS/AHM36 CANopen AHS/AHM36 CANopen Inox Absolute Encoder

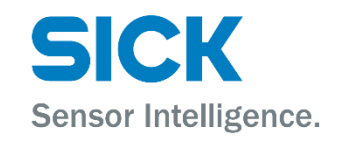

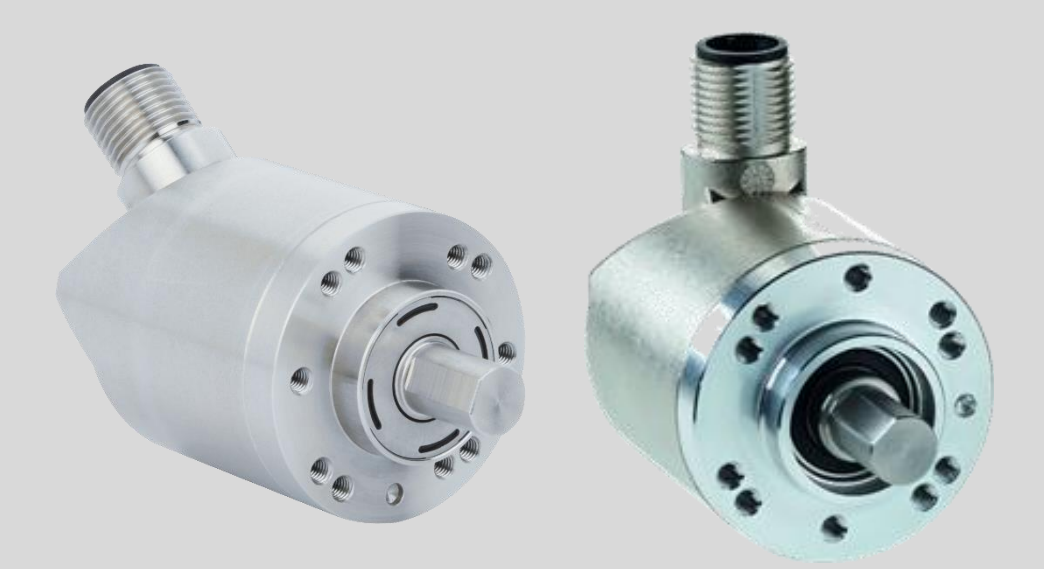

#### **Described product**

AHS/AHM36 CANopen

AHS/AHM36 CANopen Inox

#### **Manufacturer**

SICK STEGMANN GmbH Dürrheimer Str. 36 78166 Donaueschingen

Germany

#### **Legal information**

This document is protected by the law of copyright. Whereby all rights established therein remain with the company SICK STEGMANN GmbH. Reproduction of this document or parts of this document is only permissible within the limits of the legal determination of Copyright Law. Any modification, expurgation or translation of this document is prohibited without the express written permission of SICK STEGMANN GmbH.

The trademarks stated in this document are the property of their respective owner.

© SICK STEGMANN GmbH. All rights reserved.

#### **Original document**

This document is an original document of SICK STEGMANN GmbH.

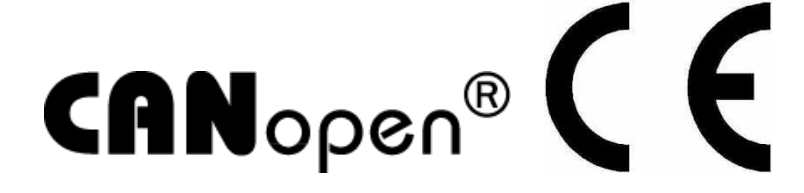

## **Contents**

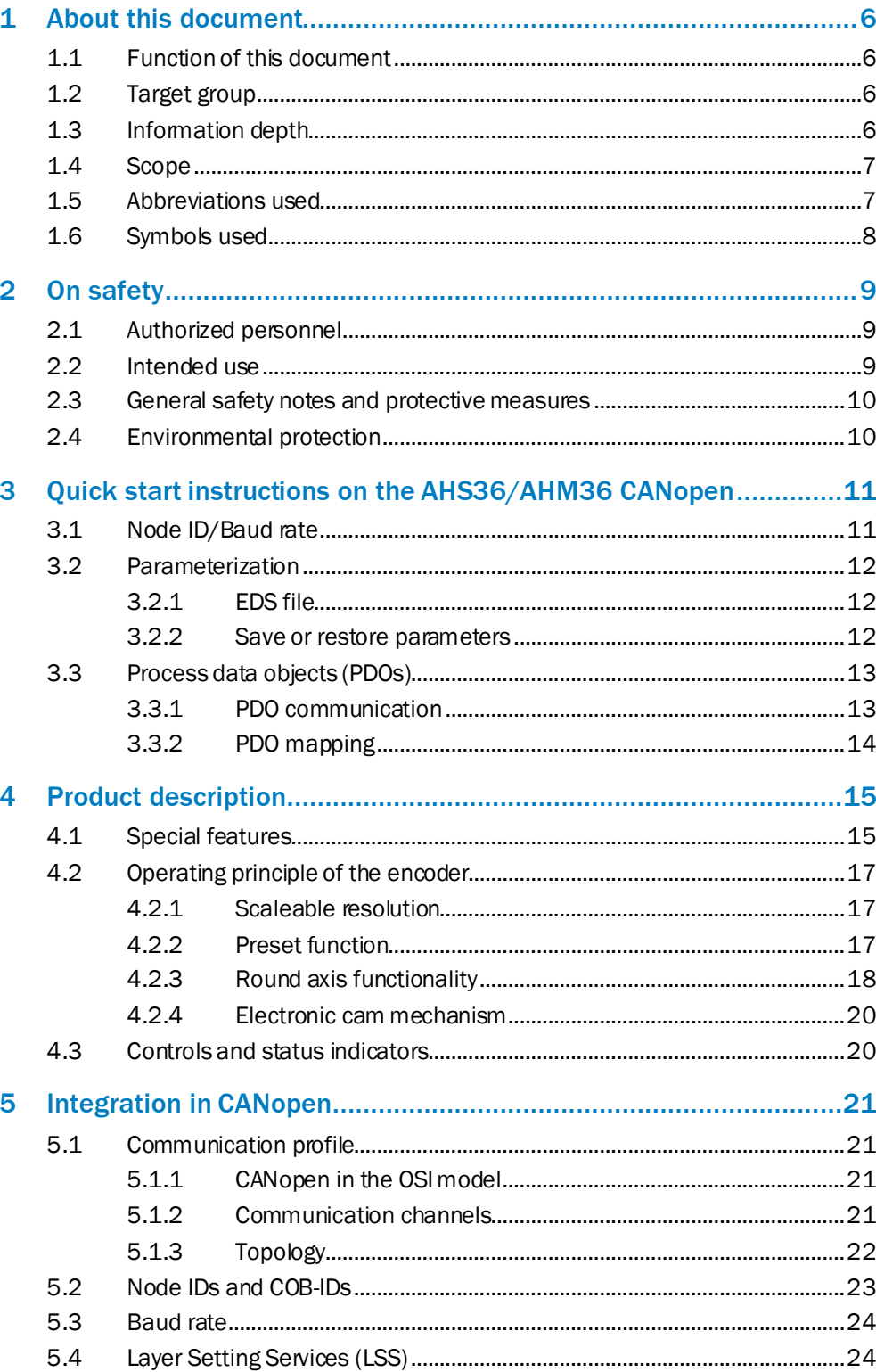

 $\mathbf{3}$ 

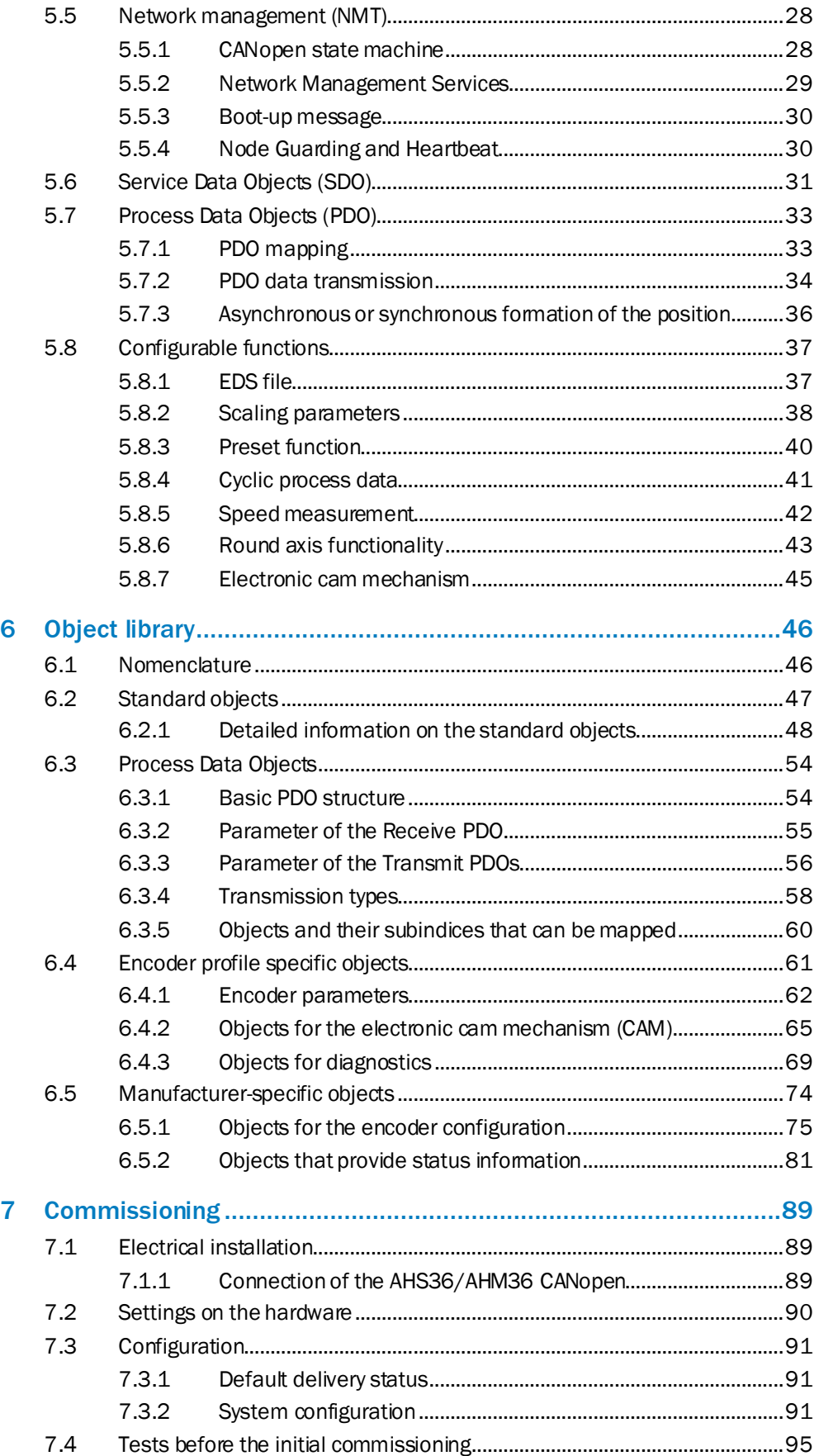

4

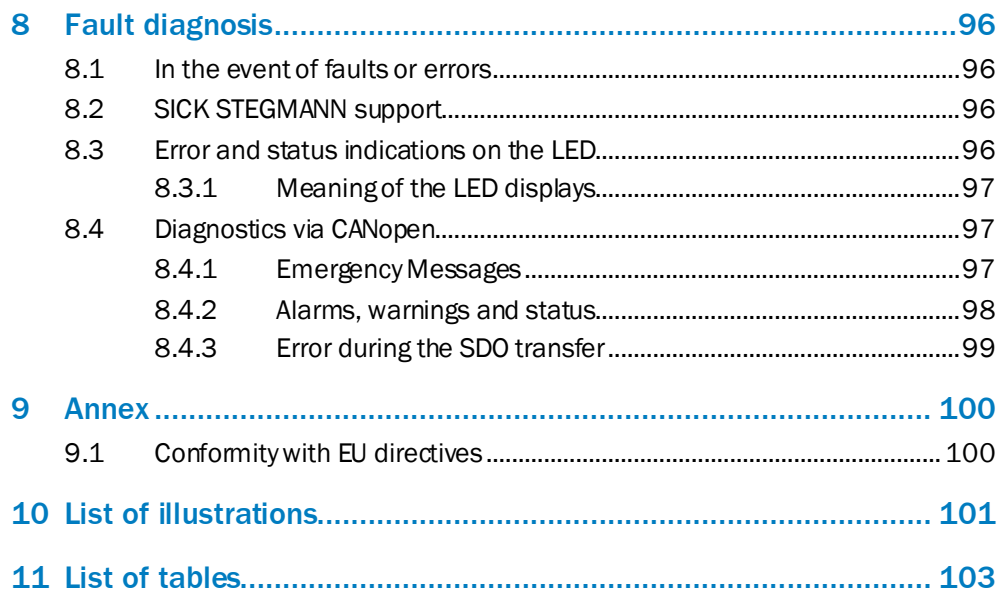

## <span id="page-5-0"></span>1 About this document

Please read this chapter carefully before working with this documentation and the AHS/AHM36 CANopenand AHS/AHM36 CANopen Inox Absolute Encoder.

### <span id="page-5-1"></span>1.1 Function of this document

These operating instructions are designed to address the technical personnel of the machine manufacturer or the machine operator in regards to correct configuration, electrical installation, commissioning, operation and maintenance of the AHS/AHM36 CANopenand AHS/AHM36 CANopen Inox Absolute Encoder.

#### <span id="page-5-2"></span>1.2 Target group

The operating instructions are addressed at the planners, developers and operators of systems in which one or more AHS/AHM36 CANopen and AHS/AHM36 CANopen Inox Absolute Encoders are to be integrated. They also address people who initialize the use of the AHS/AHM36 CANopen and AHS/AHM36 CANopen Inox or who are in charge of servicing and maintaining the device.

These instructions are written for trained persons who are responsible for the installation, mounting and operation of the AHS/AHM36CANopen and AHS/AHM36 CANopen Inox in an industrial environment.

#### <span id="page-5-3"></span>1.3 Information depth

These operating instructions contain information on the AHS/AHM36CANopen and AHS/AHM36 CANopen Inox Absolute Encoder on the following subjects:

• product features

- fault diagnosis and troubleshooting
- electrical installation
- conformity
- commissioning and configuration

These operating instructions do not contain any information on the mounting of the AHS/AHM36 CANopenand AHS/AHM36 CANopen Inox. You will find this information in the mounting instructions included with the device.

They also do not contain any information on technical specifications, dimensional drawings, ordering information or accessories. You will find this information in the product information for the AHS/AHM36 CANopen and AHS/AHM36 CANopen Inox.

Planning and using measurement systems such as the AHS/AHM36CANopen and AHS/AHM36 CANopen Inox also requires specific technical skills beyond the information in the operating instructions and mounting instructions. The information required to acquire these specific skills is not contained in this document.

When operating the AHS/AHM36CANopen and AHS/AHM36 CANopen Inox, the national, local and statutory rules and regulations must be observed.

#### **Additional information**

You will find additional information at [www.can-cia.org](http://www.can-cia.org/)

## 1.4 Scope

<span id="page-6-0"></span>**NOTE**  $\mathbf{i}$ 

> These operating instructions apply to the AHS/AHM36CANopen and AHS/AHM36 CANopen Inox Absolute Encoder with the following type codes:

- Singleturn Encoder Basic = AHS36B-xxCx004096<br>Multiturn Encoder Basic = AHM36B-xxCx012x12
- Multiturn Encoder Basic = AHM36B-xxCx012x12
- Singleturn Encoder Advanced = AHS36A-xxCx016384
- Multiturn Encoder Advanced = AHM36A-xxCx014x12
- Singleturn Encoder Inox = AHS36I-xxCx016384
- Multiturn Encoder Inox = AHM36I-xxC-x014x12

### 1.5 Abbreviations used

<span id="page-6-1"></span>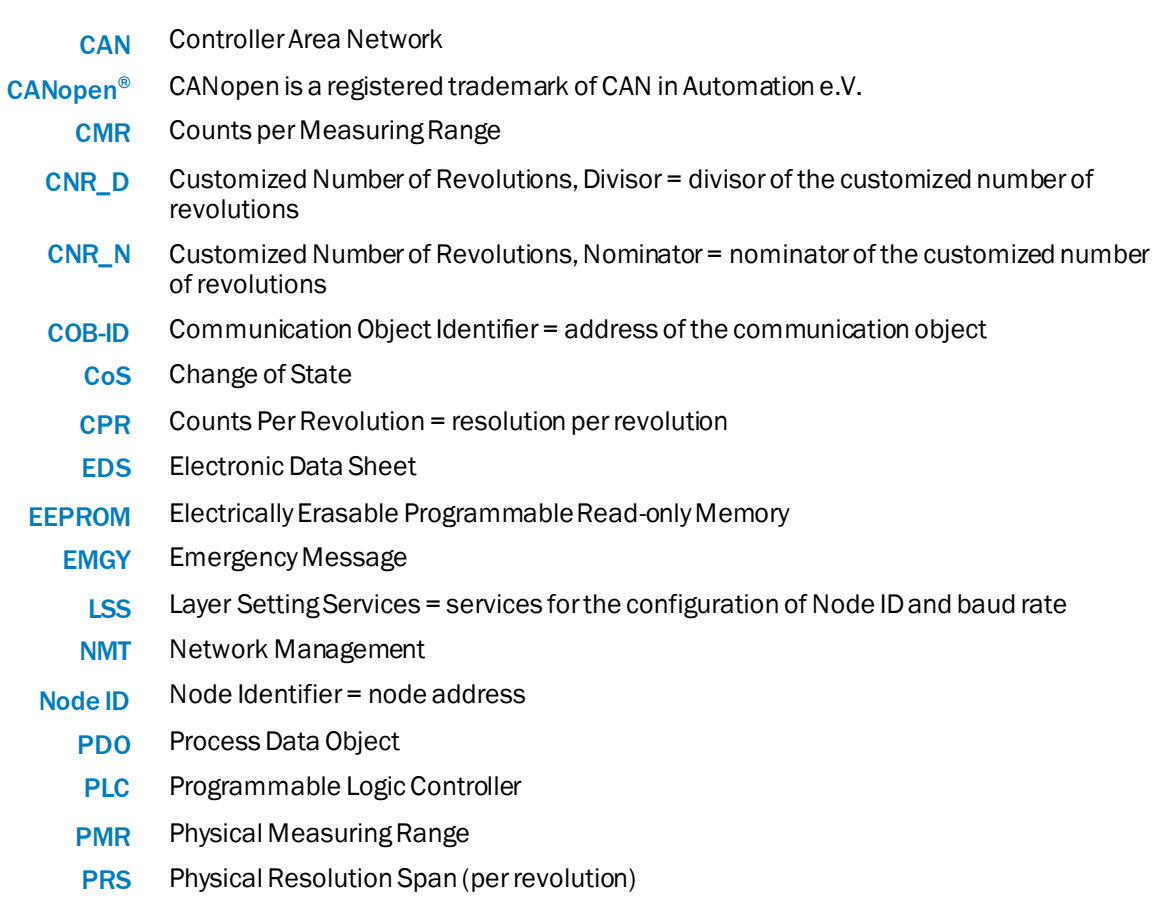

- Remote Transmission Request = request telegram for PDOs RTR
- Service Data Object **SDO**

### 1.6 Symbols used

<span id="page-7-0"></span>**NOTE** f

Refer to notes for special features of the device.

LED symbols describe the state of a diagnostics LED. Examples:

- **•** The LED is illuminated constantly.
- $\partial \mathbb{C}$  The LED flashes evenly.
- $\partial \mathbf{C}$  The LED flashes with a short duty cycle.
- The LED is off.
- ▶ Take action ...

Instructions for taking action are shown by an arrow. Read carefully and follow the instructions for action.

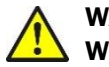

**WARNING Warning!**

A warning notice indicates an actual or potential risk or health hazard. They are designed to help you to prevent accidents.

Read carefully and follow the warning notices.

8

## <span id="page-8-0"></span>2 On safety

This chapter deals with your own safety and the safety of the equipment operators.

 Please read this chapter carefully before working with the AHS/AHM36 CANopen and AHS/AHM36 CANopen Inox or with the machine or system in which the AHS/AHM36 CANopenand AHS/AHM36 CANopen Inox is used.

#### <span id="page-8-1"></span>2.1 Authorized personnel

The AHS/AHM36 CANopen and AHS/AHM36 CANopen Inox Absolute Encoder must only be installed, commissioned and serviced by authorized personnel.

#### **NOTE**  $\mathbf i$

Repairs to the AHS/AHM36 CANopen and AHS/AHM36 CANopen Inox are only allowed to be undertaken by trained and authorized service personnel from SICK STEGMANN GmbH.

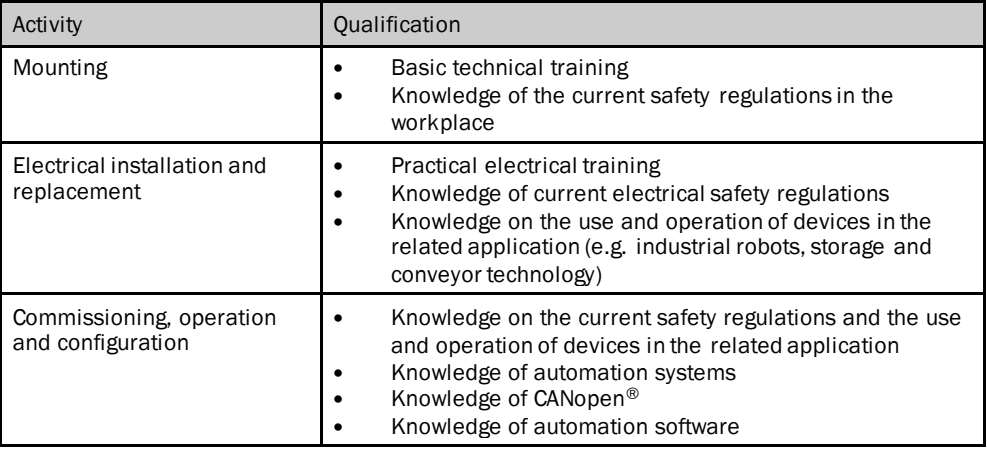

The following qualifications are necessary for the various tasks:

*Table 1: Authorized personnel*

### <span id="page-8-2"></span>2.2 Intended use

The AHS/AHM36 CANopen and AHS/AHM36 CANopen Inox Absolute Encoder is a measuring device that is manufactured in accordance with recognized industrial regulations and meets the quality requirements as per ISO9001:2008 as well as those of an environment management system as per ISO 14001:2009.

An encoder is a device for mounting that cannot be used independent of its foreseen function. For this reason an encoder is not equipped with immediate safe devices.

Measures for the safety of persons and systems must be provided by the constructor of the system as per statutory regulations.

Due to its design, the AHS/AHM36 CANopen and AHS/AHM36 CANopen Inox can only be operated within an CANopen<sup>®</sup> network. It is necessary to comply with the CANopen<sup>®</sup> specifications and guidelines for setting up a  $CANopen^{\circledR}$  network.

In case of any other usage or modifications to the AHS/AHM36 CANopen and AHS/AHM36 CANopen Inox, e.g. opening the housing during mounting and electrical installation, or in case of modifications to the SICK software, any claims against SICK STEGMANN GmbH under warranty will be rendered void.

### 2.3 General safety notes and protective measures

<span id="page-9-0"></span>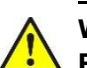

### **WARNING**

### **Please observe the following procedures in order to ensure the correct and safe use of the AHS/AHM36 CANopen and AHS/AHM36 CANopen Inox!**

The encoder is to be installed and maintained by trained and qualified personnel with knowledge of electronics, precision mechanics and control system programming. It is necessary to comply with the related standards covering the technical safety stipulations.

All safety regulations are to be met by all persons who are installing, operating or maintaining the device:

- The operating instructions must always be available and must always be followed.
- Unqualified personnel are not allowed to be present in the vicinity of the system during installation and maintenance.
- The system is to be installed in accordance with the applicable safety stipulations and the mounting instructions.
- All work safety regulations of the applicable countries are to be followed during installation.
- Failure to follow all applicable health and work safety regulations may result in injury or damage to the system.
- The current and voltage sources in the encoder are designed in accordance with all applicable technical regulations.

#### <span id="page-9-1"></span>2.4 Environmental protection

Please note the following information on disposal.

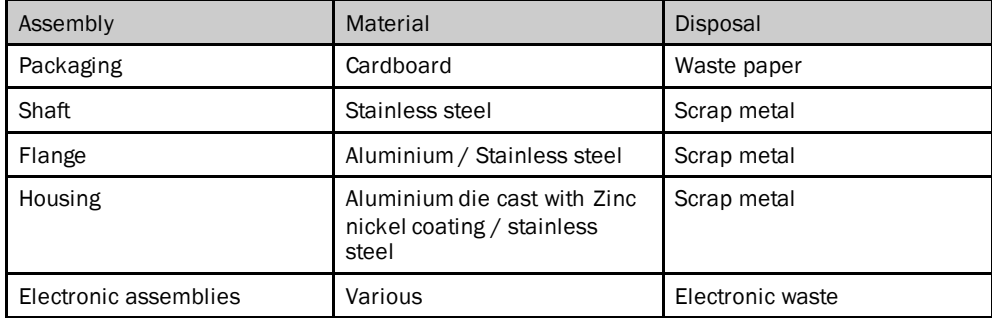

*Table 2: Disposal of the assemblies*

## <span id="page-10-0"></span>3 Quick start instructions on the AHS/AHM36 CANopenand AHS/AHM36 CANopen Inox

### <span id="page-10-1"></span>3.1 Node ID/Baud rate

The following prerequisites must be met for the communication with the master:

- A correct node ID must be set on the AHS/AHM36 CANopen and AHS/AHM36 CANopen Inox.Correct is:
	- a node ID that is not in use in the CANopen network
	- a node ID that the master expects
- The same baud rate must be set on the AHS/AHM36 CANopen and AHS/AHM36 CANopen Inox as on the master.

The following parameters are set on the AHS/AHM36 CANopen and AHS/AHM36 CANopen Inox in the factory:

- Node ID: 5
- Baud rate: 125 kbit/s

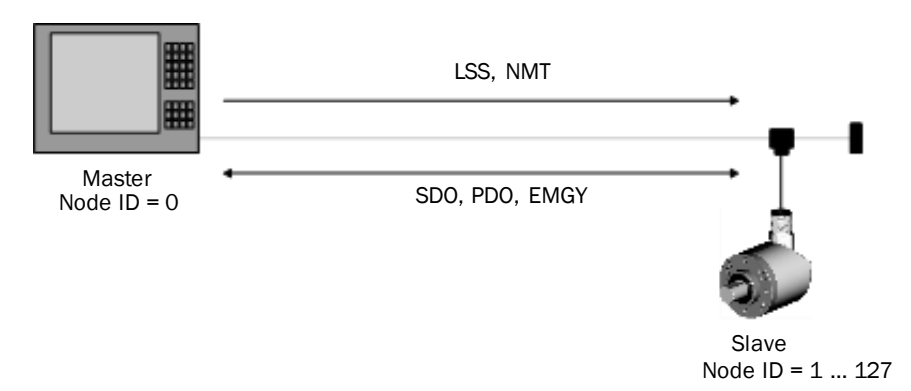

*Figure 1: Encoder in the CANopen network*

The following communication parameters can be assigned to the AHS/AHM36 CANopenand AHS/AHM36CANopen Inox:

- Node ID: 1 to 127 (as a rule 0 is assigned to the master)
- Baud rate: 10 kbit/s, 20 kbit/s, 50 kbit/s, 100 kbit/s, 125 kbit/s, 250 kbit/s, 500 kbit/s, 800 kbit/s, 1,000 kbit/s

Set the node ID and the baud rate as follows:

- using the manufacturer-specific object 2009h
- using Layer Setting Services (see section [5.4](#page-23-1) on page [24](#page-23-1))

#### **Changing node ID and/or baud rate using the object 2009h**

To change the node ID and/or the baud rate using the object 2009h, proceed as follows:

- Entering the access code in object 2009.1h: 98127634h
- Change node ID and/or baud rate in the objects 2009.2h and 2009.3h
- Save parameters with the aid of object 1010.1h: 65766173h (corresponds to "save" in ASCII)

3 QUICK START INSTRUCTIONS ON THE AHS/AHM36 CANOPEN AND AHS/AHM36 CANOPEN INOX

## **NOTE**

 $\mathbf i$ 

The changes will only be active after restarting the encoder (switch off and on again the supply voltage).

#### **Integration of several encoders**

- Integrate encoder 1 in the network and change the node ID (e.g. node ID 4).
- Then integrate encoder 2 in the network and change the node ID if necessary.

#### **NOTE** i

It is imperative you ensure there are **not** several encoders or other bus users with an identical node ID in the same network.

## <span id="page-11-0"></span>3.2 Parameterization

#### <span id="page-11-1"></span>3.2.1 EDS file

An EDS file is available for the straightforward interfacing of the AHS/AHM36 CANopen and AHS/AHM36 CANopen Inox to a CANopen master. This file contains, amongst others, the default parameters of the AHS/AHM36CANopen and AHS/AHM36 CANopen Inox and the default configuration of the process data.

You can download the EDS file from [www.sick.com](file://///sickcn.net/div07/Organisation/MS/Marketing-Support/Team-FS/02_Encoder/Absolut_Encoder/Produktfamilien/AHS_AHM36_CANopen/Publikationen/After_Sales/BA/www.sick.com):

- Enter the seven-digit part number of your encoder directly in the **Find** field on the homepage.
- $\blacktriangleright$  Click the related search result.
	- A page with all the information and files for your device will open.
- Download the EDS file.
- Integrate the EDS file in the engineering tool for your control.

#### <span id="page-11-2"></span>3.2.2 Save or restore parameters

#### **Saving modified parameters in the EEPROM – Save command**

All parameters configured in the encoder's EEPROM are saved using object 1010h.

 For this purpose enter the command 65766173h (corresponds to "save" in ASCII) in object 1010.1h.

#### **NOTE**  $\mathbf i$

If the Save command is not run, **the previous parameters** will be loaded from the EEPROM the next time the encoder is started.

#### **Resetting encoders to default factory settings – Load command**

The parameters are reset to the default factory settings using the object 1011h.

▶ For this purpose enter the command 64616F6Ch (corresponds to "load" in ASCII) in the object 1011.1h.

**NOTE** i

The node ID and baud rate set are not in general reset to the default factory settings.

The Save command must be run after the Load command. If the Save command is not run, **the previous parameters** will be loaded from the EEPROM the next time the encoder is started.

### <span id="page-12-0"></span>3.3 Process data objects (PDOs)

The AHS/AHM36 CANopen and AHS/AHM36 CANopen Inox supports four Transmit PDOs and one Receive PDO.

#### **Transmit PDOs**

Data are sent by the encoder to the PLC using the four Transmit PDOs.

The four Transmit PDOs are defined by the following objects:

- The objects 1800h … 1803h contain the communication parameters.
- The objects 1A00h … 1A03h contain the mapping of the objects.

The mapping is variable and can be modified.

#### **Receive PDO**

Data are received from the PLC by the encoder using the Receive PDO. The mapping for this Receive PDO is fixed and cannot be modified.

#### <span id="page-12-1"></span>3.3.1 PDO communication

In the factory the transmission type for the Transmit PDOs is set to 255 in the objects 1800h … 1803h. This corresponds to the device-specific triggering.

#### **NOTE**  $\mathbf i$

As an event timer is not configured, the Transmit PDOs are only transferred once on changing to the Operational status!

#### **Changing factory setting for transmission type**

For the cyclic or acyclic output of the Transmit PDOs by the encoder, there are the following options:

- Change the event timer in the objects 1800h … 1803h (se[e Table](#page-55-1) 63 ff. from page [56\)](#page-55-1).
- Configure a trigger event using the CoS event handling configuration (see [Table](#page-79-0) 119 on page [80](#page-79-0)).
- Change the transmission type in the objects 1800h … 1803h (se[e Table](#page-55-1) 63 ff. from page [56\)](#page-55-1).

#### **Pay attention to the inhibition time**

The inhibition time for the PDOs (configured in the objects 1800.3h … 1803.3h) in principle limits the communication of a device on the CANopen bus. It always has a higher priority than the event timer, the CoS events and the sync triggering.

If, e.g., the event timer is set to 100 ms and the inhibition time is set to 1 s, the corresponding PDO is only sent every second.

3 QUICK START INSTRUCTIONS ON THE AHS/AHM36 CANOPEN AND AHS/AHM36 CANOPEN INOX

#### <span id="page-13-0"></span>3.3.2 PDO mapping

<span id="page-13-1"></span>You will find which objects are mapped by default in the related transmit PDOs in section [6.3.3](#page-55-0) on page [56.](#page-55-0)

## 4 Product description

This chapter provides information on the special features and properties of the Absolute Encoder AHS/AHM36CANopen and AHS/AHM36 CANopen Inox. It describes the construction and the operating principle of the device.

Please read this chapter before mounting, installing and commissioning the device.

## <span id="page-14-0"></span>4.1 Special features

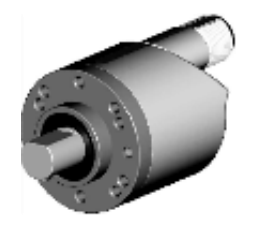

With male connector With cable outlet

*Figure 2: Connection types*

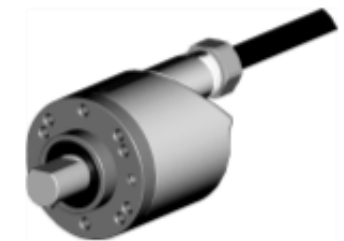

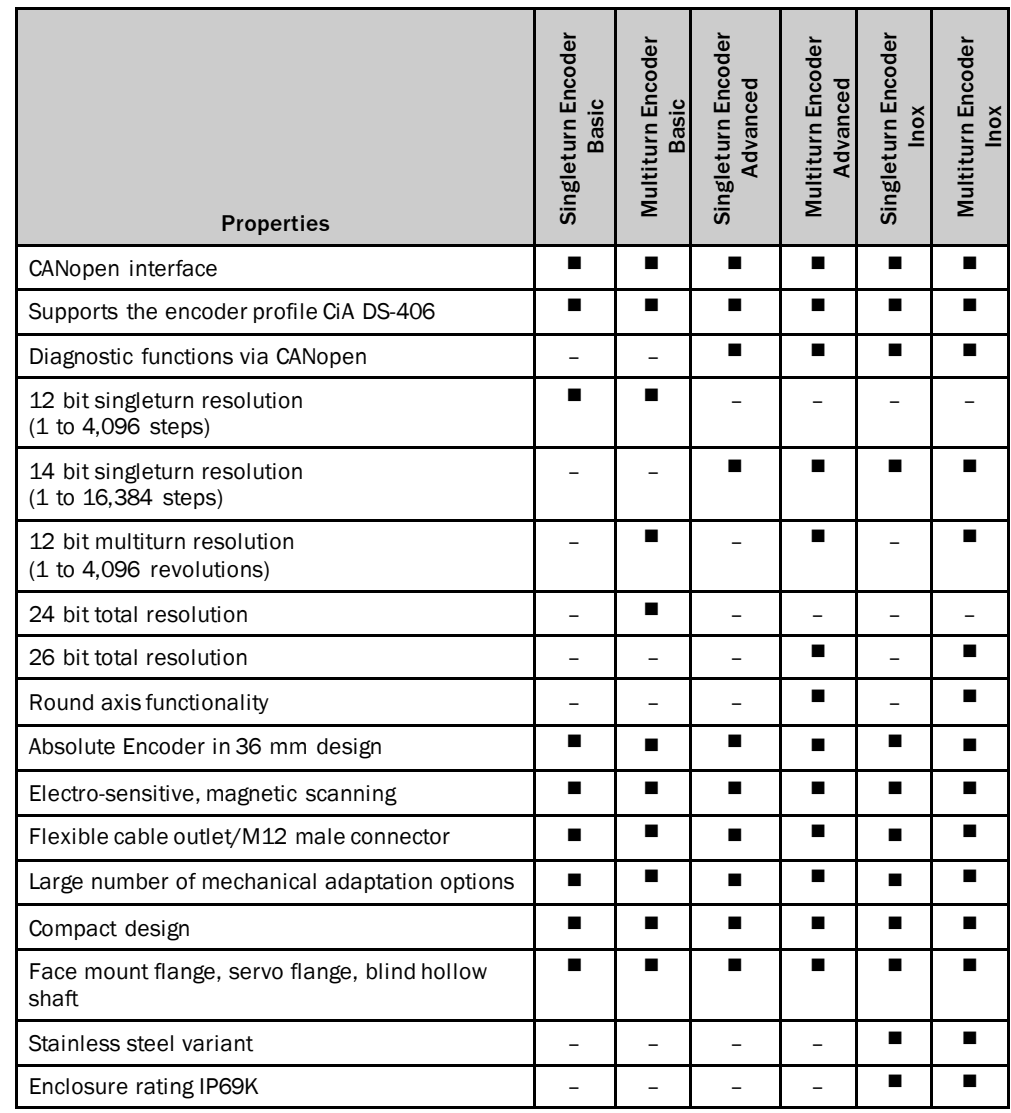

*Table 3: Special features of the encoder variants*

### <span id="page-16-0"></span>4.2 Operating principle of the encoder

The sensing system in the AHS/AHM36 CANopen and AHS/AHM36 CANopen Inox Absolute Encoder is based on absolute acquisition of revolutions without an external voltage supply or battery. As a consequence the encoder can immediately output its absolute position again after switching off and switching back on.

The AHS/AHM36 CANopen and AHS/AHM36 CANopen Inox acquires the position of rotating axes and outputs the position in the form of a unique digital numeric value. The highest reliability is achieved by means of electro-sensitive, magnetic scanning.

#### **The AHS36 CANopen and AHS36 CANopen Inox is a singleturn encoder.**

Singleturn encoders are used if absolute acquisition of the rotation of a shaft is required.

#### **The AHM36 CANopen and AHM36 CANopen Inox is a multiturn encoder.**

Multiturn encoders are used if more than one shaft revolution must be acquired absolutely.

#### <span id="page-16-1"></span>4.2.1 Scaleable resolution

The resolution per revolution and the total resolution can be scaled and adapted to the related application.

The resolution per revolution can be scaled in integers from 1 … 4,096 (Basic) or from 1 … 16,384 (Advanced / Inox).

The total resolution of the AHM36 CANopen and AHM36 CANopen Inox must be  $2<sup>n</sup>$ times the resolution per revolution. This restriction is not relevant if the round axis functionality is activated.

#### <span id="page-16-2"></span>4.2.2 Preset function

The position value for an encoder can be set with the aid of a preset value. I.e. the encoder can be set to any position within the measuring range. In this way, e.g., the encoder's zero position can be adjusted to the machine's zero point.

On switching off the encoder, the offset, the difference between the real position value and the value defined by the preset, is saved. On switching back on the new preset value is formed from the new real position value and the offset. Even if the position of encoder changes while it is switched off, this procedure ensures the correct position value is still output.

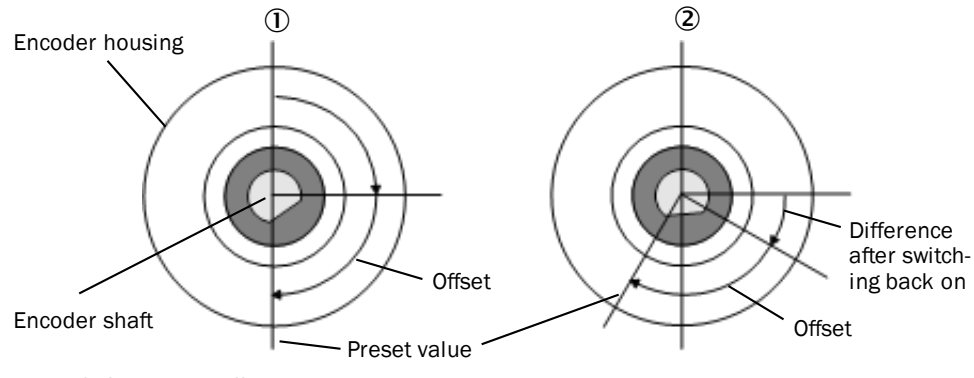

*Figure 3: Saving the offset*

 $\circled{1}$  = on switching off

 $(2)$  = on switching back on

#### <span id="page-17-0"></span>4.2.3 Round axis functionality

The encoder supports the function for round axes. The steps per revolution are set as a fraction. As a result, the total resolution does not have to be configured to  $2<sup>n</sup>$  times the resolution per revolution and can also be a decimal number (e.g. 12.5).

#### **NOTE** i

The output position value is adjusted with the zero point correction, the counting direction set and the gearbox parameters entered.

#### **Example with transmission ratio**

A rotating table for a filling system is to be controlled. The resolution per revolution is pre-defined by the number of filling stations. There are nine filling stations. For the precise measurement of the distance between two filling stations, 1,000 steps are required.

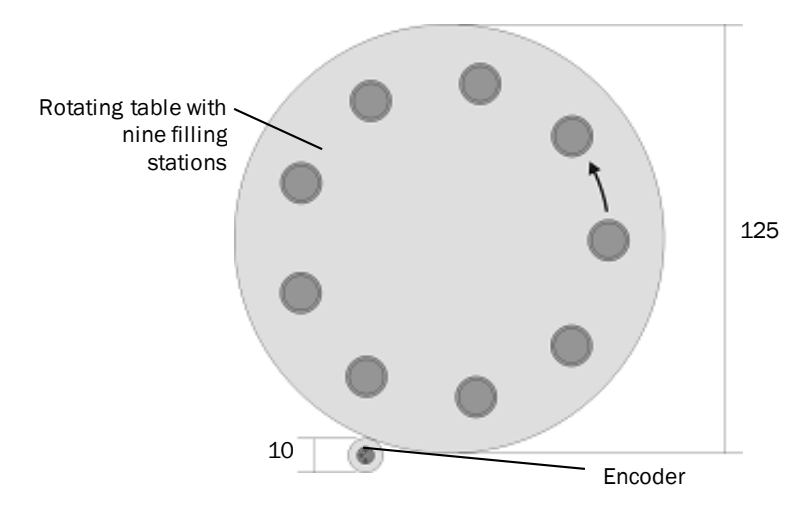

*Figure 4: Example position measurement on a rotating table with transmission ratio*

The number of revolutions is pre-defined by the transmission ratio =  $12.5$  of the rotating table gearing.

The total resolution is then  $9 \times 1,000 = 9,000$  steps, to be realized in 12.5 revolutions of the encoder. This ratio cannot be realized via the resolution per revolution and the total resolution, as the total resolution is not  $2<sup>n</sup>$  times the resolution per revolution.

The application problem can be solved using the round axis functionality. Here the resolution per revolution is ignored. The total resolution as well as the nominator and divisor for the number of revolutions are configured.

9,000 steps are configured as the total resolution.

For the nominator for the number of revolutions 125 is configured, 10 as the divisor  $(125/10 = 12.5)$ .

After 12.5 revolutions (that is after one complete revolution of the rotating table) the encoder reaches the total resolution of 9,000.

#### **Example without transmission ratio**

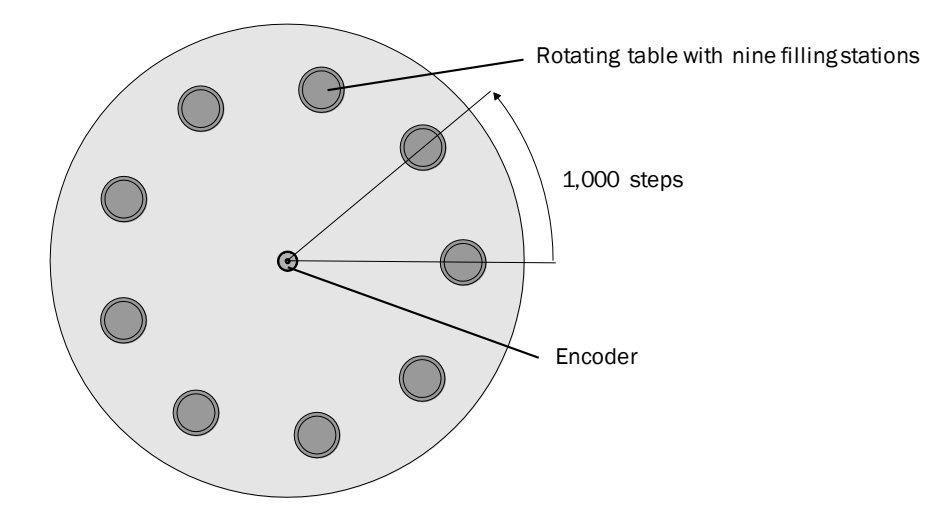

*Figure 5: Example position measurement on a rotating table without transmission ratio*

The encoder is mounted directly on the rotating table. The transmission ratio is 1:1.

The rotating table has 9 filling stations. The encoder must be configured such that it starts to count with 0 at one filling station and counts to 999 on moving to the next filling station position.

1,000 steps are configured as the total resolution.

For the nominator for the number of revolutions 1 is configured, 9 as the divisor  $(1/9)$  $revolutions = 1,000$ .

After 1/9 revolutions of the encoder shaft there are 1,000 steps, then the encoder starts to count at 0 again.

#### <span id="page-19-0"></span>4.2.4 Electronic cam mechanism

An electronic cam mechanism can be configured using the encoder. Two so-called CAM channels with up to eight cam switching positions are supported  $\overline{0}$ . This is a limit switch for the position.

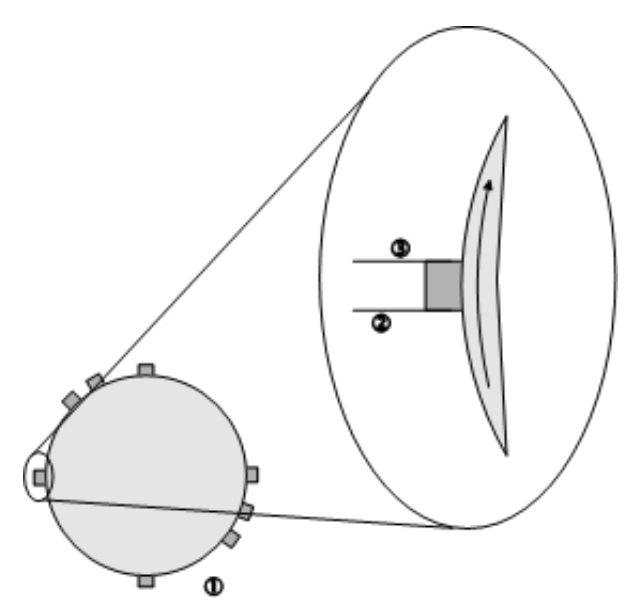

*Figure 6: Example electronic cam mechanism*

Among other parameters, each cam has parameters for the lower switching point 2 and the upper switching point  $\mathcal{D}$ , which can be configured via CANopen (see section [6.4.2](#page-64-0) on page [65\)](#page-64-0).

### <span id="page-19-1"></span>4.3 Controls and status indicators

The AHS/AHM36 CANopen and AHS/AHM36 CANopen Inox Absolute Encoder has one status LED.

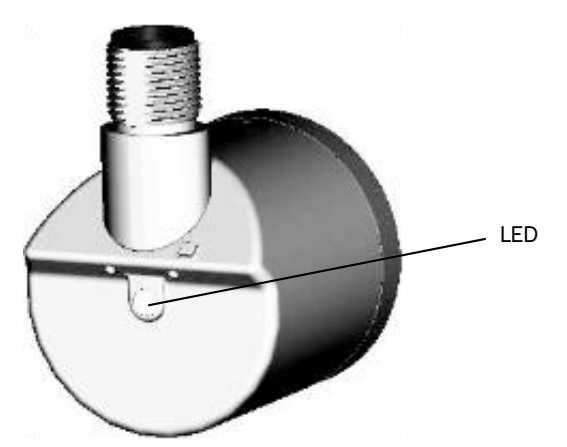

*Figure 7: Position of the LED*

The LED is multi-colored[. Table](#page-96-3) 138on page [97](#page-96-3) shows the meaning of the signals.

## <span id="page-20-0"></span>5 Integration in CANopen

#### <span id="page-20-1"></span>5.1 Communication profile

The CANopen communication protocol (documented in CiA DS-301) defines how the devices exchange data with each other in a CANopen network.

#### <span id="page-20-2"></span>5.1.1 CANopen in the OSI model

The CANopen protocol is a standardized layer-7 protocol for the CAN bus. This layer is based on the CAN Application Layer (CAL).

The relevant objects in the encoder profile DS-406 are implemented in the AHS/AHM36 CANopenand AHS/AHM36 CANopen Inox (see section [6.4](#page-60-0) on page [61](#page-60-0)).

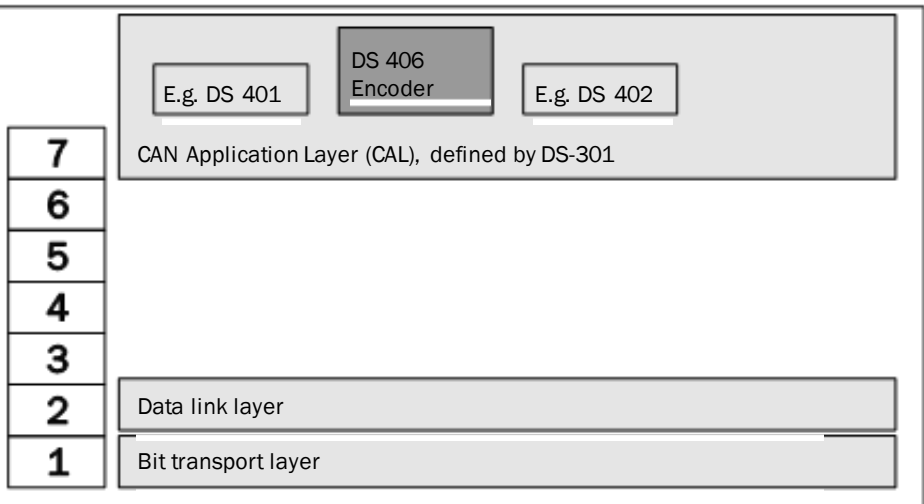

*Figure 8: CANopen in the OSI model*

<span id="page-20-3"></span>**NOTE**  $\mathbf i$ Layers 3 … 6 are not used with CANopen.

#### 5.1.2 Communication channels

CANopen has various communication channels (SDO, PDO, Emergency Messages). These channels are formed with the aid of the Communication Object Identifier

(COB-ID). The COB-IDs are based on the node IDs for the individual devices on the CANopen bus (see section [5.2](#page-22-0) on page [23](#page-22-0)).

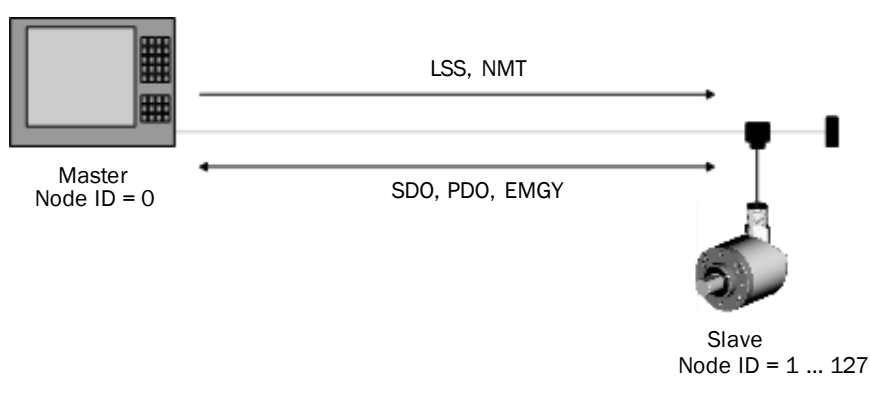

*Figure 9: Communication channels*

- To set the encoder's node ID, so-called Layer Setting Services (LSS) are used (see section [5.4](#page-23-1) on page [24](#page-23-1)).
- Then communication with the encoder via the Network Management Services (NMT) is possible (see section [5.5](#page-27-0) on page [28](#page-27-0)) and its CANopen state machine can be switched to the required status (Pre-operational, Operational or Stopped) by the master.
- In the Pre-operational status, Service Data Objects (SDO) can be used for communication and configuration (see section [5.6](#page-30-0) on page [31](#page-30-0)). In the Operational status, Process Data Objects (PDO) and Emergency Messages (EMGY) can also be used for communication (see section [5.7](#page-32-0) on page [33](#page-32-0)).

#### <span id="page-21-0"></span>5.1.3 Topology

The AHS/AHM36 CANopen and AHS/AHM36 CANopen Inox is integrated in the CANopen trunk using T-connectors (the T-connectors are available as accessories). The trunk must be terminated at the end using a 120-Ohm terminator. In this way reflections are prevented. This action is not necessary on the stubs to the encoders.

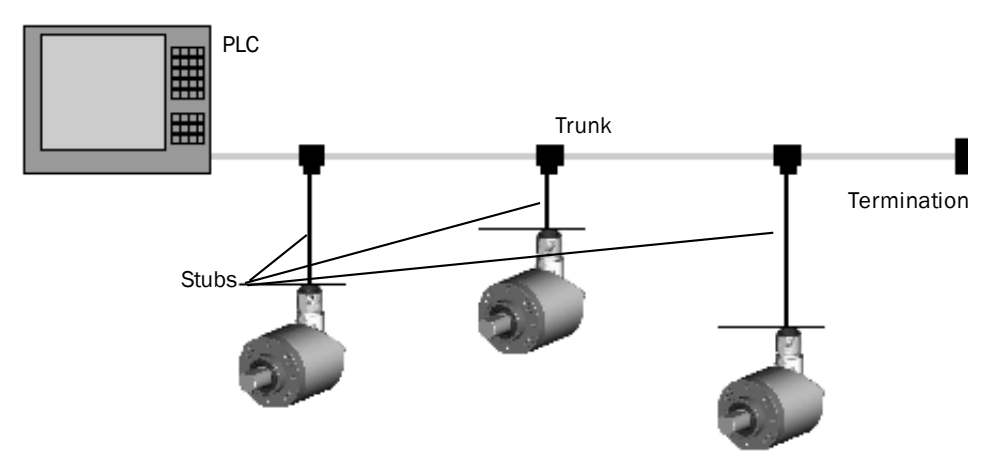

*Figure 10: AHx36 in the CANopen topologie*

[Table](#page-89-1) 137 on page [90](#page-89-1) shows the maximum length of the stubs for different baud rates.

### <span id="page-22-0"></span>5.2 Node IDs and COB-IDs

The encoder's node ID can be configured with the aid of the following methods:

- SDO access to the manufacturer-specific object 2009h Network Configuration (se[e Table](#page-80-1) 122 on page [81](#page-80-1))
- access via Layer Setting Services (see section [5.4](#page-23-1) on page [24](#page-23-1))

There can be a maximum of 128 devices in a CANopen network, one master and up to 127 slaves. Each device is given a unique node ID (node address).

The COB-IDs (Communication Object Identifier) derive the communication channels from this ID.

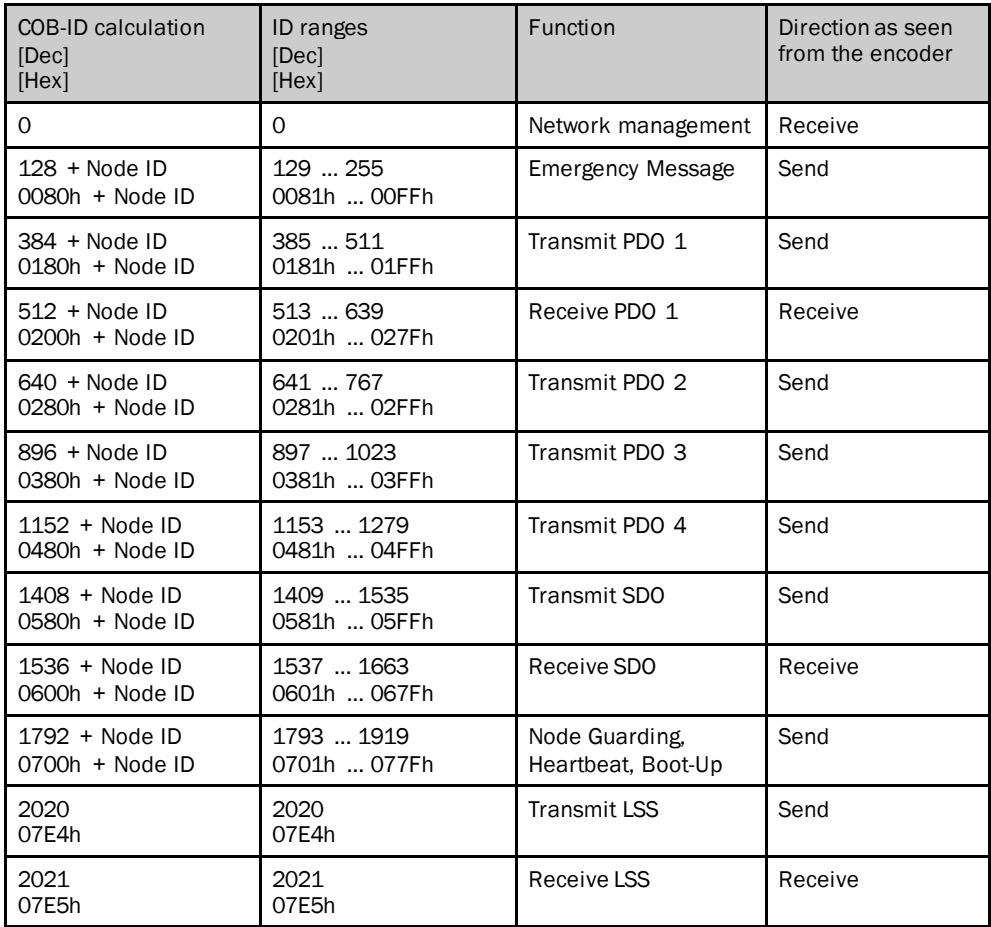

*Table 4: Communication object identifier for the encoder*

#### **Example:**

The encoder is given the node  $ID = 5$ , it then sends emergency messages via the ID 133, Transmit PDOs via the ID 389, 645, 901 as well as 1157 and the Transmit SDO via the ID 1413.

#### <span id="page-23-0"></span>5.3 Baud rate

The transmission speed on the CANopen bus is defined using the baud rate. Pay attention to the following criteria:

- The same baud rate must be set on the AHS/AHM36 CANopen and AHS/AHM36 CANopen Inox as on the master.
- The higher the baud rate in the CANopen network, the lower the bus load.
- The longer the cables used, the lower the possible baud rate. Pay attention to the maximum lenghts of the stubs depending on the baud rate (se[e Table](#page-89-1) 137 on page [90\)](#page-89-1).

The encoder supports the following baud rates:

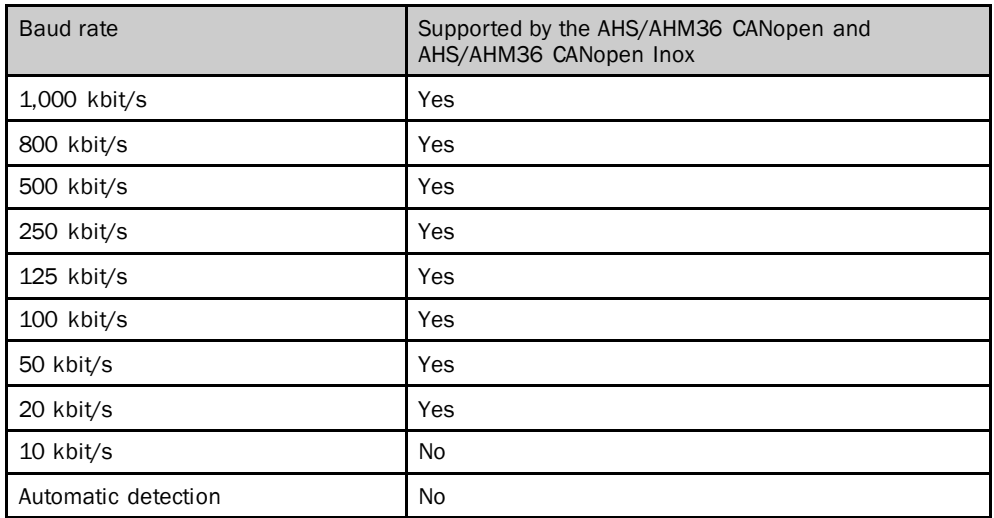

*Table 5: Supported baud rates*

The encoder's baud rate can be configured with the aid of the following methods:

- SDO access to the manufacturer-specific object 2009h Network Configuration (se[e Table](#page-80-1) 122 on page [81](#page-80-1))
- access via Layer Setting Services (see section [5.4](#page-23-1) on page [24](#page-23-1))

### <span id="page-23-1"></span>5.4 Layer Setting Services (LSS)

To set the **node ID** and the **baud rate** of the AHS/AHM36 CANopen and AHS/AHM36 CANopen Inox, the Layer Setting Services are supported.

The LSS slave is accessed via its LSS address (identity object), which is saved in object 1018h (se[e Table](#page-52-0) 57on page [53](#page-52-0)). The LSS address comprises:

- manufacturer ID
- product Code
- revision number
- serial number

Via the LSS the master requests the individual services that are then executed by the AHS/AHM36 CANopenand AHS/AHM36 CANopen Inox. The communication between the LSS master and LSS slave is undertaken using the LSS telegrams.

The following COB-IDs are used:

07E4h = LSS slave to LSS master

07E5h = LSS master to LSS slave

#### **Format of an LSS telegram**

#### **NOTE** i

An LSS telegram is always 8 bytes long. Byte 0 contains the Command Specifier (CS), followed by 7 bytes for the data. All unused bytes must be set to zero.

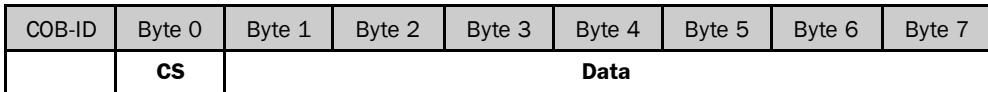

*Table 6: Format of an LSS telegram*

#### **Switch Mode Global**

The Switch Mode Global command switches on or off the configuration mode. The command is not acknowledged, the AHS/AHM36 CANopen and AHS/AHM36 CANopen Inox does not respond.

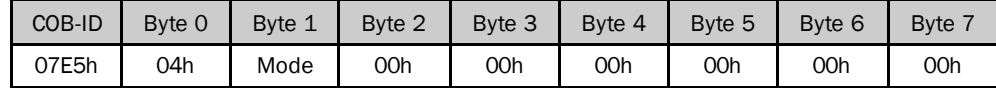

*Table 7: Format of the Switch Mode Global command*

Byte 1 mode:

00h = switches off the LSS configuration mode

01h = switches to the LSS configuration mode

#### **Configure Node ID**

The node address is configured with the aid of this command.

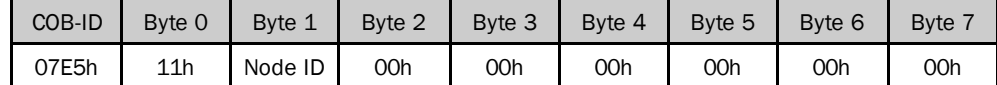

*Table 8: Format of the Configure Node ID command*

Byte 1 node ID:

01h = node address 1

…

7Fh = node address 127

#### Response:

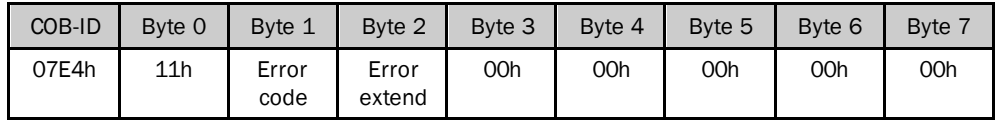

*Table 9: Response to the Configure Node ID command*

#### Byte 1 error code:

00h = parameterization successful

01h = parameter invalid

FFh = contains a specific error code

Byte 2 error extend:

The error extension is manufacturer-specific and always 00h on the AHS/AHM36 CANopenand AHS/AHM36 CANopen Inox.

#### **Configure Bit Timing Parameters**

The baud rate is configured based on a baud rate table using this command.

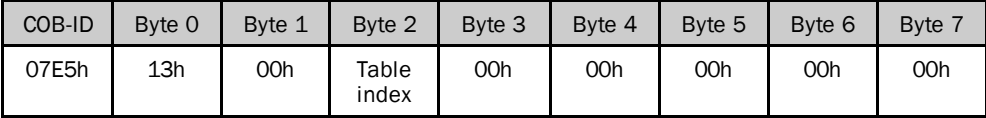

*Table 10: Format of the Configure Bit Timing Parameters command*

#### Byte 1 table index from the baud rate table:

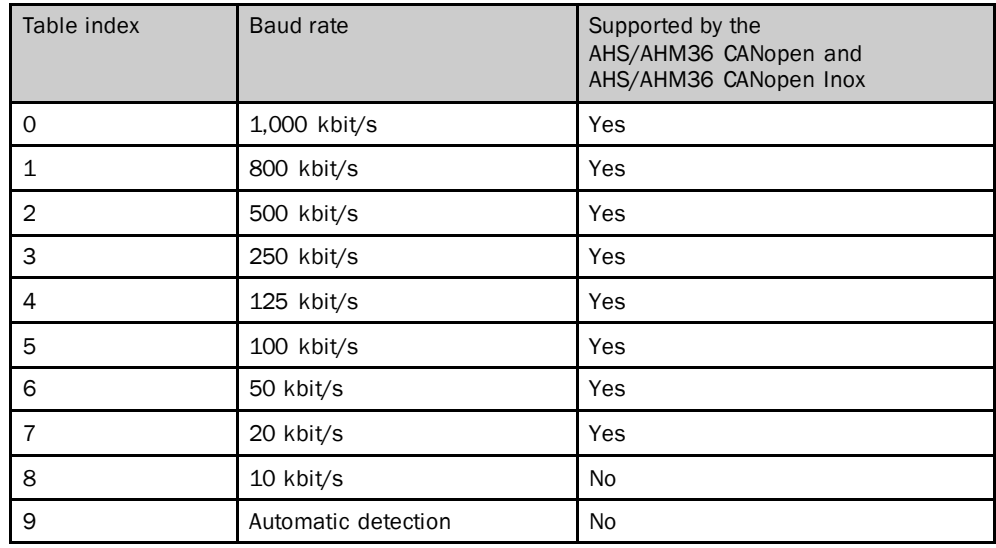

*Table 11: Baud rate table*

#### Response:

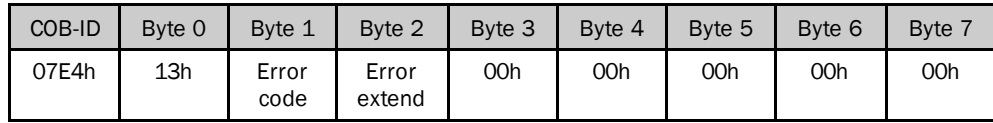

*Table 12: Response to the Configure Bit Timing Parameters command*

Byte 1 error code:

00h = parameterization successful

01h = parameter invalid

FFh = contains a specific error code

Byte 2 error extend:

The error extension is manufacturer-specific and always 00h on the AHS/AHM36 CANopenand AHS/AHM36 CANopen Inox.

#### **Store Configuration**

This command saves the configuration.

### **NOTE**

i

However, the configuration is not saved in non-volatile memory (EEPROM). This action must be undertaken using the object 1010h – Save Parameters (se[e Table](#page-50-0) 50 on page [51\)](#page-50-0).

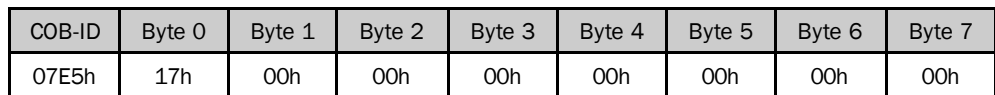

*Table 13: Format of the Store Configuration command*

#### Response:

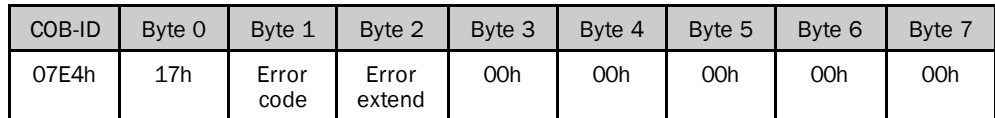

*Table 14: Response to the Store Configuration command*

Byte 1 error code:

00h = save successful

01h = Store Configuration command is not supported

02h = memory error occurred

FFh = contains a specific error code

Byte 2 error extend:

The error extension is manufacturer-specific and always 00h on the AHS/AHM36 CANopenand AHS/AHM36 CANopen Inox.

#### **Inquire LSS address service**

Using this command the encoder's node ID and the manufacturer ID, the product code, the revision number and the serial number can be read from object 1018h (see [Table](#page-52-0) 57 on page [53\)](#page-52-0).

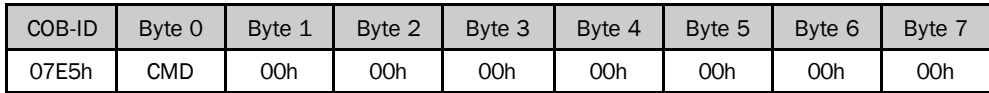

*Table 15: Format of the Inquire LSS address service command*

Byte 1 CMD from the command table:

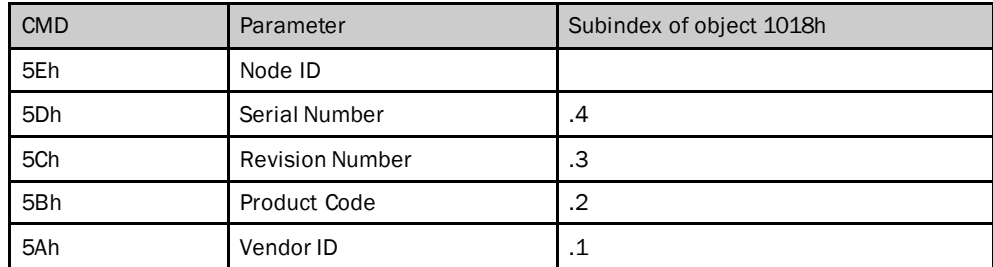

*Table 16: Command table*

Response

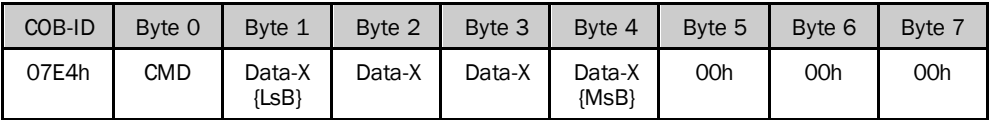

*Table 17: Response to the Inquire LSS address service command*

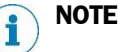

The data are 4 bytes long, in the byte order "Little Endian". If the data read are shorter than 4 bytes, the remaining bytes are filled with 0.

#### **Identify Non-Configured Slave Device**

Devices that have not been configured can be identified by with the aid of this command.

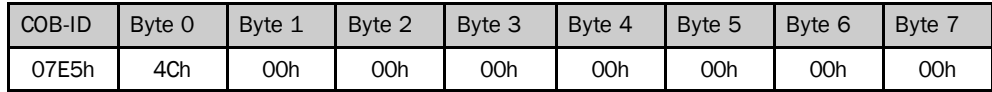

*Table 18: Format of the Identify Non Configured Slave Device command*

#### Response

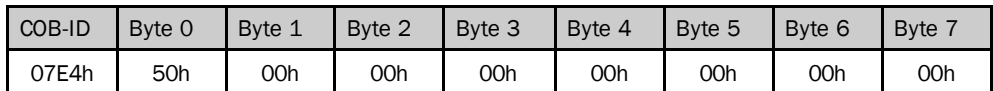

*Table 19: Response to the Identify Non-Configured Slave Device command*

#### <span id="page-27-0"></span>5.5 Network management (NMT)

The Network Management (NMT) has the task of initializing users on a CANopen network, adding the users to the network, stopping and monitoring them.

In a CANopen network there is always only one NMT master (Network Management Master), all other devices, that is also the AHS/AHM36 CANopen and AHS/AHM36 CANopen Inox, are NMT slaves. The NMT master has control of all devices and can change their status.

Typically an NMT master is realized by a PLC or a PC.

#### <span id="page-27-1"></span>5.5.1 CANopen state machine

As in every CANopen slave, a so-called CANopen state machine is implemented in the AHS/AHM36 CANopenand AHS/AHM36 CANopen Inox. A differentiation is made between the following statuses:

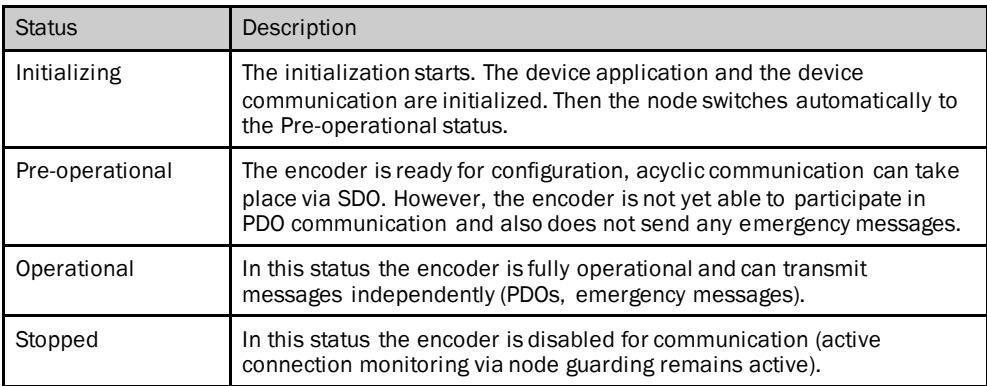

*Table 20: Status of the CANopen state machine*

#### <span id="page-28-0"></span>5.5.2 Network Management Services

The specific status of the CANopen state machine is changed via the NMT services. The NMT telegrams for device control use the COB-ID0 and are given the highest priority.

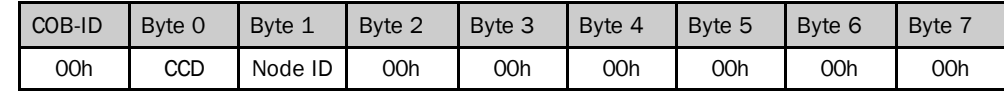

*Table 21: Format of the NMT telegram*

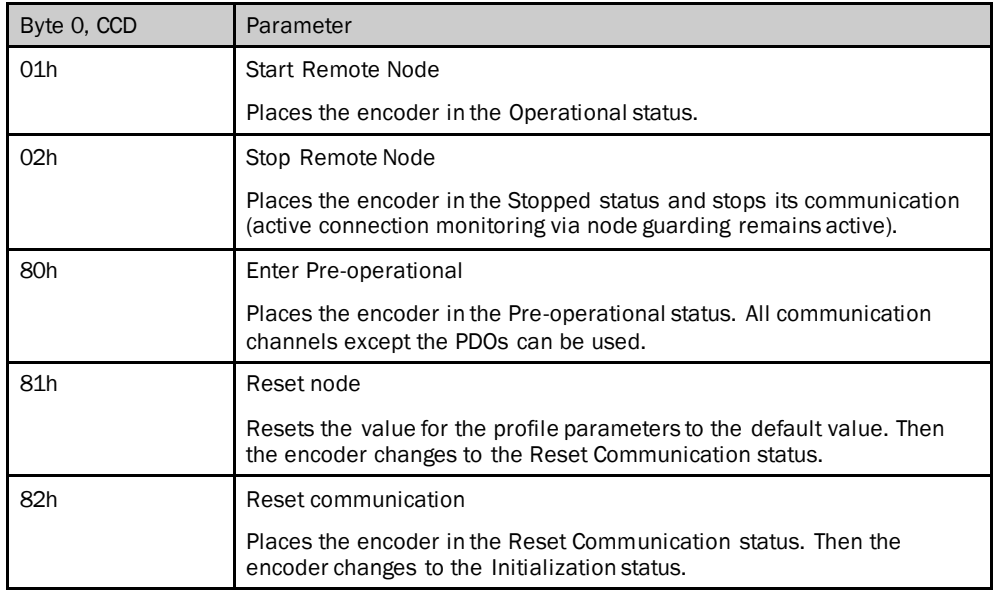

*Table 22: Meaning of byte 0*

#### **Transitions between the individual operating statuses**

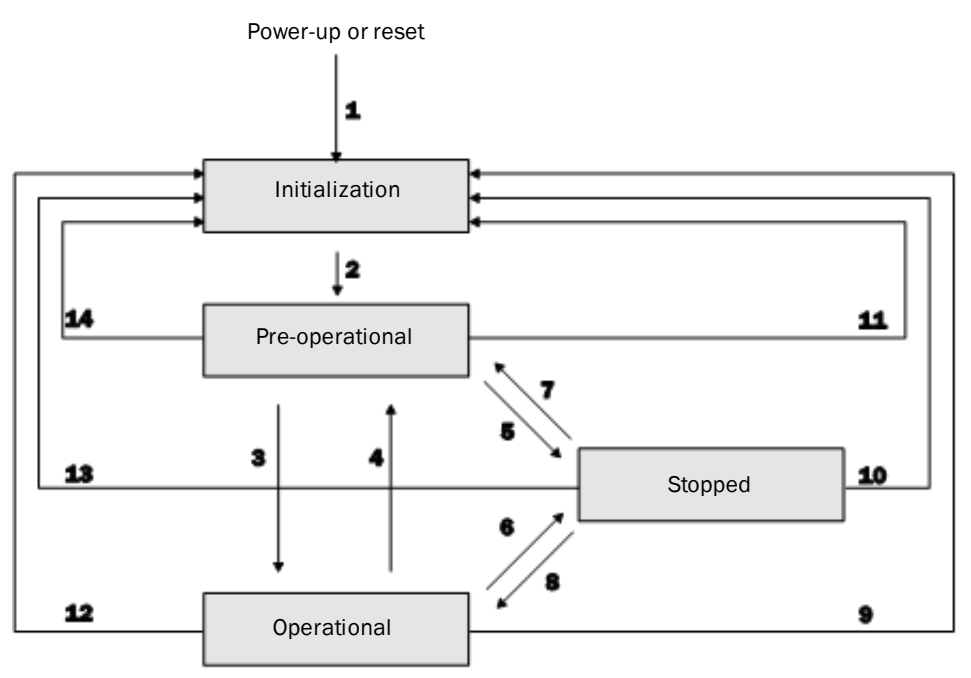

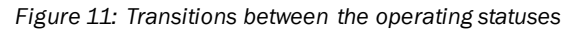

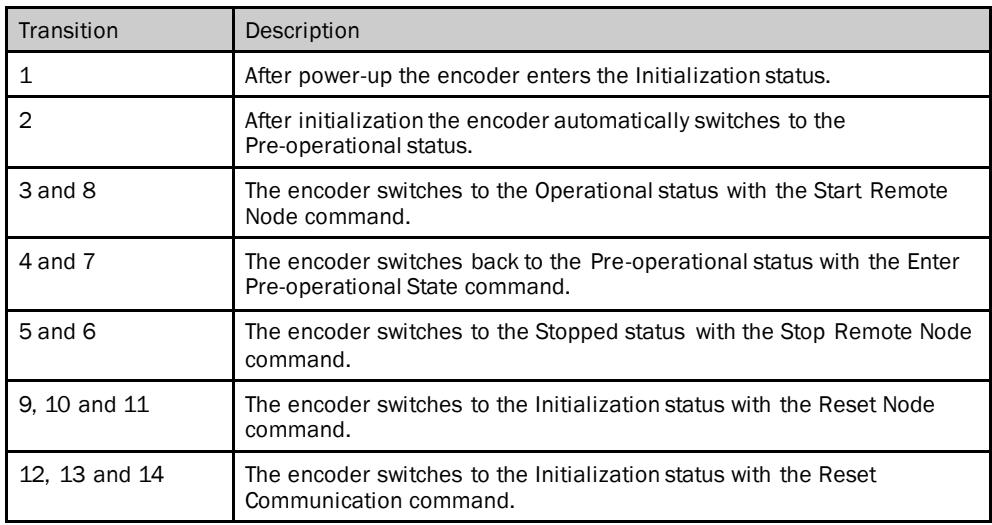

*Table 23: Transitions between the operating statuses*

#### <span id="page-29-0"></span>5.5.3 Boot-up message

To signal that a device is ready for operation after switching on, a so-called boot-up message is sent. This message uses the ID from the NMT Error Control protocol and is permanently linked to the device address set (700h+ node ID).

#### <span id="page-29-1"></span>5.5.4 Node Guarding and Heartbeat

The AHS/AHM36 CANopen and AHS/AHM36 CANopen Inox can be monitored permanently using the Node Guarding protocol or the Heartbeat protocol.

#### **NOTE** i

It is not possible to use the Node Guarding protocol and the Heartbeat protocol on one node. If the **Heartbeat Time** parameter in the object 1017h is not equal to 0 (see [Table](#page-52-1) 56 on page [53\)](#page-52-1), the Heartbeat protocol is used.

#### **Node guarding**

The status of the encoder is checked at regular intervals using the Node Guarding telegram. The encoder responds within the response time configured in the objects 100Ch and 100Dh (se[e Table](#page-49-0) 48 on page [50](#page-49-0)).

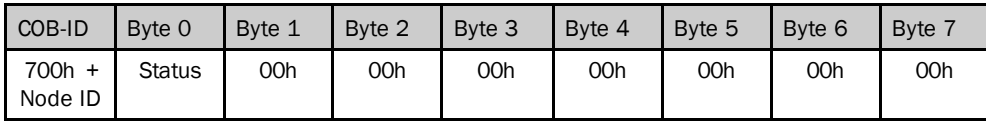

*Table 24: Format of the Node Guarding telegram*

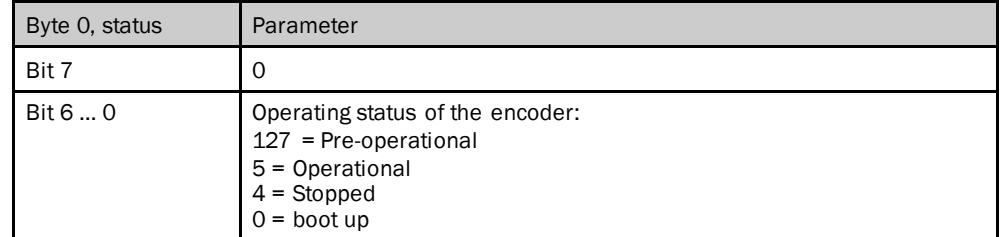

*Table 25: Meaning of byte 0*

Example for an encoder in the Operational status:

85h, 05h, 85h = no error

85h, 05h, 05h = error

**NOTE** i

> If node guarding is active, the encoder expects a corresponding status request from the NMT master within a specific interval. If this is not the case, the slave changes to the Pre-operational status.

#### **Heartbeat**

If the Heartbeat telegram is used, the encoder sends its status autonomously at regular intervals. This status can be monitored by any other user in the network.

The heartbeat time is configured using object 1017h (se[e Table](#page-52-1) 56 on page [53](#page-52-1)).

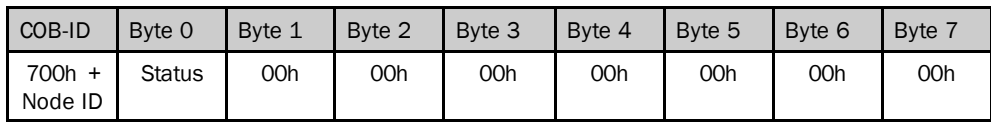

*Table 26: Format of the Heartbeat telegram*

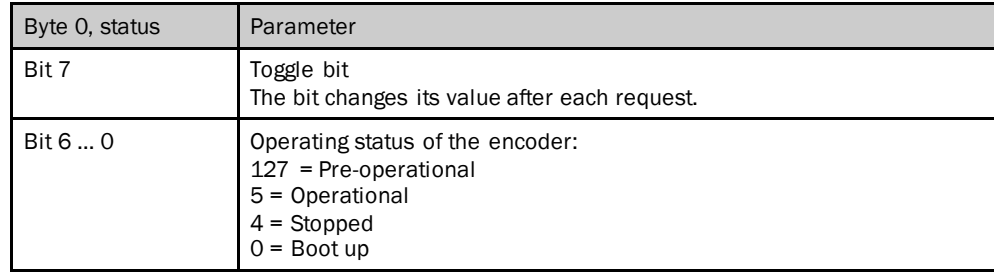

*Table 27: Meaning of byte 0*

#### <span id="page-30-0"></span>5.6 Service Data Objects (SDO)

The Service Data Objects (SDO) form the communication channel for the transmission of device parameters (e.g. programming the encoder resolution) and are used for status requests.

Data of any length can be transmitted using SDOs. The data may need to be divided between several CAN messages. An SDO is always transmitted with confirmation, i.e. the reception of each message is acknowledged by the receiver.

#### **Transmit SDO and Receive SDO**

The AHS/AHM36 CANopen and AHS/AHM36 CANopen Inox has one Transmit SDO channel and one Receive SDO channel to which two CAN identifiers are assigned.

The SDO communication is compliant with the client-server model. In this process the encoder represents an SDO server.

The SDO client (e.g. the PLC) specifies in its request the parameter, the access type (read/write) and, if necessary, the value. The encoder undertakes the write or read access and responds to the request.

The data area of a CAN telegram, maximum 8 bytes long, is configured by an SDO as follows:

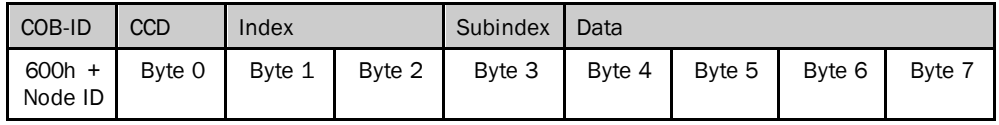

*Table 28: Format of the SDO*

The Command Code (CCD) identifies whether data are to be read or written. In the case of an error, the data area contains a 4-byte error code that provides information on the origin of the error (see section [8.4.3](#page-98-0) on page [99\)](#page-98-0).

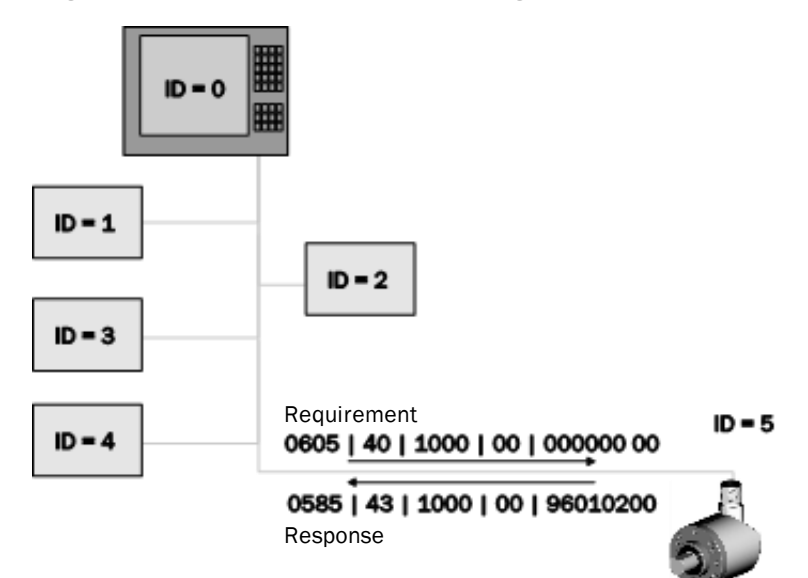

*Figure 12: Example for Transmit SDO and Receive SDO*

In the example the encoder (ID = 5) receives from the PLC via the ID 0605h (Receive SDO 0600h + encoder ID) a read request (CCD = 40h) for the object 1000h (see [Table](#page-47-1) 37 on page [48\)](#page-47-1).

The encoder responds via ID 0585h (Transmit SDO 0580h + encoder ID) with the return message (CCD = 43h) 0200h = multiturn encoder, 9601h device profile = encoder.

### <span id="page-32-0"></span>5.7 Process Data Objects (PDO)

Process data objects (PDO) are used for the quick and efficient exchange of real time data (e.g. I/O data, set or actual values).

A PDO is transmitted without acknowledgment.

The AHS/AHM36 CANopen and AHS/AHM36 CANopen Inox supports one Receive PDO and four Transmit PDOs.

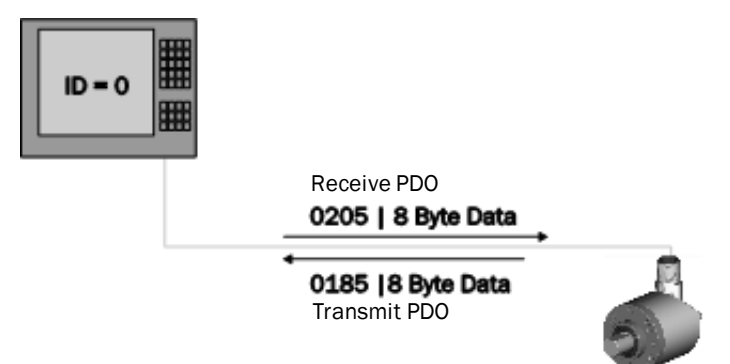

*Figure 13: Example for Transmit PDO and Receive PDO*

8 data bytes are available on the transmission of the process data.

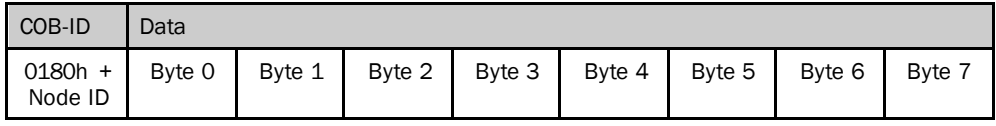

*Table 29: Format of the Transmit PDOs*

#### <span id="page-32-1"></span>5.7.1 PDO mapping

The format of the Transmit PDOs between the master and the encoder must be harmonized by means of so-called PDO mapping. The process data can be arranged as required in the PDO message. For this purpose the address (that is the index and subindex) from the object directory as well as the size (number of bits) are entered in the mapping object (se[e Table](#page-57-1) 68 ff. from page [58](#page-57-1)).

#### **Example:**

Object 1A00h contains the following objects by default:

6004.00h – Position Value

2010.01h – Device Status Word, S\_STAT-A

2010.02h – Device Status Word, S\_STAT-B

The contents of the objects are transmitted in the Transmit PDO.

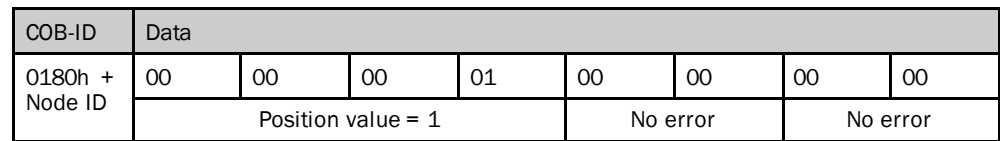

*Table 30: Example for a Transmit PDO*

#### <span id="page-33-0"></span>5.7.2 PDO data transmission

#### **Bus load**

Please note:

- The more PDOs and the more often these PDOs are sent, the higher the bus load in the CANopen network.
- The higher the baud rate in the CANopen network, the lower the bus load.
- The longer the cables used, the lower the possible baud rate.

For optimal communication a compromise therefore needs to be found between all three factors mentioned.

If a Transmit PDO is not used, it should be deactivated. For this purpose set bit 31 to 1 in subindex .1 of the related object 180xh.

The PDOs can be transmitted cyclically or acyclically. This aspect is defined by the objects 180xh and the transmission type defined in their subindex .02.

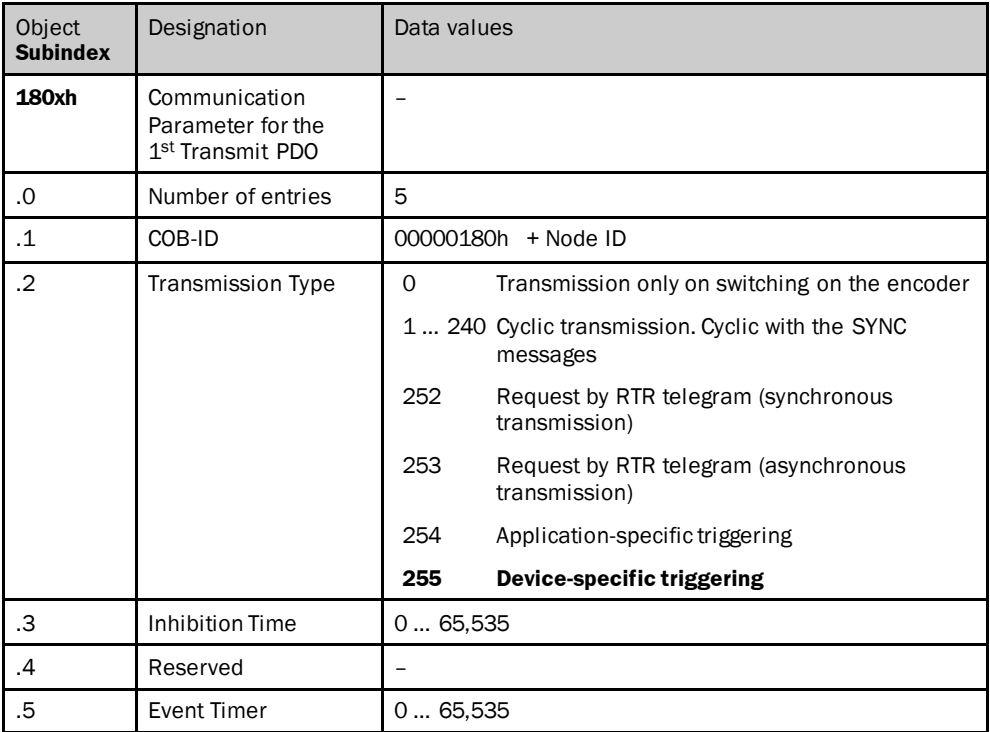

*Table 31: Example for the communication parameters*

#### **Cyclic data transmission**

For cyclic data transmission there are the following options:

- The process data are sent with the master's SYNC messages. The cycle is formed from a multiple of the Sync messages. The factor can be between 1 and 240.
- The process data are sent using an event timer to suit the specific application or device. An event timer is available for each PDO. It can be configured between 0 and 65,535 ms.

#### **Acyclic data transmission**

For acyclic data transmission the encoder is triggered by one of the following criteria:

- On application-specific/device-specific triggering The transmission of the PDOs is controlled by an event (CoS triggering). This event is defined in object 2007h (se[e Table](#page-79-0) 119 on page [80](#page-79-0)).
- On request (RTR telegram) In this case another bus user (as a rule the master) requests the process data.

#### **NOTE**  i

#### **The combination of cyclic and acyclic data transmission by event timer and CoS triggering is not permitted.**

Event timer and CoS triggering do not limit each other!

If an object is to be transmitted cyclically and acyclically, it must be mapped to two different PDOs.

#### **NOTE** i

In the factory the encoder's Transmit PDOs are set to device-specific triggering. As a consequence the encoder outputs all Transmit PDOs once on start-up. However the event timer is at 0. For this reason the Transmit PDOs are initially only output once.

For the cyclic or acyclic output of the Transmit PDOs by the encoder, there are the following options:

- Change the event timer in the objects 1800h … 1803h (se[e Table](#page-55-1) 63 ff. from page [56\)](#page-55-1).
- Configure a trigger event using the CoS event handling configuration (see [Table](#page-79-0) 119 on page [80](#page-79-0)).
- Change the transmission type in the objects 1800h … 1803h (se[e Table](#page-55-1) 63 ff. from page [56\)](#page-55-1).

#### **Inhibition time**

The inhibition time for the PDOs (configured in the objects 1800.3h … 1803.3h) in principle limits the communication of a device on the CANopen bus. It always has a higher priority than the event timer, the CoS events and the sync triggering.

If, e.g., the event timer is set to 100 ms and the inhibition time is set to 1 s, the corresponding PDO is only sent every second.

## **NOTE**

 $\mathbf i$ 

The inhibition time has no effect on triggering by RTR telegrams.

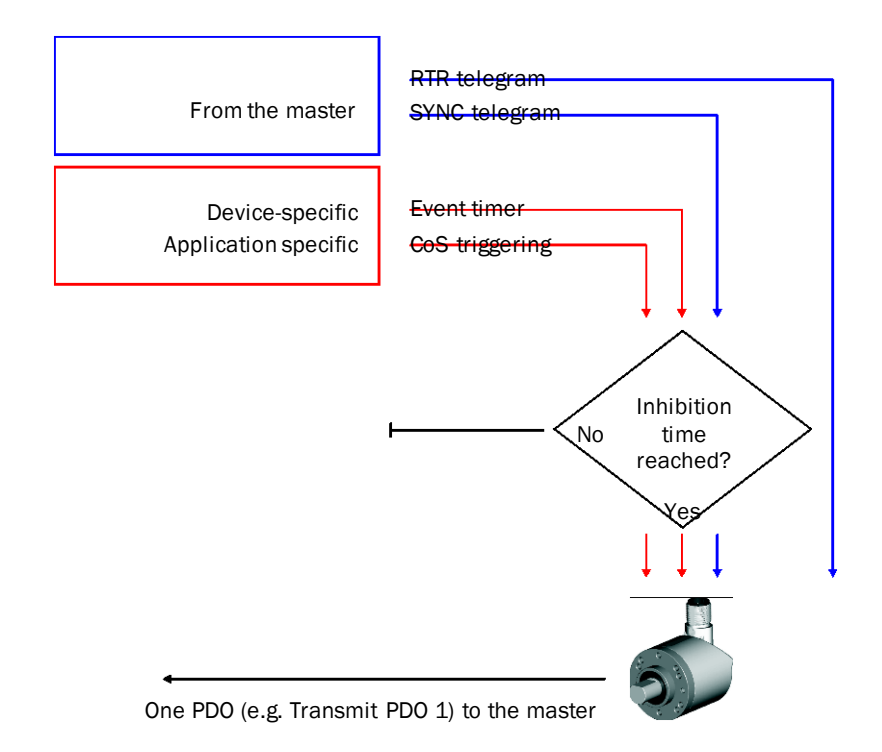

*Figure 14: Sending Transmit PDOs*

#### <span id="page-35-0"></span>5.7.3 Asynchronous or synchronous formation of the position

With bit 15 of object 6000h (se[e Table](#page-61-1) 74on page [62](#page-61-1)) you can define whether the position is formed asynchronously or synchronously.

- Asynchronous formation of the position The formation of the position by the encoder is not synchronized. It operates autonomously using its own cycle. The encoder determines the position every  $250 \,\mu s^{1}$  with a jitter of 20  $\mu s$ . A PDO always "takes" the last position value, which may already be 250 µs old.
- Synchronous formation of the position The formation of the position by the encoder is synchronized to the Sync messages from the master. The AHS/AHM36 CANopen and AHS/AHM36 CANopen Inox forms the position on the reception of a SYNC message. In this case it is not possible to determine a speed value, the speed is output as 0.

### **NOTE**

- The output data from the master (essentially for the preset function) cannot be synchronized.
- The input data for the master (essentially the position data) can be synchronized.
# 5.8 Configurable functions

The AHS/AHM36 CANopen and AHS/AHM36 CANopen Inox is configured, e.g., in the TwinCAT® configuration tool with the aid of various objects.

The most important objects for the configuration of the functions are listed in the following. A complete list of the objects can be found in chapte[r6](#page-45-0) "[Object](#page-45-0) library" on page [46.](#page-45-0)

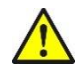

### **WARNING**

## **During the configuration of the encoder, make sure there are no persons in a system's hazardous area!**

All parameter changes have a direct effect on the operation of the encoder. For this reason the position value may change during configuration, e.g. due to the implementation of a preset or change of scale. This change could cause an unexpected movement that may result in a hazard for persons or damage to the system or other items.

# **NOTE**

All functions described in the following for which parameters can be set can also be configured in the encoder's start-up configuration.

## 5.8.1 EDS file

To be able to integrate the AHS/AHM36 CANopen and AHS/AHM36 CANopen Inox straightforwardly in a CANopen master, there is an EDS file. This file contains the following information on the features of the AHS/AHM36CANopen and AHS/AHM36 CANopen Inox:

- information on the manufacturer of the device
- name, type and version number of the device
- type and version number of the protocol used for this device
- default parameters of the AHS/AHM36CANopen and AHS/AHM36 CANopen Inox and default configuration of the process data

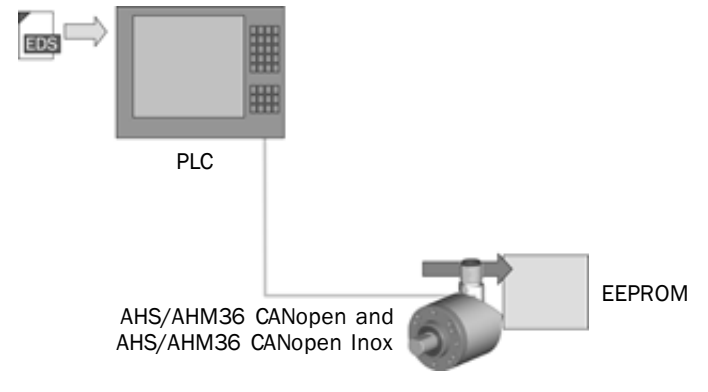

*Figure 15: EDS file*

### 5.8.2 Scaling parameters

The scalingparameters are configured by the objects 6000h, 6001h and 6002h.

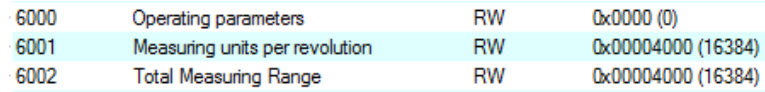

*Figure 16: Objects 6000h, 6001h and 6002h in TwinCAT®*

## **6000h – Operating Parameters**

Using the object **6000h** (se[e Table](#page-61-0) 74on page [62](#page-61-0)) the parameters **Support additional Error Code**, **Scaling** and **Code sequence** are configured. The object is configured using a bit sequence 16 bits wide.

#### **Example:**

Bit  $0 = \text{code sequence}$  ccw = 1

Bit  $2 =$  scaling on  $= 1$ 

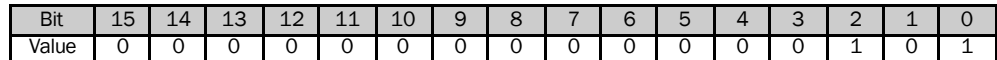

*Table 32: Example for binary code*

The binary value must be converted into a hexadecimal value and entered in the configuration dialog box.

 $101b = 5h$ 

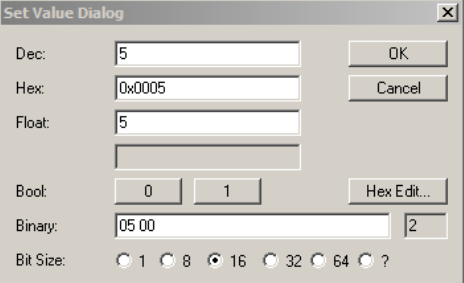

*Figure 17: Example for the parameterization of object 6000h*

#### **Scaling**

This parameter makes it possible to scale the resolution per revolution and the total resolution.

#### **NOTE**  $\mathbf i$

Only if the parameter **Scaling** is configured to **1** are the values entered for the resolution and total resolution applied.

#### **Code sequence**

The code sequence defines which direction of rotation increases the position value; the direction of rotation is defined looking at the shaft.

- clockwise (cw) = increasing position value on clockwise revolution of the shaft
- $\bullet$  counterclockwise (ccw) = increasing position value on counter clockwise revolution of the shaft

### **6001h – Counts Per Revolution (CPR)**

The resolution per revolution is configured using the object **6001h** (se[e Table](#page-62-0) 76 on page [63\)](#page-62-0).

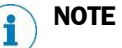

The parameter is not used if the round axis functionality is activated.

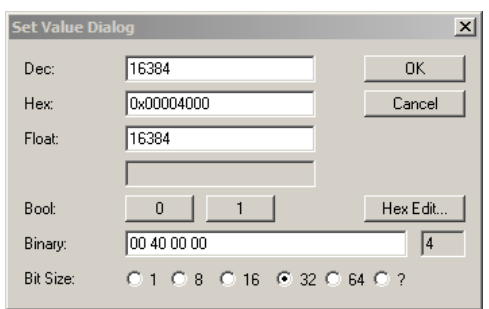

*Figure 18: Example for the parameterization of object 6001h*

The resolution of the AHS/AHM36 CANopen Basic is max. 4,096 steps per revolution. The resolution can be scaled from 1 … 4,096 as an integer.

The resolution of the AHS/AHM36 CANopen Advanced / Inox is max. 16,384 steps per revolution. The resolution can be scaled from 1 … 16,384 as an integer.

### **6002h – Total Measuring Range**

The total resolution is configured using the object **6002h** (se[e Table](#page-62-1) 77on page [63](#page-62-1)).

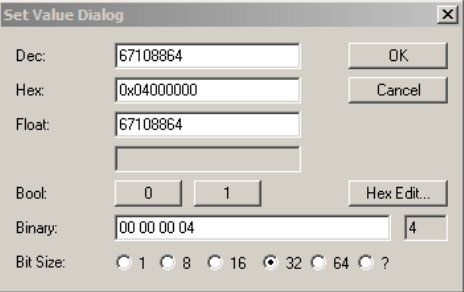

*Figure 19: Example for the parameterization of object 6002h*

The total resolution, that is the measuring range of the AHM36 CANopen Basic, is max. 16,777,216 steps. The total resolution of the AHM36 CANopen Advanced / Inox is max. 67,108,864 steps.

The total resolution must be  $2<sup>n</sup>$  times the resolution per revolution.

#### **NOTE** i

This restriction is not relevant if the round axis functionality is activated.

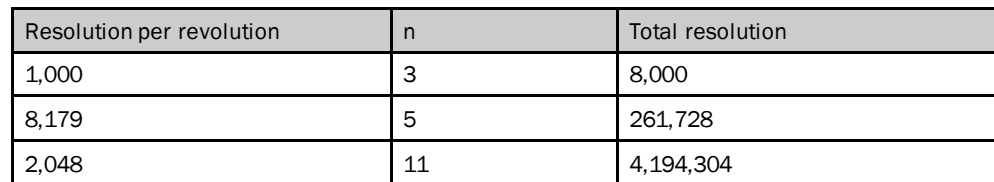

*Table 33: Examples for total resolution*

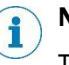

**NOTE**

The parameters are only written to the non-volatile memory in the EEPROM using the object 1010h with the aid of the data word 65766173h = "save" (see [Table50](#page-50-0) on page [51\)](#page-50-0).

### 5.8.3 Preset function

The position value for an encoder can be set with the aid of the preset function. I.e. the encoder can be set to any position within the measuring range.

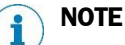

The preset value must lie within the measuring range configured.

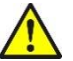

# **WARNING**

**Before triggering the preset function, check whether there is a hazard from the machine or system in which the encoder is integrated!**

The preset function results in a change in the position value output by the encoder. This change could cause an unexpected movement that may result in a hazard for persons or damage to the system or other items.

The preset value can be set with the aid of the following methods:

- using acyclic communication (SDO) with the object 6003h
- using cyclic communication (PDO) with the object 2000h. The value from object 2005h is used.

### **Acyclic communication (SDO)**

The preset value is transferred directly to the encoder using the object **6003h – Preset Value** (se[e Table](#page-62-2) 78 on page [63\)](#page-62-2). The encoder immediately adopts the preset value that is written to the object as the new position value.

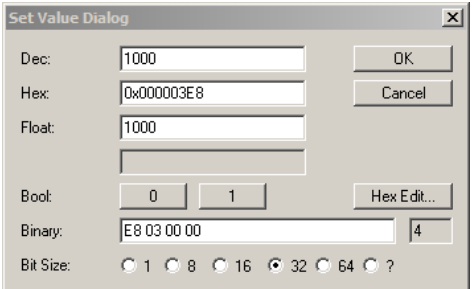

*Figure 20: Example for the parameterization of object 6003h*

The function is available if the encoder is in the Pre-operational or Operational status.

#### **Cyclic communication (PDO)**

The preset value is initially transferred to the encoder using the object **2005h – Configuration Preset Value** (se[e Table](#page-77-0) 117 on page [78](#page-77-0)), but is not yet applied as a new position value.

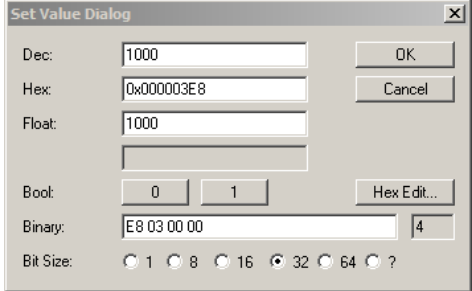

*Figure 21: Example for the parameterization of object 2005h*

The function is triggered using the object **2000h – Control Word 1** (se[e Table](#page-74-0) 111on page [75\)](#page-74-0).

The function is available if the encoder is in the Operational status.

The object is configured using a bit sequence 16 bits wide.

## **Example:**

Bit  $12$  = preset is set = 1

Bit  $11$  = preset mode shift positive = 1

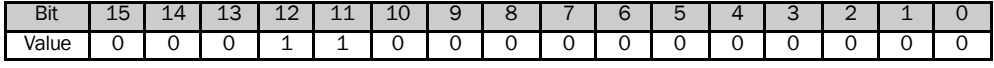

*Table 34: Example for binary code*

The binary value must be converted into a hexadecimal value and entered in the configuration dialog box.

1100000000000b = 1800h

#### 5.8.4 Cyclic process data

The cyclic process data are defined using the process data objects (see section [6.3](#page-53-0)on page [54\)](#page-53-0).

The object to be incorporated in the objects **1A00h**, **1A01h**, **1A02h** or **1A03h** is entered with its object number, the subindex and the data length (se[e Table](#page-59-0) 72 on page [60\)](#page-59-0).

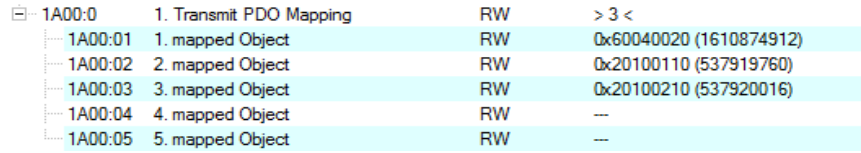

*Figure 22: Example for the parameterization of object 1A00h*

# **Example:**

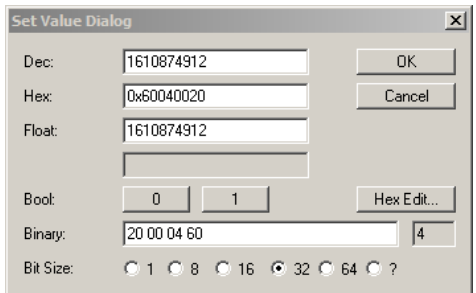

*Figure 23: Example for the parameterization of subindex 1A00.01h*

#### 60040020h

 $Object$  =  $6004h$ Subindex = 00h Data length =  $20h(32 Bit)$ 

#### **NOTE**  $\mathbf i$

In the factory the encoder's Transmit PDOs are set to device-specific triggering. As a consequence the encoder outputs all Transmit PDOs once on start-up. However the event timer is at 0. For this reason the Transmit PDOs are initially only output once.

For the cyclic or acyclic output of the Transmit PDOs by the encoder, there are the following options:

- Change the event timer in the objects 1800h … 1803h (se[e Table](#page-55-0) 63 ff. from page [56\)](#page-55-0).
- Configure a trigger event using the CoS event handling configuration (see [Table](#page-79-0) 119 on page [80](#page-79-0)).
- ▶ Change the transmission type in the objects 1800h ... 1803h (se[e Table](#page-55-0) 63 ff. from page [56\)](#page-55-0).

#### 5.8.5 Speed measurement

The speed measurement is configured using the object **2002h – Speed Calculation Configuration** (se[e Table](#page-76-0) 114on page [77](#page-76-0)).

| $-2002:0$  | Speed Calculation Configuration    | RW        | >6<           |
|------------|------------------------------------|-----------|---------------|
| $-2002:01$ | <b>Operation Control</b>           | RW        | 0x0001 (1)    |
|            | 2002:02 Format: measuring units    | <b>RW</b> | 0x0003 (3)    |
|            | 2002:03 T1: Update Time in MS      | RW        | 0x0002 (2)    |
|            | 2002:04 T2: Integration Time in T1 | <b>RW</b> | 0x00C8 (200)  |
|            | 2002:05 Upper Limit Waming in rpm  | RW        | 0x1770 (6000) |
|            | 2002:06 Lower Limit Waming in rpm  | RW        | 0x0000 (0)    |

*Figure 24: Example for the parameterization of object 2002h*

Using the subindex **2002.02h – Format: Measuring Units** you can define the units in which the speed is transmitted.

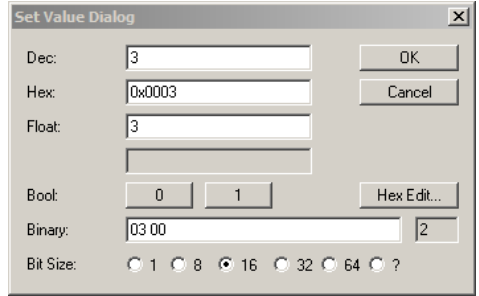

*Figure 25: Example for the parameterization of subindex 2002.02h*

Possible units are:

- $\bullet$  cps
- cp10ms
- cp100ms
- rpm
- rps

The factory setting is  $3h = rpm$ .

Using the other Subindices you can configure the refresh time as well as the maximum and minimum speed (se[e Table](#page-76-0) 114on page [77](#page-76-0)).

#### 5.8.6 Round axis functionality

The Round axis functionality removes the restriction for the AHM36 Advanced / Inox that the total resolution must be  $2<sup>n</sup>$  times the resolution per revolution. The shaft is considered as an **endless shaft**.

The resolution per revolution is not configured directly, instead the nominator and divisor for the number of revolutions are defined.

The Round axis functionality is configured using the object **2001h – Endless-Shaft Configuration** (se[e Table](#page-75-0) 113on page [76](#page-75-0)).

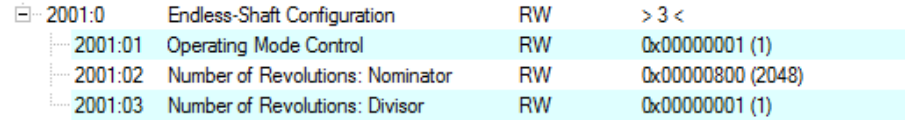

*Figure 26: Example for the parameterization of object 2001h*

The total resolution can be scaled from 1 ... 67,108,864 (Advanced / Inox) as an integer.

The nominator (2001.02h – Number of Revolutions, Nominator) can be scaled from 1 … 2,048 as an integer. The default factory setting for the nominator is 2,048.

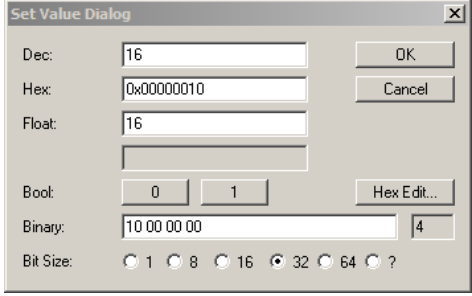

*Figure 27: Example for the parameterization of subindex 2001.03h*

The divisor (2001.03h – Number of Revolutions, Divisor) can be scaled from 1 … 2,048 as an integer. The default factory setting for the divisor is 1.

Due to the physical limit of the resolution per revolution, the following condition also applies:

Total resolution  $\div$  (nominator for the number of revolutions  $\div$  divisor for the number of revolutions)  $\leq 16,384$ .

# 5.8.7 Electronic cam mechanism

An electronic cam mechanism can be configured using the encoder. Two so-called CAM channels with up to eight cam switching positions are supported. This is a limit switch for the position.

The electronic cam mechanism is configured using several objects (see section [6.4.2](#page-64-0) "[Objects for the electronic cam mechanism](#page-64-0) (CAM)" on page [65](#page-64-0)).

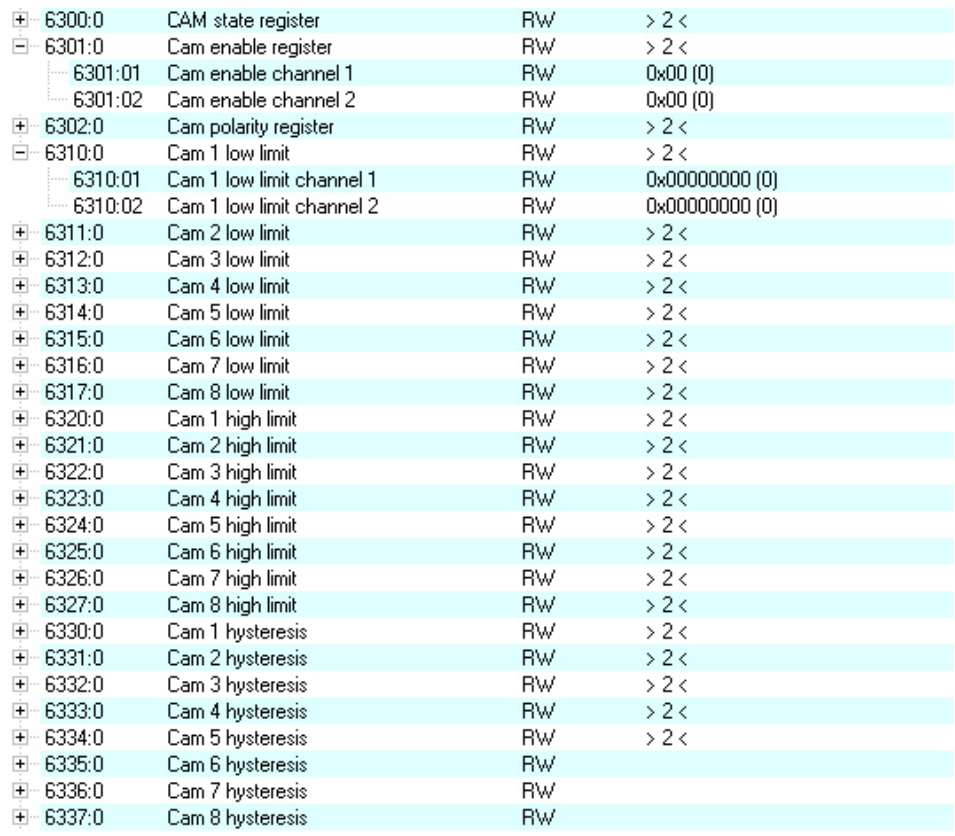

*Figure 28: Objects for the electronic cam mechanism*

The cams are enabled using the object **6301h – CAM Enable Register**, the polarity is defined using the object **6302h – CAM Polarity Register**.

Each position parameter is defined by its minimum switching point (objects **6310h** to **6317h**), its maximum switching point (objects **6320h** to **6327h**) and its switching hysteresis (objects **6330h** to **6337h**).

# <span id="page-45-0"></span>6 Object library

The AHS/AHM36 CANopen and AHS/AHM36 CANopen Inox contains various types of objects:

- standard objects with 1000 series object numbers
- encoder profile-specific objects with 6000 series object numbers
- manufacturer-specific objects with 2000 series object numbers

# 6.1 Nomenclature

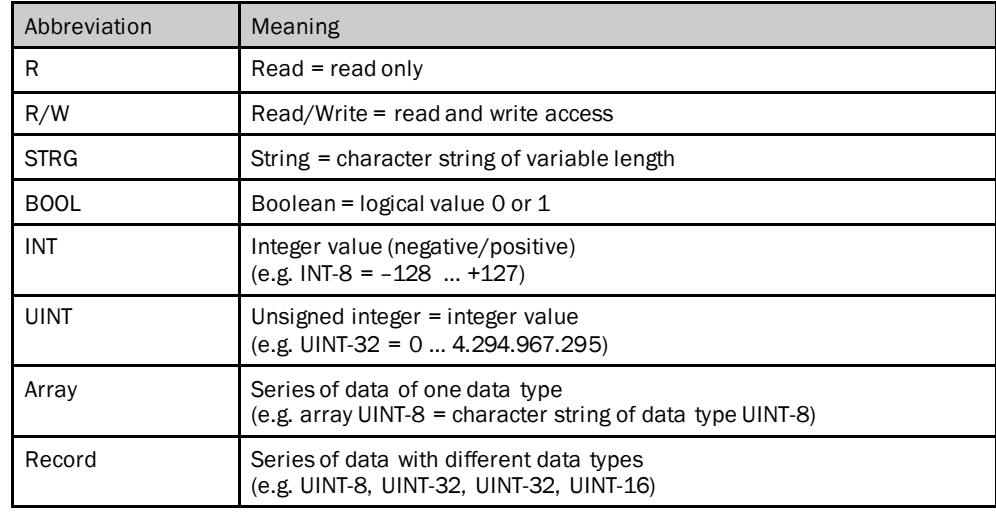

*Table 35: Nomenclature of the access types and data types*

# 6.2 Standard objects

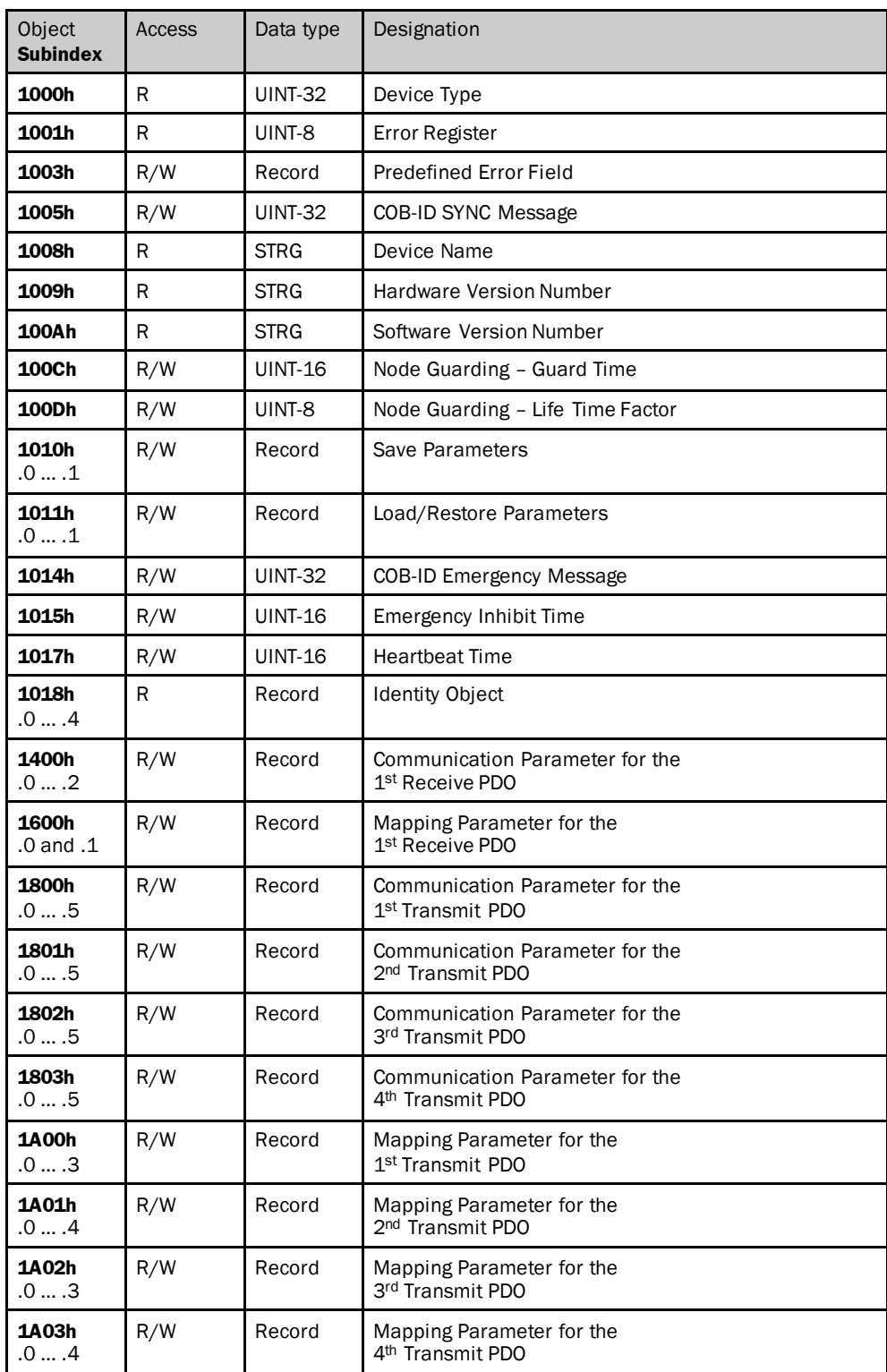

<span id="page-46-0"></span>*Table 36: Implemented standard objects*

## 6.2.1 Detailed information on the standard objects

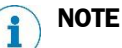

In the following only those objects are described in detail for which the content is not clear from the overview (se[e Table](#page-46-0) 36on page [47](#page-46-0)).

# **Object 1000h – Device Type**

This object specifies the device type and the device profile implemented.

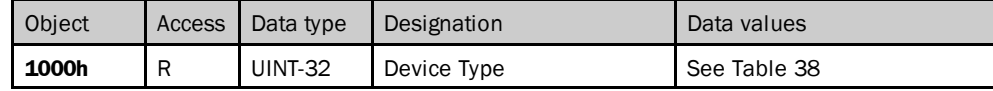

*Table 37: Object 1000h*

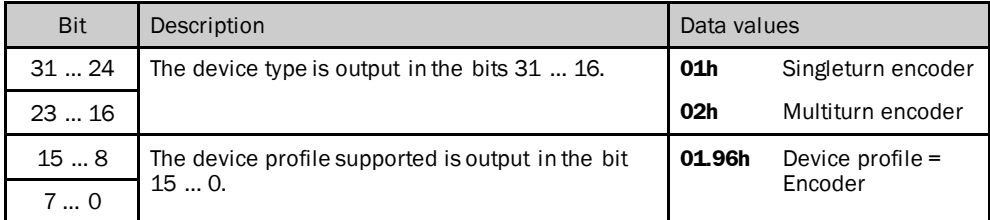

<span id="page-47-0"></span>*Table 38: Object 1000h – details*

#### **Object 1001h – Error Register**

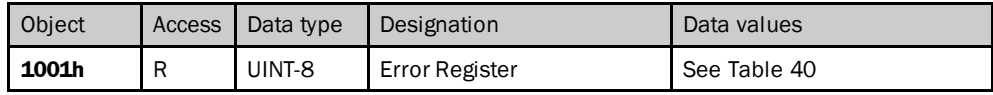

<span id="page-47-2"></span>*Table 39: Object 1001h*

The encoder writes error messages to this object. It is part of the emergency message (see section [8.4.1](#page-96-0) on page [97](#page-96-0)).

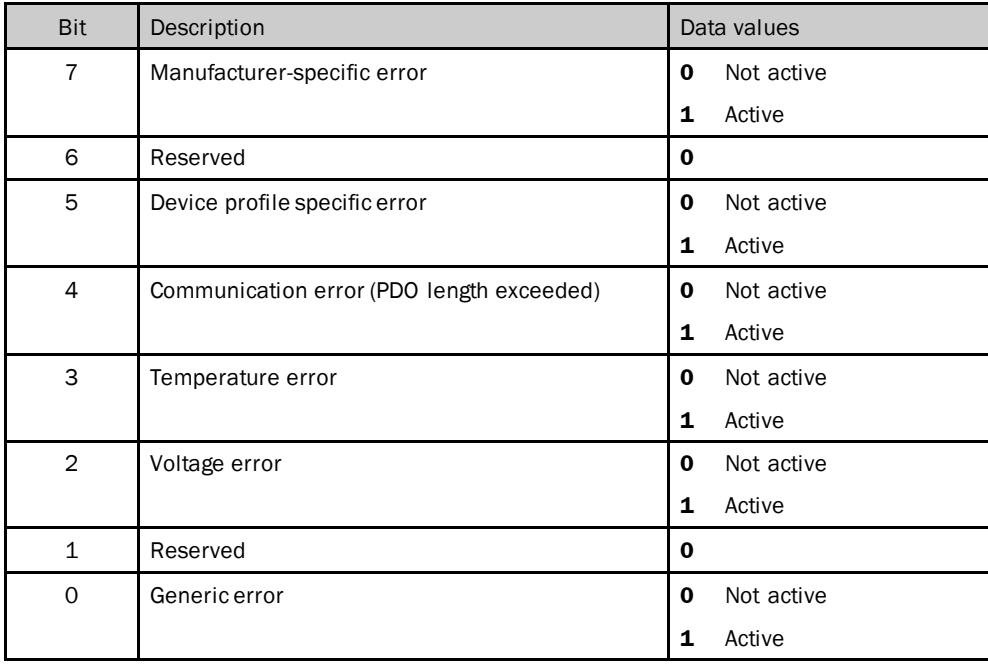

<span id="page-47-1"></span>*Table 40: Object 1001h – details*

| Object<br><b>Subindex</b> | <b>Access</b> | Data type      | Designation            | Data values           |
|---------------------------|---------------|----------------|------------------------|-----------------------|
| 1003h                     | R/W           | Record         | Predefined Error Field |                       |
| .0                        | R/W           | UINT-8         | Number of entries      | 04                    |
| $\cdot$ 1                 | R             | <b>UINT-32</b> | Error 1                | 00000000h  FFFFFFFFFh |
| .2                        | R             | <b>UINT-32</b> | Error <sub>2</sub>     | 00000000h  FFFFFFFFh  |
| .3                        | R             | <b>UINT-32</b> | Error 3                | 00000000h  FFFFFFFFh  |
| .4                        | R             | <b>UINT-32</b> | Error 4                | 00000000h  FFFFFFFFFh |

**Object 1003h – Predefined Error Field**

*Table 41: Object 1003h*

#### **NOTE**  $\mathbf{i}$

- The number of errors is saved in the subindex .0. If an error has not yet occurred, the value of the subindex is = 0. Read access is responded to with an SDO error message 08000024h or 08000000h.
- Each new error is saved in subindex .1, older errors move to the next higher subindex.
- To delete the error list, 00h must be written to subindex .0.

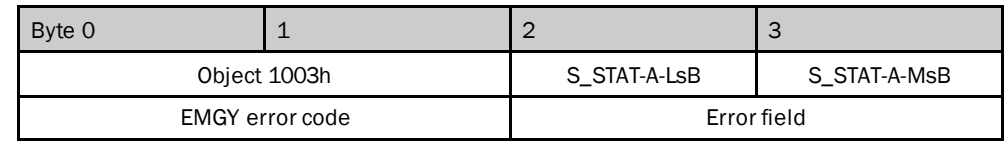

*Table 42: Object 1003h – details*

# **Object 1005h – COB-ID SYNC Message**

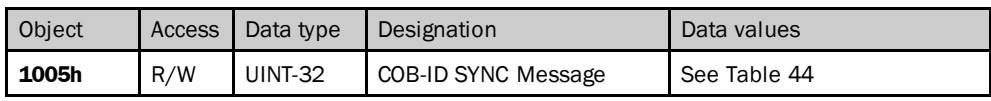

*Table 43: Object 1005h*

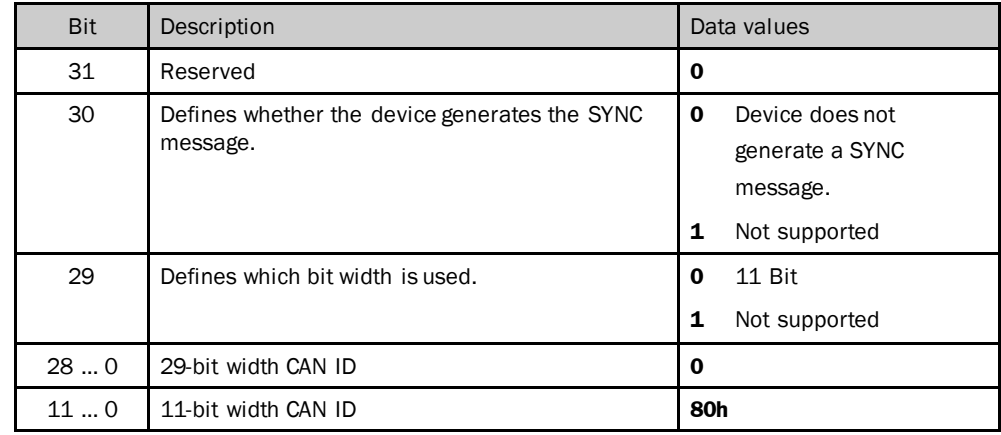

<span id="page-48-0"></span>*Table 44: Object 1005h – details*

## **Object 1008h – Device Name**

The object contains the device name dependent on the encoder type.

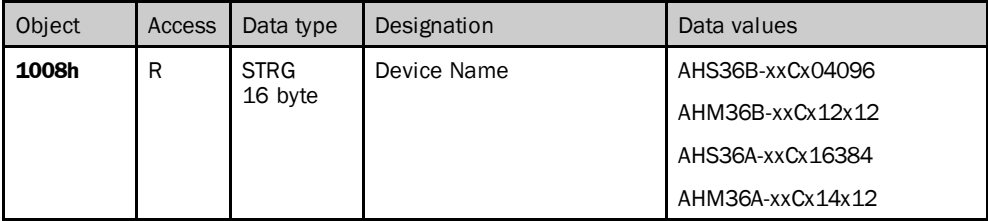

*Table 45: Object 1008h*

## **Object 1009h – Hardware Version Number**

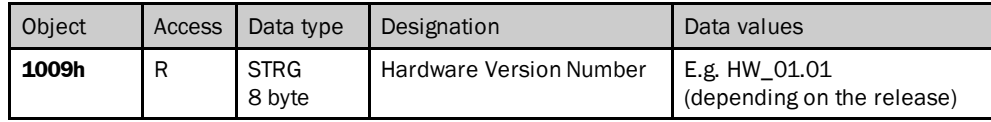

*Table 46: Object 1009h*

#### **Object 100Ah – Software Version Number**

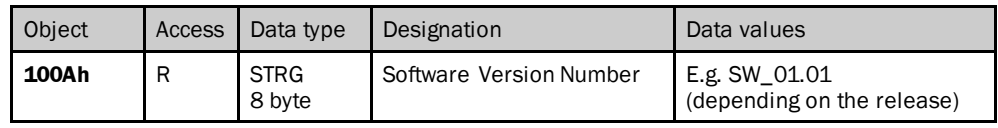

*Table 47: Object 100Ah*

# **Object 100Ch – Node Guarding – Guard Time**

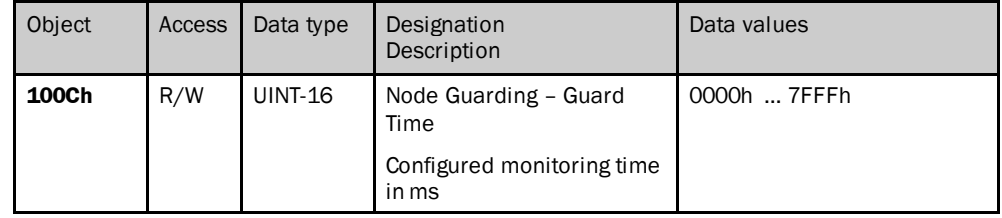

*Table 48: Object 100Ch*

## **Object 100Dh – Node Guarding – Life Time Factor**

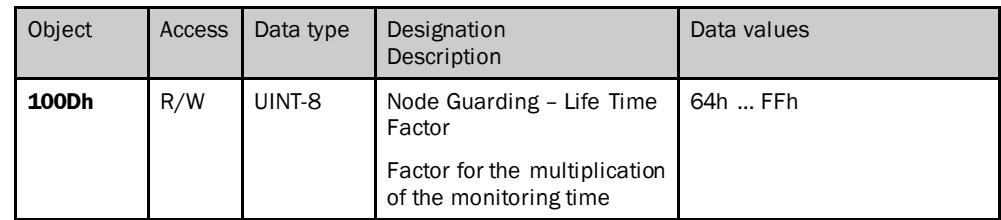

*Table 49: Object 100Dh*

The monitoring time multiplied by the life time factor yields the cycle used to monitor the encoder.

#### **Object 1010h – Save Parameters**

Using this object the parameters are written to EEPROM with the aid of the data word 65766173h = "save" (ASCII code).

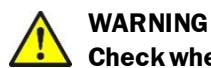

# **Check whether the parameters have actually been written to the EEPROM!**

The data are only written to the EEPROM in the status Pre-operational. The command is not executed in any other status, but it is also not identified as denied.

 Check whether the parameters have been saved using the object **2010.03h – State Flag 3 (S\_STAT-C)** (se[e Table](#page-82-0) 126 on page [83](#page-82-0)).

If the data are not saved in the EEPROM, the encoder loads the data last saved the next time the encoder is switched on. This situation can result in hazards for persons or damage to the system!

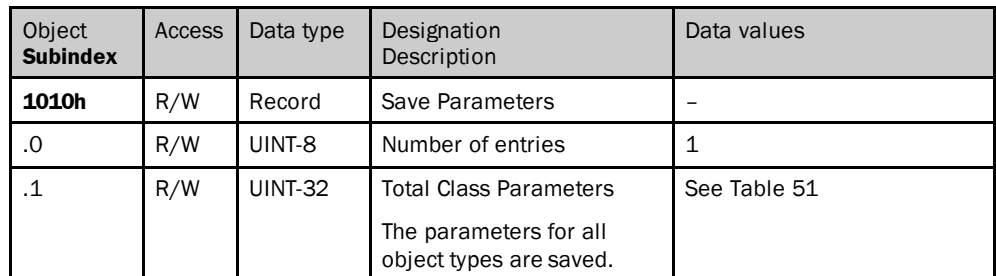

<span id="page-50-0"></span>*Table 50: Object 1010h*

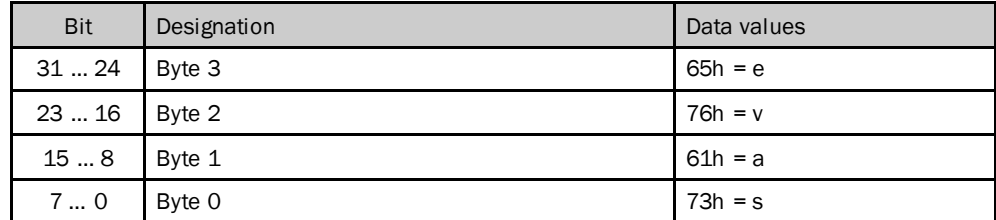

<span id="page-50-1"></span>*Table 51: Object 1010h – details*

#### **Object 1011h – Load/Restore Parameter**

Using this object the parameters are reset to the factory settings with the aid of the data value 64616F6Ch = "load" (ASCII code).

#### **NOTE** i

- Node ID and baud rate (objects 2009.2h and 2009.3h) are not reset.
- The data are only reset to the factory settings in the Pre-operational status. The command is not executed in any other status, but it is also not identified as denied.
- To reset the communication parameters of the objects 180xh and 2007h and the mapping of the objects 1A00h …1A03h to the default factory settings, a Reset Node must be run via the NMT services after the Load command (81h, see [Table](#page-28-0) 22 on page [29](#page-28-0)).
- Then the data must be saved in the EEPROM using the object **1010h – Save Parameters**, otherwise the encoder will load the data saved in the EEPROM the next time it is switched on.

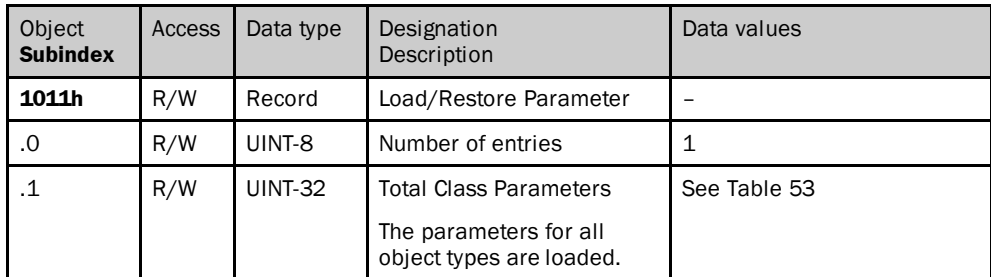

*Table 52: Object 1011h*

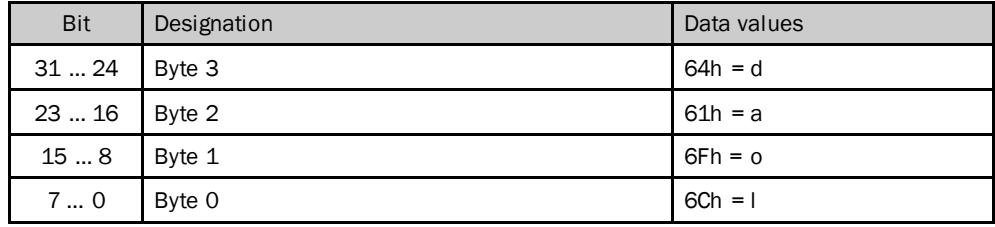

<span id="page-51-0"></span>*Table 53: Object 1011h – details*

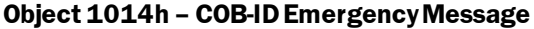

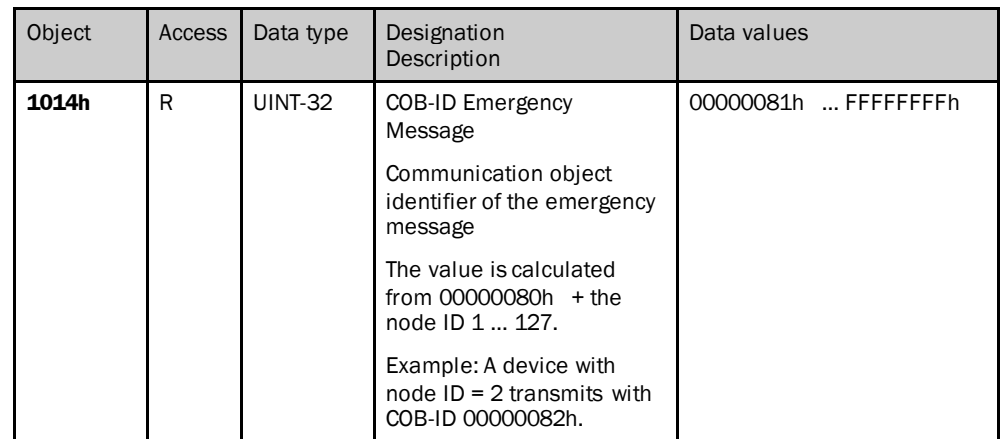

*Table 54: Object 1014h*

# **Object 1015h – Emergency Inhibit Time**

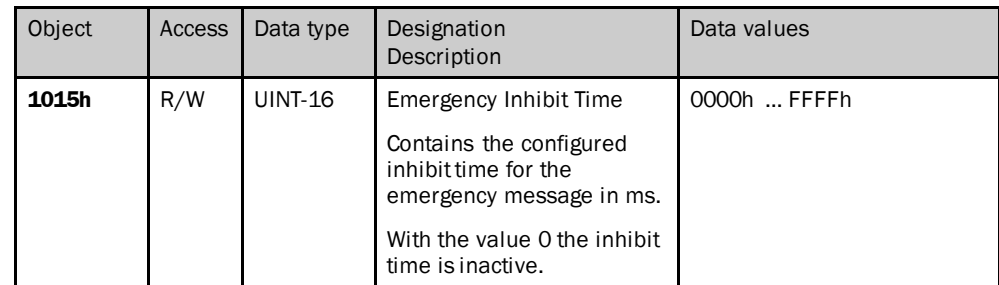

*Table 55: Object 1015h*

# **Object 1017h – Heartbeat Time**

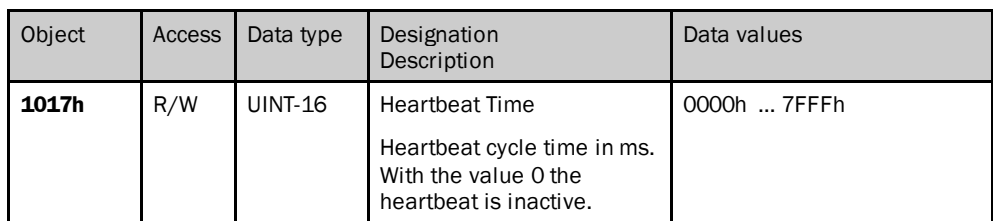

*Table 56: Object 1017h*

# **Object 1018h – Identity Object**

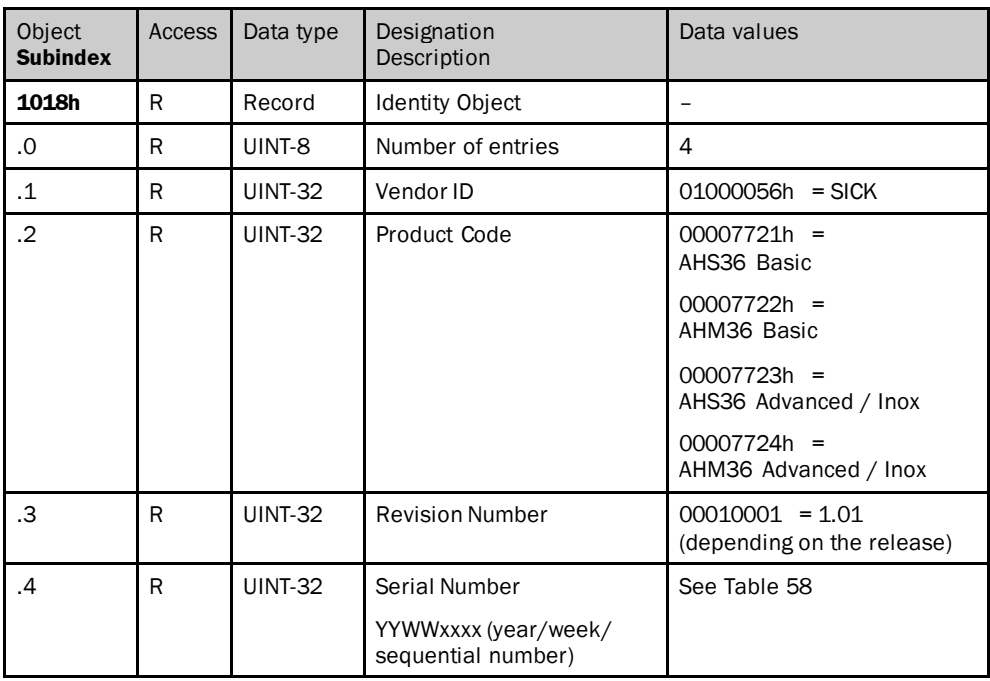

*Table 57: Object 1018h*

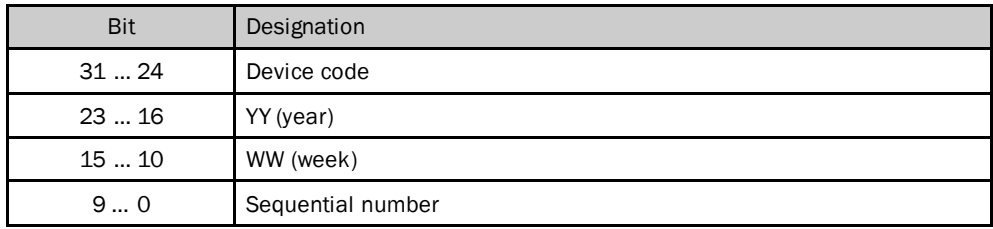

<span id="page-52-0"></span>*Table 58: Object 1018h – details*

# <span id="page-53-0"></span>6.3 Process Data Objects

The process data objects are used to define which objects are transmitted to the control system or received from the control system and in which manner. The AHS/AHM36 CANopenand AHS/AHM36 CANopen Inox supports one Receive PDO and four Transmit PDOs.

- Data are received from the PLC by the encoder using the Receive PDO. The mapping for this PDO is fixed and cannot be modified.
- Data are sent by the encoder to the PLC using the four Transmit PDOs. The mapping for these PDOs is variable and can be modified.

Both the Receive PDO and the four Transmit PDOs are defined each in two objects.

- The Receive PDO is defined by the following objects:
	- Object 1400h contains the communication parameters.
	- Object 1600h contains the mapped object.
- The four Transmit PDOs are defined by the following objects:
	- The objects 1800h … 1803h contain the communication parameters.
	- The objects 1A00h … 1A03h contain the mapped objects.

## 6.3.1 Basic PDO structure

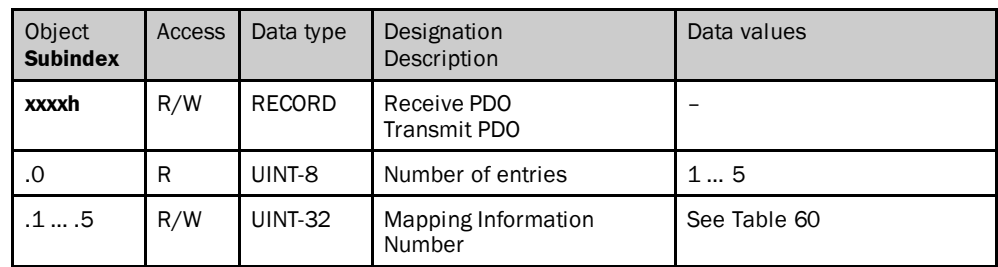

*Table 59: Structure of the PDOs*

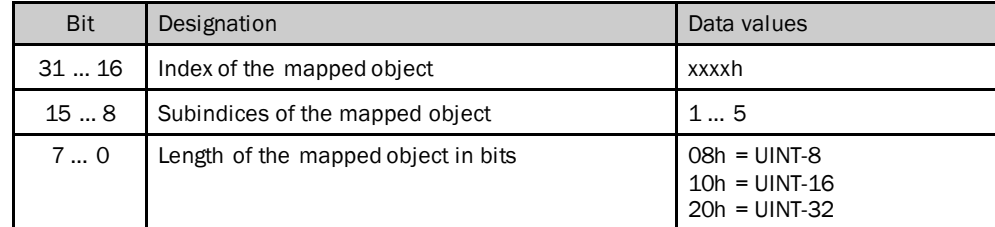

<span id="page-53-1"></span>*Table 60: Structure of the PDOs – details*

# 6.3.2 Parameter of the Receive PDO

# **Object 1400h – Communication Parameterfor the 1st Receive PDO**

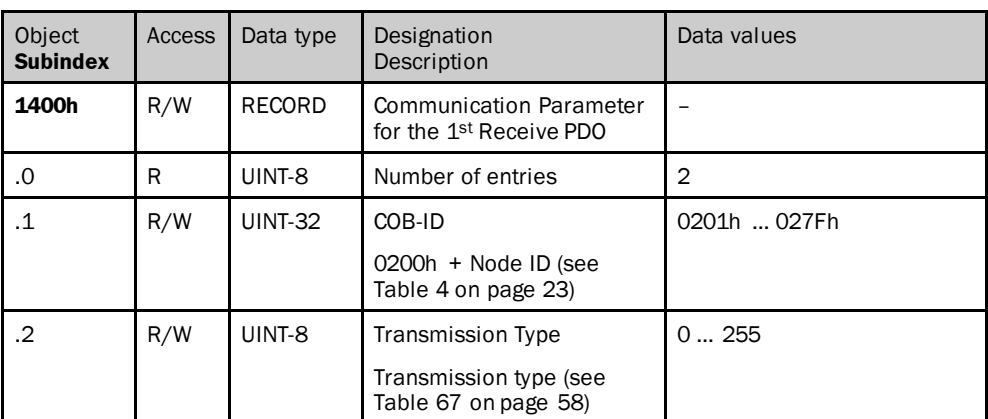

*Table 61: Object 1400h*

# **Object 1600h – Mapping Parameter for the 1st Receive PDO**

#### **NOTE** 1

The object **2000h – Control Word 1** is mapped to the object 1600h. This aspect cannot be modified.

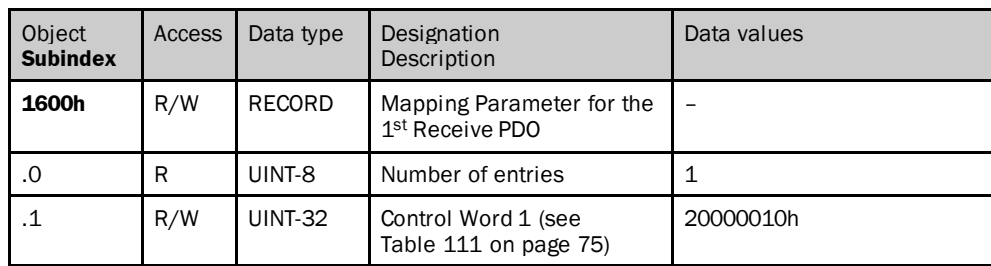

*Table 62: Object 1600h*

# 6.3.3 Parameter of the Transmit PDOs

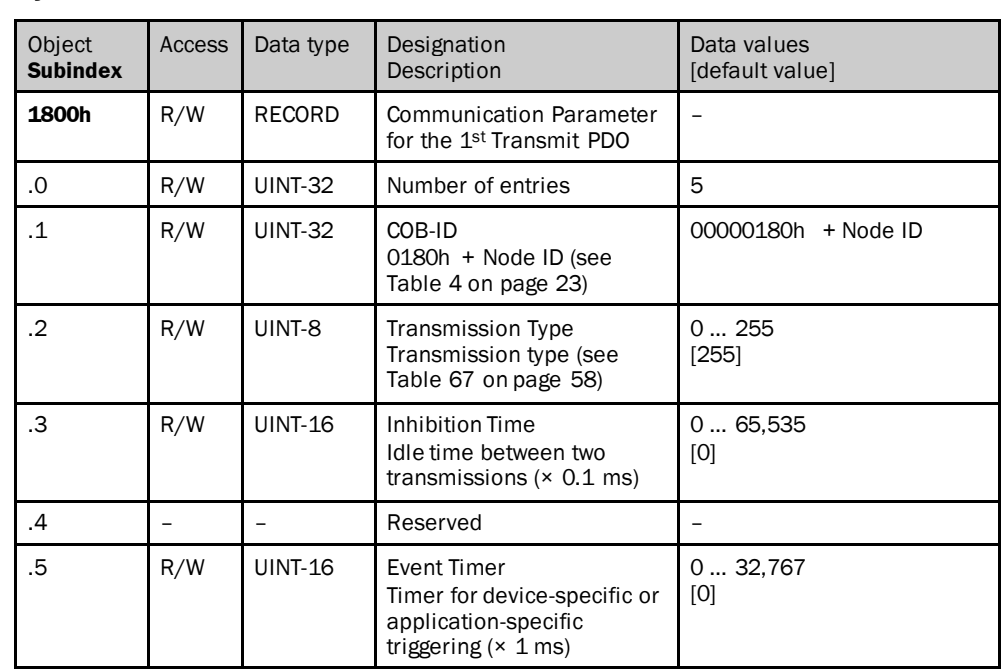

# **Object 1800h – Communication Parameterfor the 1st Transmit PDO**

<span id="page-55-0"></span>*Table 63: Object 1800h*

**NOTE** 1

Object 1800.05h is linked with object 6200h (se[e Table](#page-63-0) 81on page [64](#page-63-0)). Modified values are mutually applied.

# **Object 1801h – Communication Parameterfor the 2nd Transmit PDO**

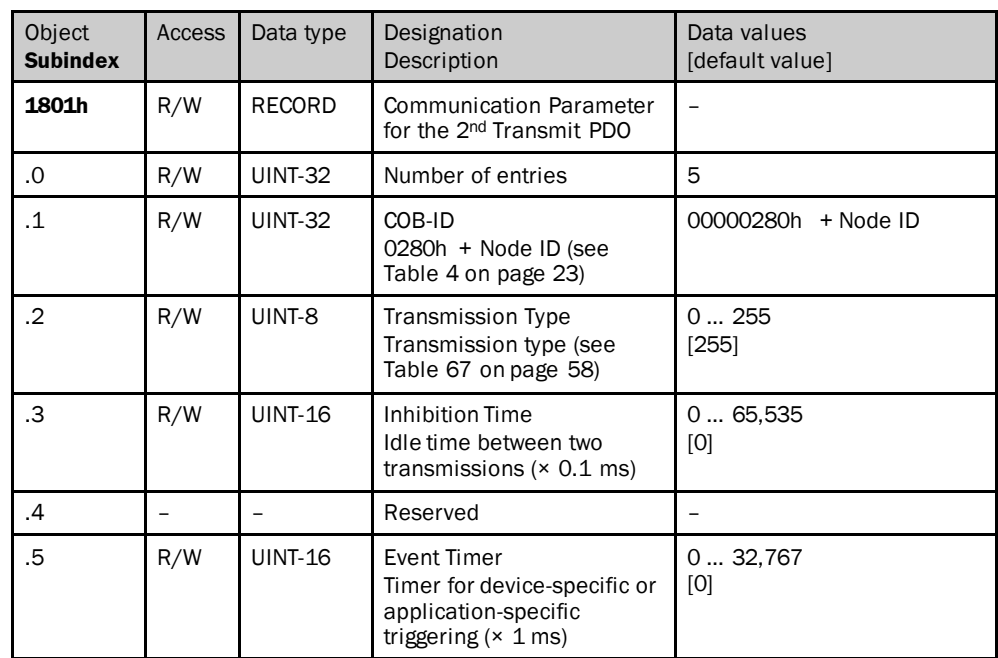

*Table 64: Object 1801h*

| Object<br><b>Subindex</b> | <b>Access</b> | Data type      | Designation<br>Description                                                                   | Data values<br>[default value] |
|---------------------------|---------------|----------------|----------------------------------------------------------------------------------------------|--------------------------------|
| 1802h                     | R/W           | RECORD         | <b>Communication Parameter</b><br>for the 3rd Transmit PDO                                   |                                |
| .0                        | R/W           | <b>UINT-32</b> | Number of entries                                                                            | 5                              |
| $\cdot$ 1                 | R/W           | <b>UINT-32</b> | COB-ID<br>0380h + Node ID (see<br>Table 4 on page 23)                                        | 00000380h + Node ID            |
| .2                        | R/W           | UINT-8         | <b>Transmission Type</b><br>Transmission type (see<br>Table 67 on page 58)                   | 0255<br>[255]                  |
| .3                        | R/W           | <b>UINT-16</b> | Inhibition Time<br>Idle time between two<br>transmissions $(x 0.1$ ms)                       | 065.535<br>[0]                 |
| .4                        |               |                | Reserved                                                                                     |                                |
| .5                        | R/W           | <b>UINT-16</b> | Event Timer<br>Timer for device-specific or<br>application-specific<br>triggering $(x 1 ms)$ | 032,767<br>[0]                 |

**Object 1802h – Communication Parameterfor the 3rd Transmit PDO**

*Table 65: Object 1802h*

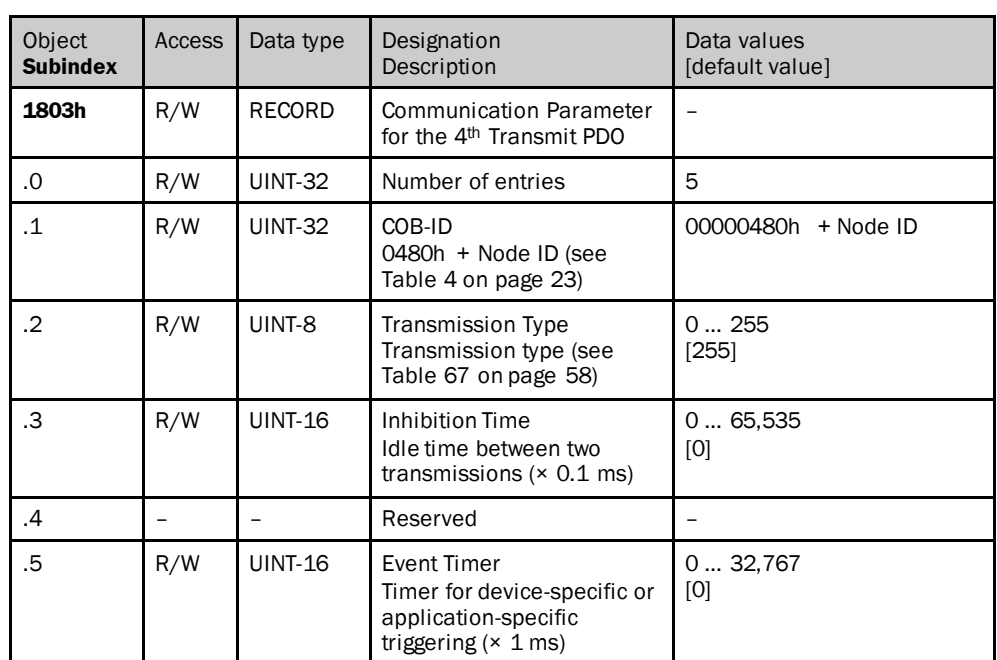

# **Object 1803h – Communication Parameterfor the 4th Transmit PDO**

*Table 66: Object 1803h*

# 6.3.4 Transmission types

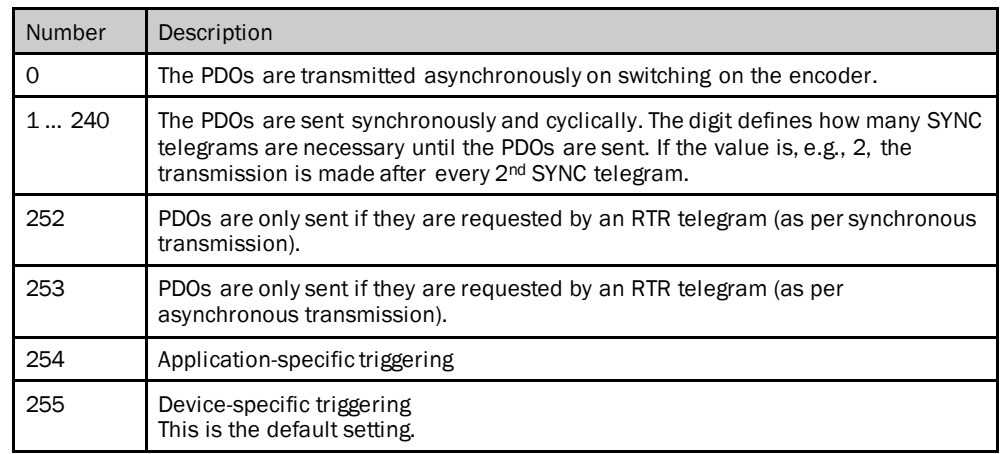

<span id="page-57-0"></span>*Table 67: Transmission types*

The application-specific and device-specific triggering only differ in that with devicespecific triggering the PDOs are transmitted once on changing to the Operational status.

For application-specific and for device-specific triggering, the event timer is used as a trigger. In addition the event defined in the CoS event handling configuration is used as a trigger (se[e Table](#page-79-0) 119 on page [80](#page-79-0)). The two triggers are linked using an OR operator.

#### **NOTE**   $\mathbf i$

# **The combination of cyclic and acyclic data transmission by event timer and CoS triggering is not permitted.**

Event timer and CoS triggering do not limit each other!

If an object is to be transmitted cyclically and acyclically, it must be mapped to two different PDOs.

### **Object 1A00h – Mapping Parameter for the 1st Transmit PDO**

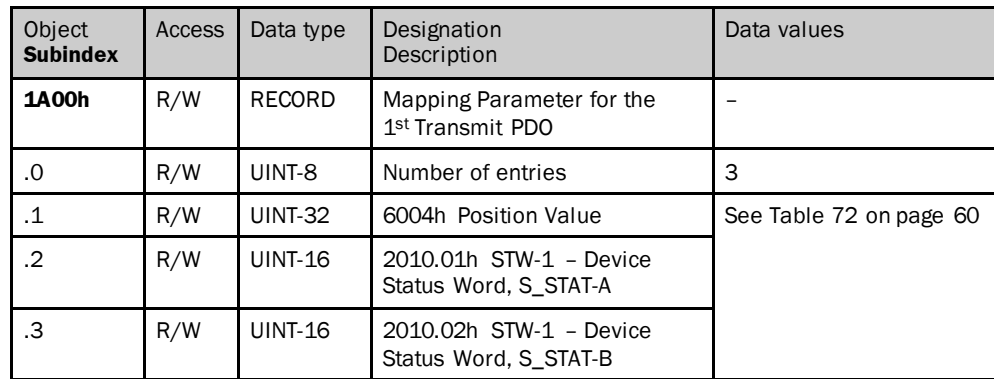

*Table 68: Object 1A00h – default subindices*

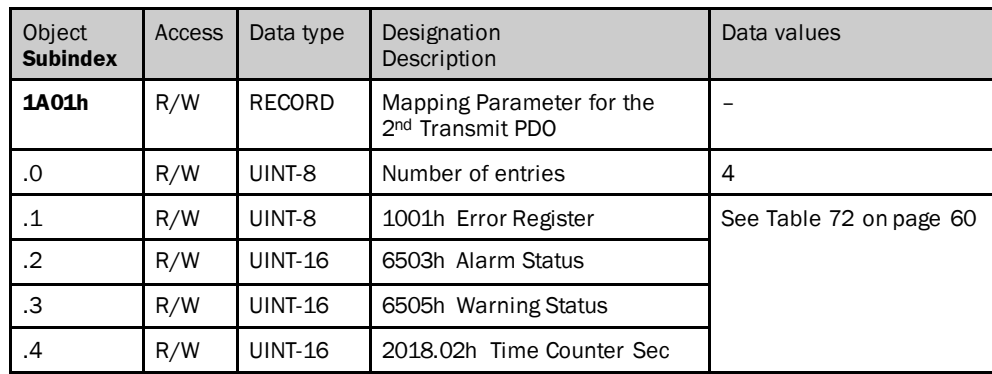

# **Object 1A01h – Mapping Parameter for the 2nd Transmit PDO**

*Table 69: Object 1A01h – default subindices*

# **Object 1A02h – Mapping Parameter for the 3rd Transmit PDO**

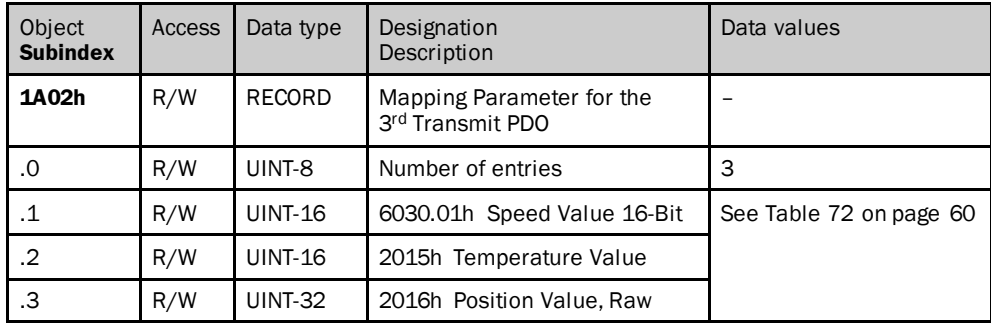

*Table 70: Object 1A02h – default subindices*

# **Object 1A03h – Mapping Parameter for the 4th Transmit PDO**

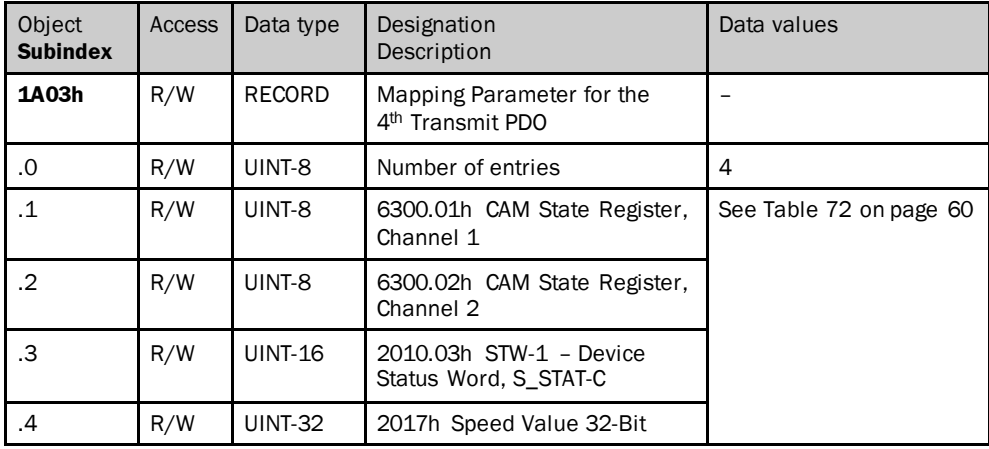

*Table 71: Object 1A03h – default subindices*

# 6.3.5 Objects and their subindices that can be mapped

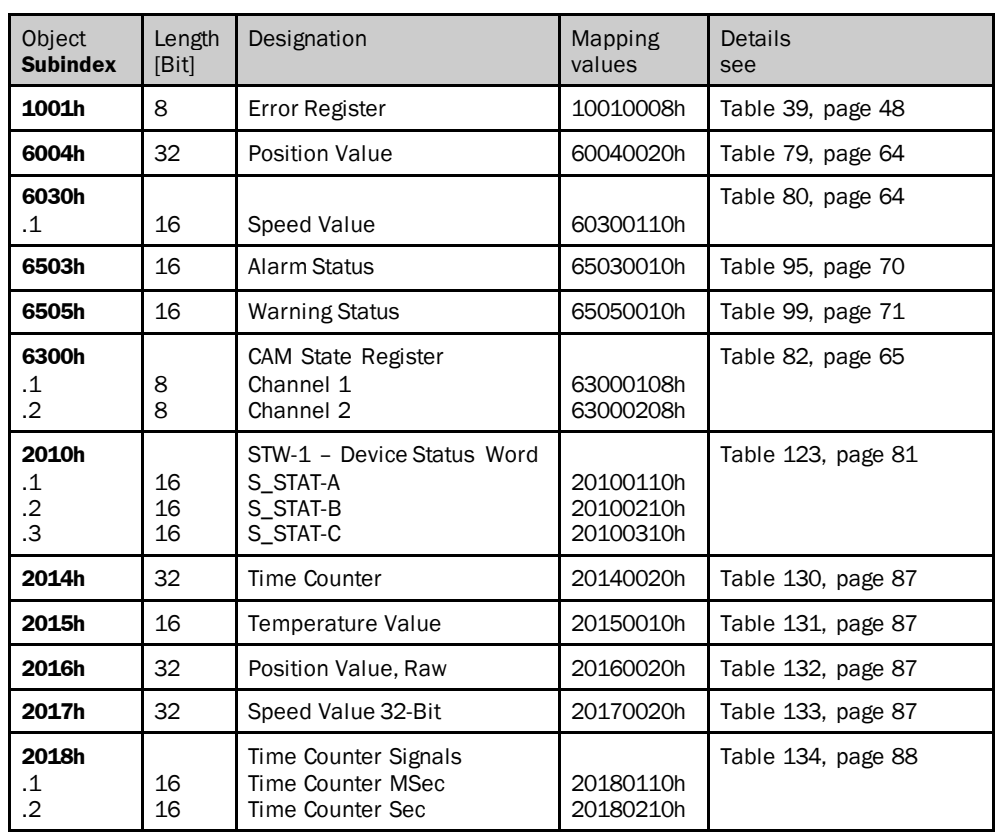

<span id="page-59-0"></span>*Table 72: Objects and their subindices that can be mapped*

### **Changing the PDO mappings**

#### **NOTE**

1

Parameter changes to the PDO mapping objects are only executed in the status Pre-operational.

#### **How to change the content of the mapping objects:**

- First set bit 31 to 1 in the corresponding object 180xh in subindex.1.
- In object 1A0xh set the subindex .0 to 0.
- Configure the objects to be mapped in the subindices .1 to .n of object 1A0xh.
- Set the subindex .0 of the object 1A0xh to the number of mapped objects.
- ▶ Then set bit 31 to 0 again in the corresponding object 180xh in subindex .1.

# 6.4 Encoder profile specific objects

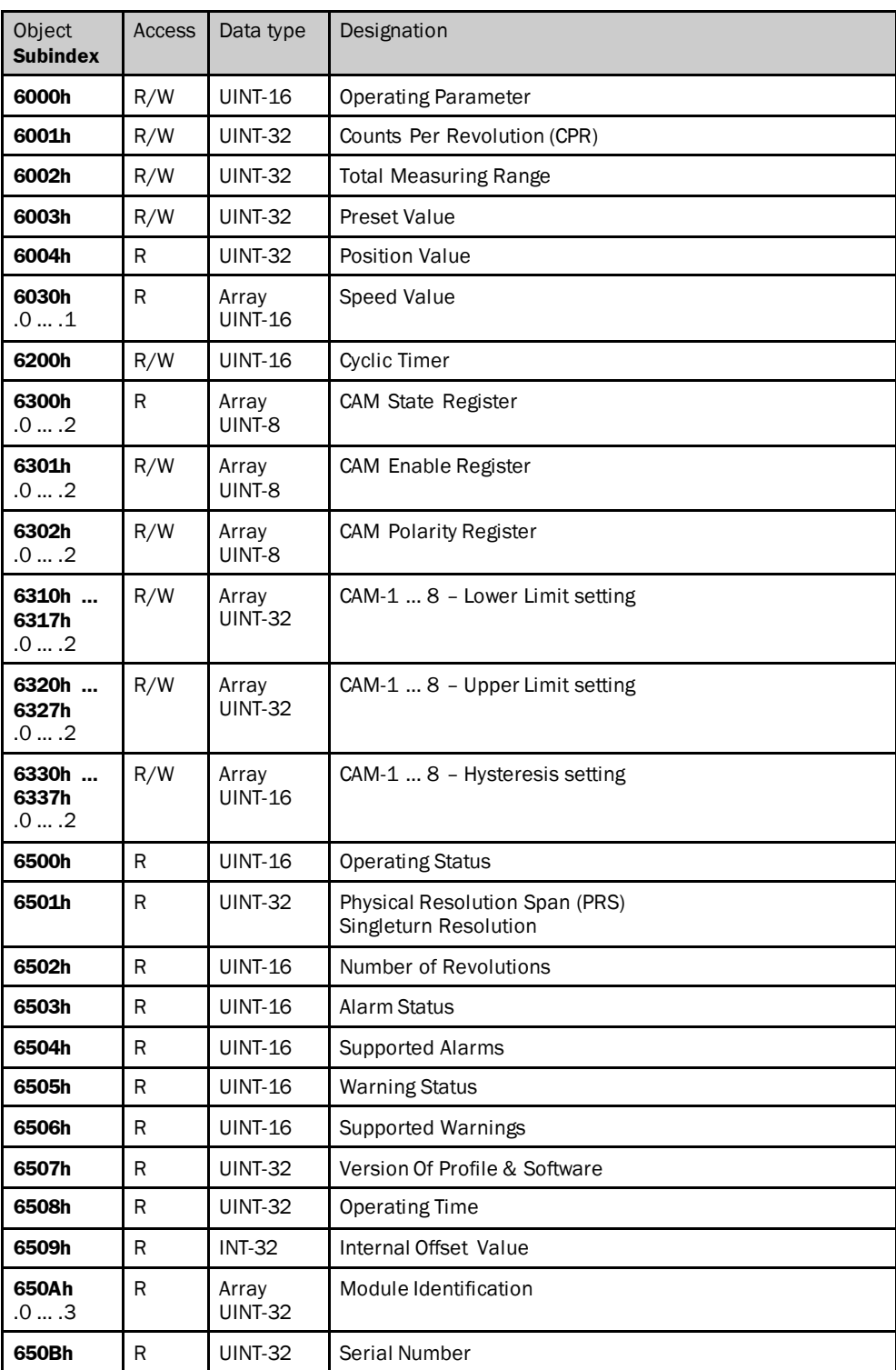

*Table 73: Implemented encoder profile specific objects*

# 6.4.1 Encoder parameters

# **Object 6000h – Operating Parameters**

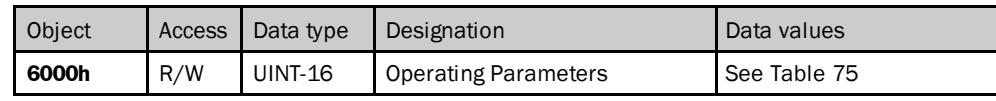

<span id="page-61-0"></span>*Table 74: Object 6000h*

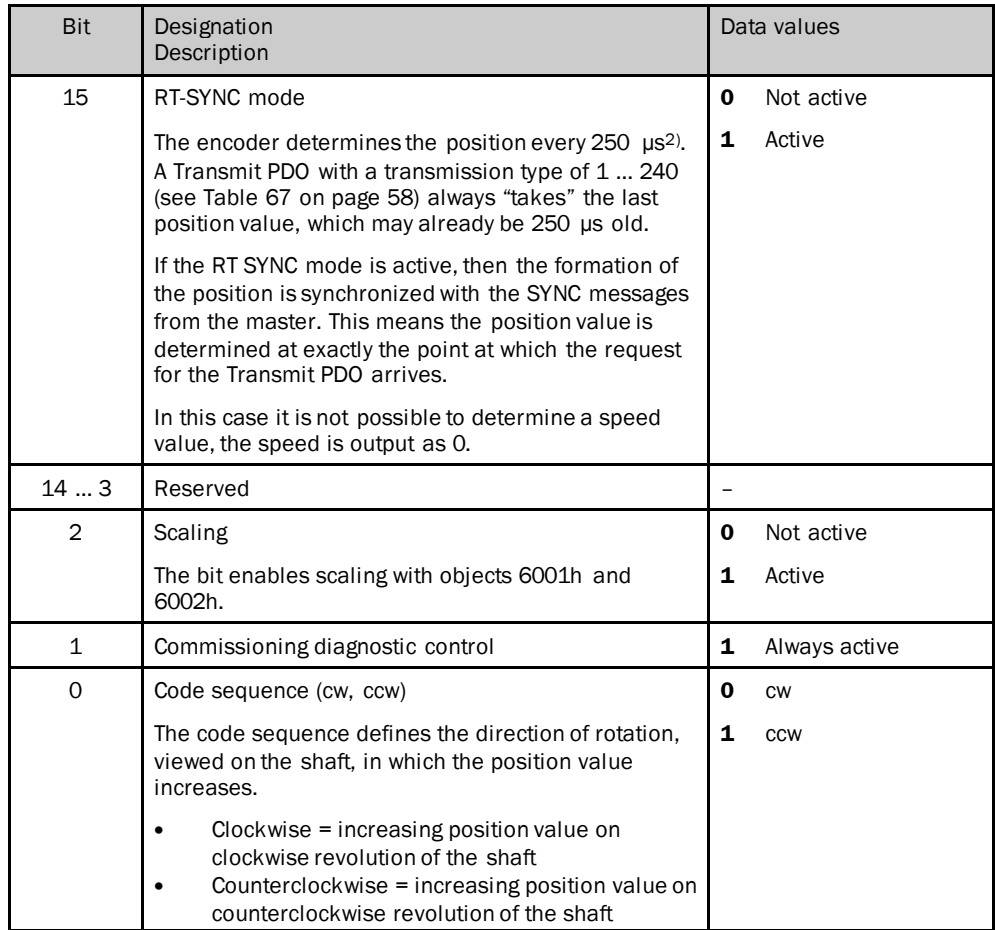

<span id="page-61-1"></span>*Table 75: Object 6000h – details*

# **Object 6001h – Counts Per Revolution (CPR)**

The resolution per revolution is configured using this parameter.

#### **NOTE** i

The parameter is not used if the round axis functionality is activated.

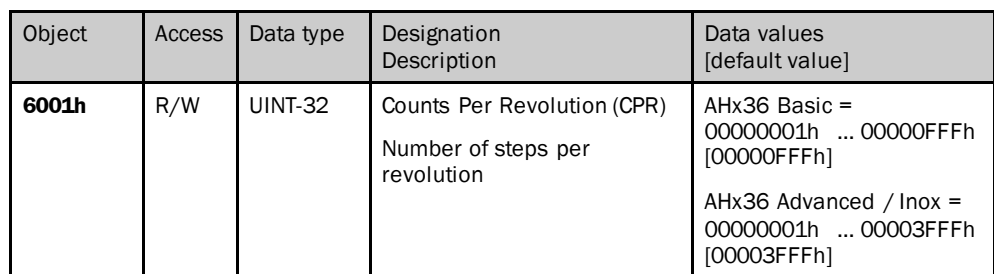

<span id="page-62-0"></span>*Table 76: Object 6001h*

# **Object 6002h – Total Measuring Range**

The total resolution required is configured using this parameter.

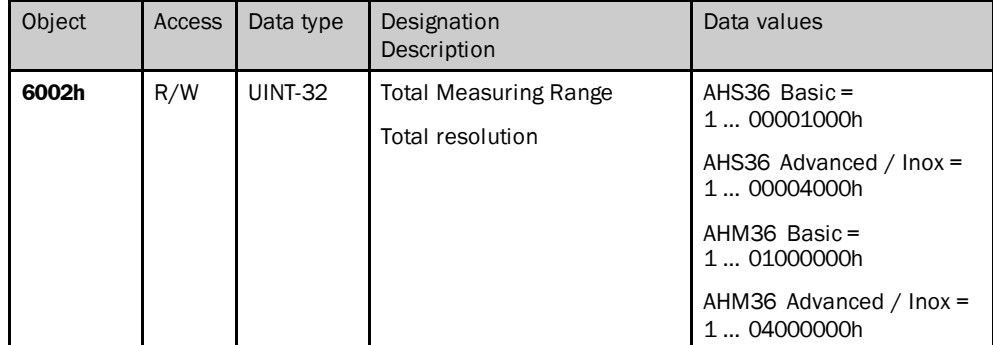

<span id="page-62-1"></span>*Table 77: Object 6002h*

#### **Object 6003h – Preset Value**

The position value of the encoder is set to a preset value using this parameter. In this way, e.g., the encoder's zero position can be adjusted to the machine's zero point.

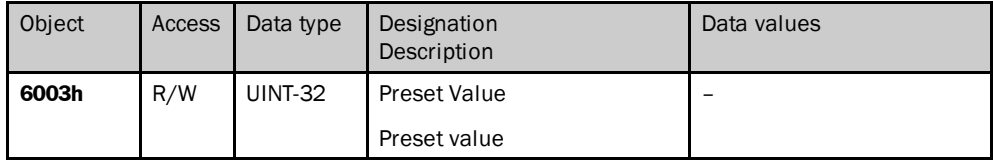

<span id="page-62-2"></span>*Table 78: Object 6003h*

#### **NOTE**  $\mathbf i$

- On writing the value to the object, it is immediately applied as a new position value.
- The preset value must lie within the measuring range configured.

### **Object 6004h – Position Value**

The actual position value can be output using this object.

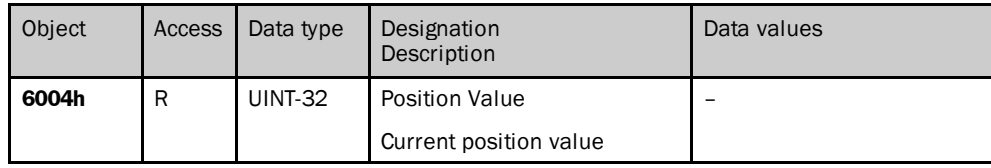

<span id="page-63-1"></span>*Table 79: Object 6004h*

#### **NOTE**  $\mathbf i$

An error code (Err\_PosVal) can also be output instead of the position value (see [Table](#page-82-1) 124 on page [83\)](#page-82-1). The output of the Err\_PosVal must be configured using the object 6000h (se[e Table](#page-61-0) 74 on page [62](#page-61-0)).

# **Object 6030h – Speed Value**

The actual speed can be read using this object.

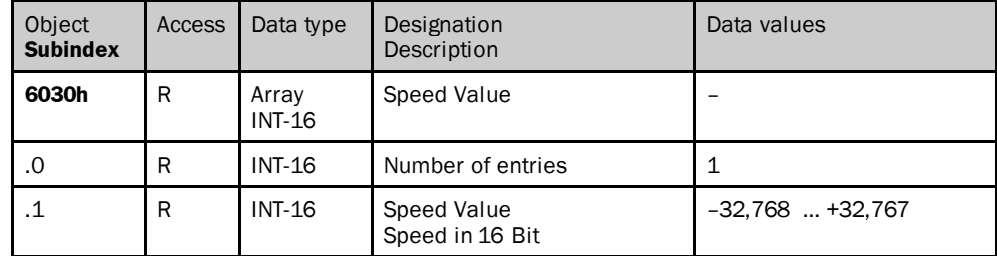

<span id="page-63-2"></span>*Table 80: Object 6030h*

# **Object 6200h – Cyclic Timer**

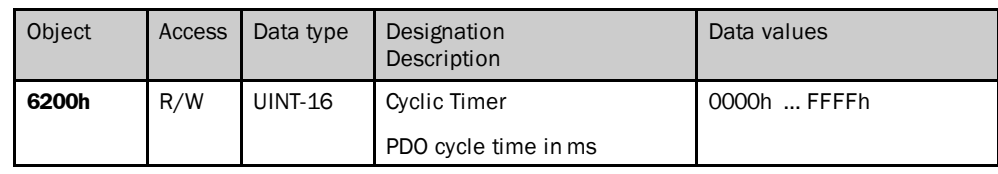

<span id="page-63-0"></span>*Table 81: Object 6200h*

#### **NOTE** 1

Object 6200h is linked with object 1800.05h (se[e Table](#page-55-0) 63on page [56](#page-55-0)). Modified values are mutually applied.

## <span id="page-64-0"></span>6.4.2 Objects for the electronic cam mechanism (CAM)

A so-called electronic cam mechanism can be configured using the encoder. One CAM channel with up to eight cam switching positions is supported. Each position parameter is defined by its minimum switching point (objects 6310h to 6317h), its maximum switching point (objects 6320h to 6327h) and its switching hysteresis (objects 6330h to 6337h).

# **Object 6300h – CAM State Register**

The cam switching states are output using the object 6300h.

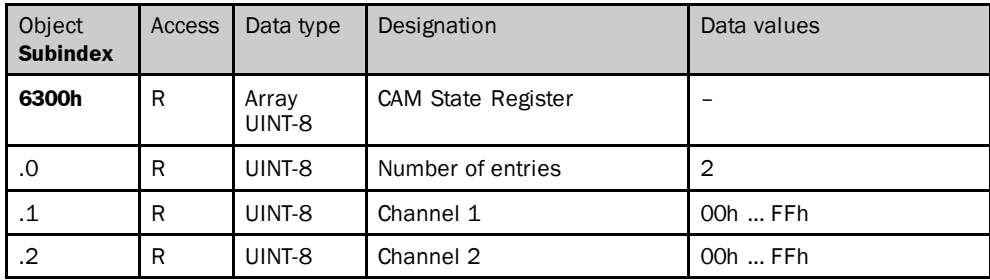

<span id="page-64-1"></span>*Table 82: Object 6300h*

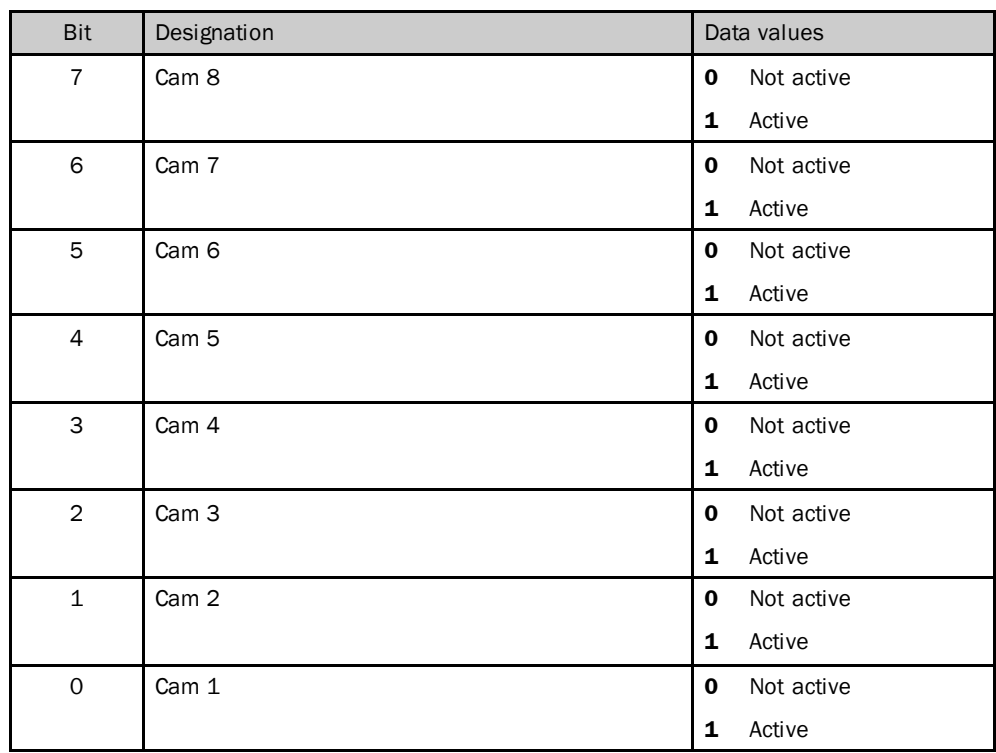

*Table 83: Object 6300h – details*

If, for instance, the value read is 01h (00000001b), then cam 1 is active. None of the other cams are active. If, for instance, the value read is 88h (10001000b), then cams 8 and 4 are active. None of the other cams are active.

## **Object 6301h – CAM Enable Register**

Each cam switching position on the CAM channel must be enabled individually in the encoder. The individual cams are enabled by writing the appropriate value to the object 6301h, subindex .1 or subindex .2.

Every cam switching position that is to be used must be set to 1 in binary notation.

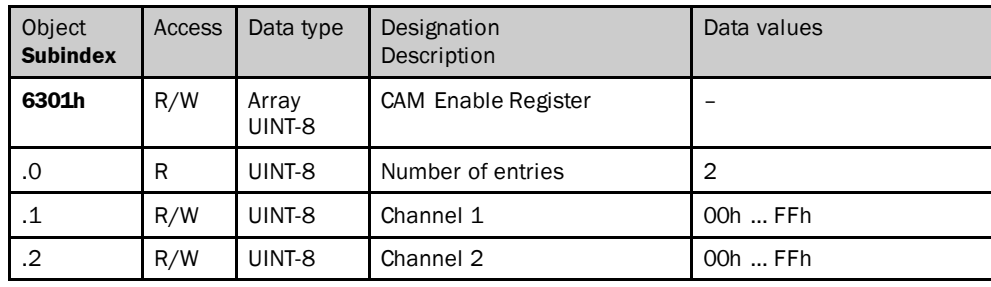

*Table 84: Object 6301h*

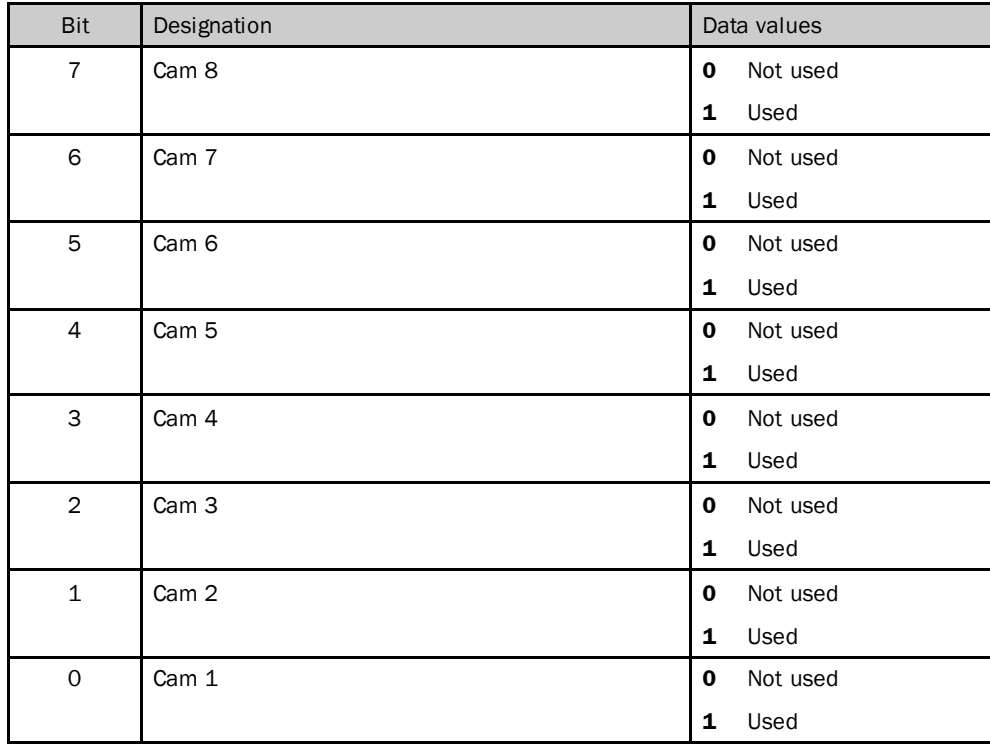

*Table 85: Object 6301h – details*

If, for instance 4Ah (01001010b) is transmitted in the subindex, the cams 2, 4 and 7 are used. All other cams are not used.

## **Object 6302h – CAM Polarity Register**

Using the CAM Polarity Registerit can be defined whether the cams are output as active high or active low. By default the cams are defined as active high. They therefore output 1 when the cam switching position is reached.

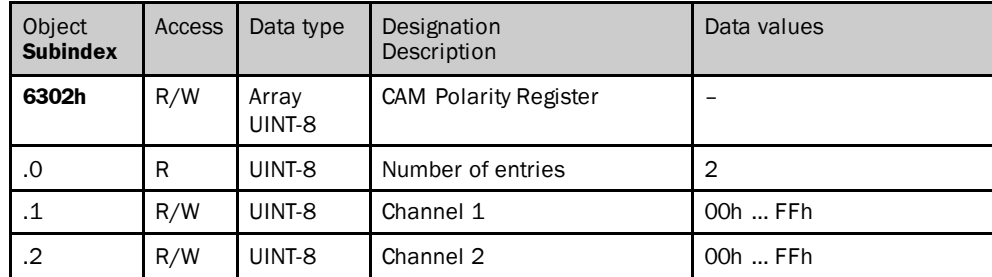

*Table 86: Object 6302h*

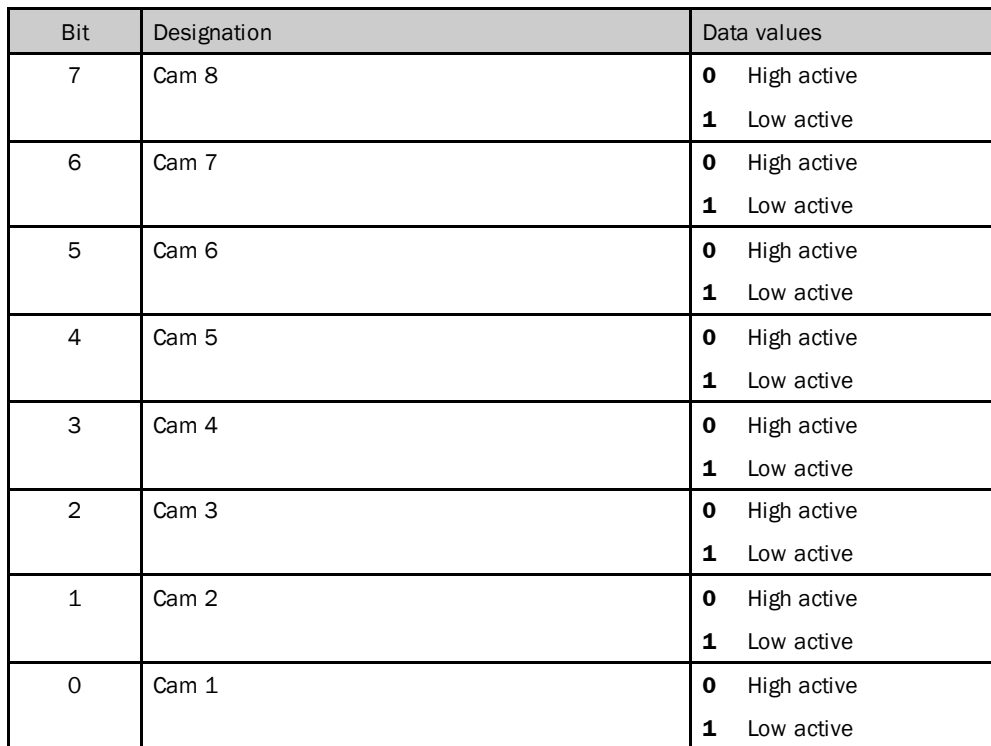

*Table 87: Object 6301h – details*

### **Objects 6310h …6317h – CAM 1 …8, Lower Limit setting**

The lower switching point of a cam switching position is defined using the Lower Limit. Each individual cam switching position (CAM 1 to CAM 8) has its own Lower Limit  $object(6310h = cam 1 ... 6317h = cam 8).$ 

#### **NOTE**  $\mathbf i$

- The lower switching point can only be configured, i.e. its value changed, if the upper switching point for the same CAM has already been set (se[e Table](#page-67-0) 89 on page [68\)](#page-67-0).
- The value for the lower switching point must be lower than the value for the upper switching point.

<span id="page-67-1"></span>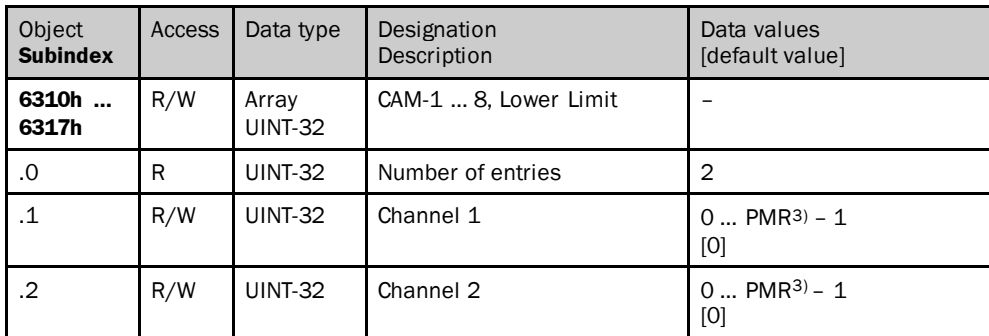

*Table 88: Object 6310h … 6317h*

### **Objects 6320h …6327h – CAM-1 …8, Upper Limit setting**

The upper switching point for a cam switching position is defined using the Upper Limit. Each individual cam switching position (CAM 1 to CAM 8) has its own Upper Limit object (6320h = cam 1 … 6327h = cam 8).

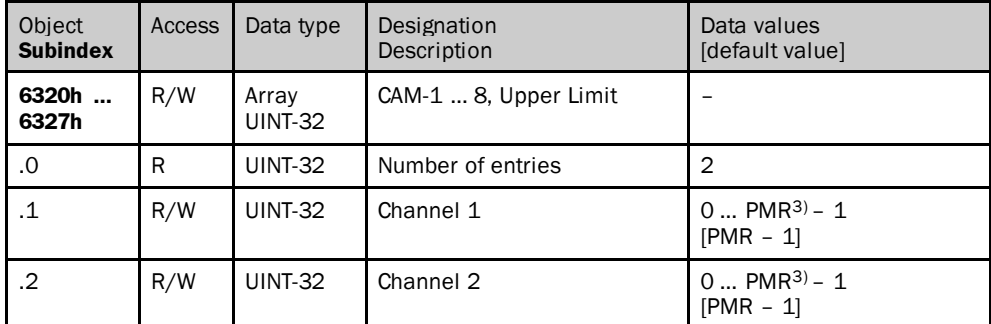

<span id="page-67-0"></span>*Table 89: Object 6320h … 6327h*

### **Objects 6330h …6337h – CAM-1 …8, Hysteresis setting**

The width of the hysteresis of the switching points can be defined using the CAM hysteresis. For each individual cam switching position (CAM 1 to CAM 8) a dedicated CAM hysteresis can be set  $(6330h = \text{cam } 1 \dots 6337h = \text{cam } 8)$ .

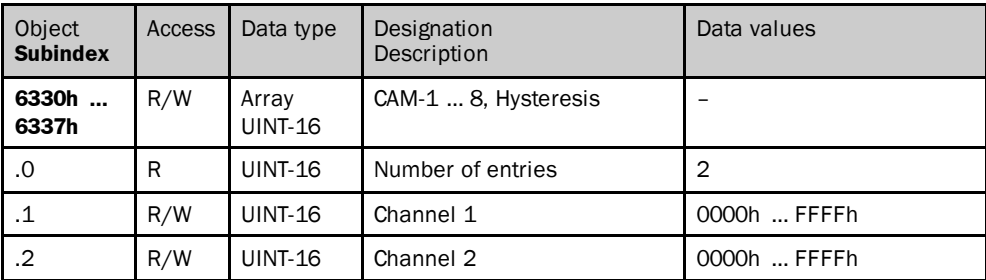

*Table 90: Object 6330h … 6337h*

3) Physical measuring range, depending on the encoder type.

# 6.4.3 Objects for diagnostics

# **Object 6500h – Operating Status**

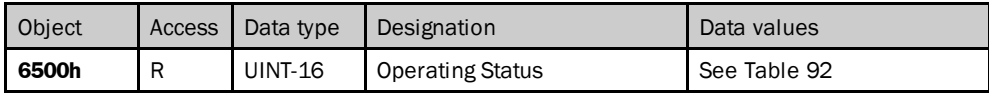

*Table 91: Object 6500h*

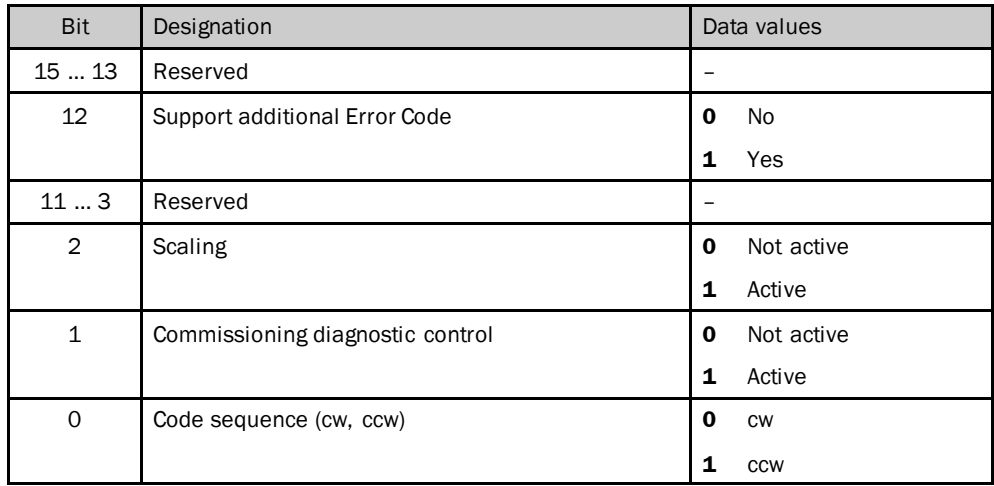

<span id="page-68-0"></span>*Table 92: Object 6500h – details*

# **Object 6501h – PhysicalResolution Span (PRS), Singleturn Resolution**

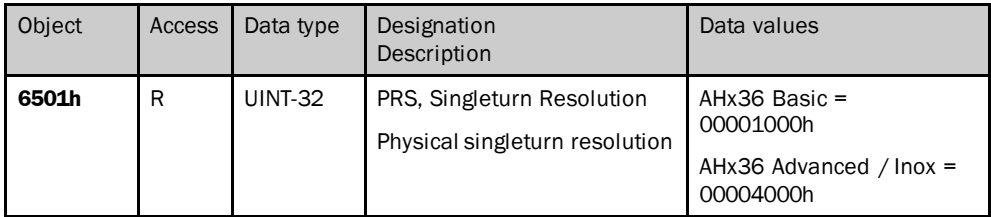

*Table 93: Object 6501h*

# **Object 6502h – Number of Revolutions**

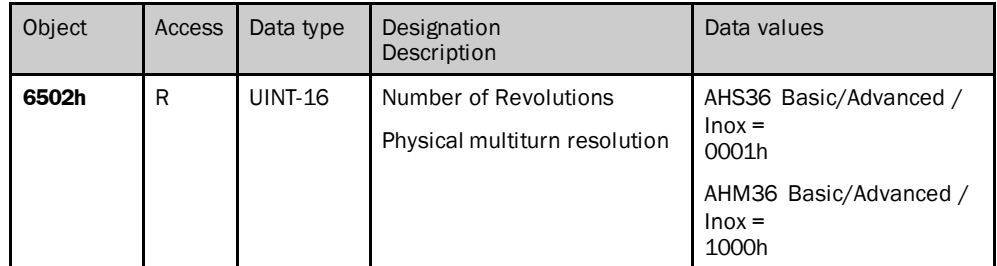

*Table 94: Object 6502h*

## **Object 6503h – Alarm Status**

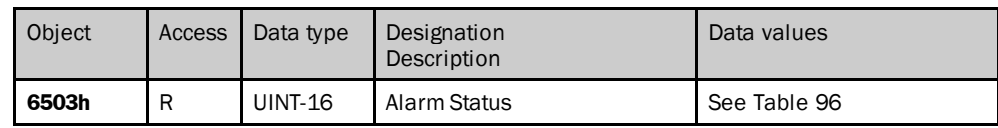

<span id="page-69-0"></span>*Table 95: Object 6503h*

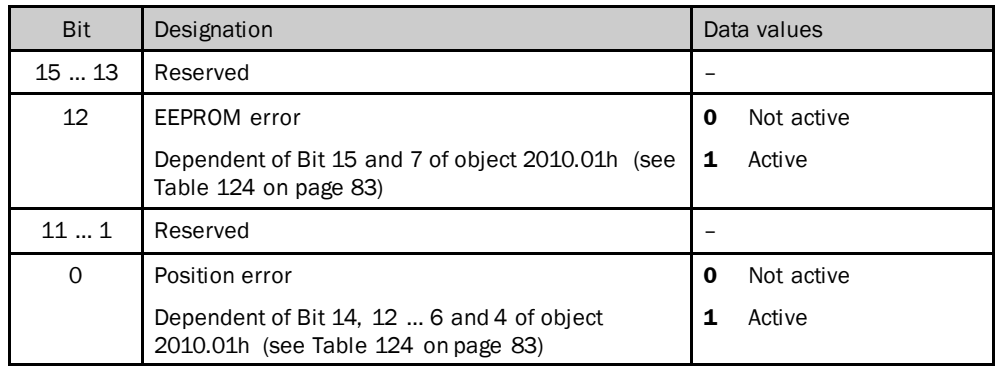

<span id="page-69-1"></span>*Table 96: Object 6503h – details*

#### **NOTE** 1

The related bit remains active until the alarm is reset by the encoder and the encoder can again determine a correct position. The bit then changes to inactive again.

# **Object 6504h – Supported Alarms**

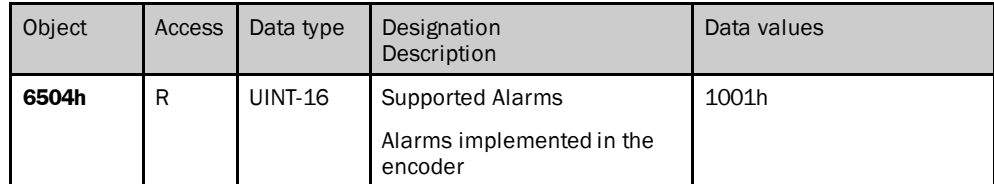

*Table 97: Object 6504h*

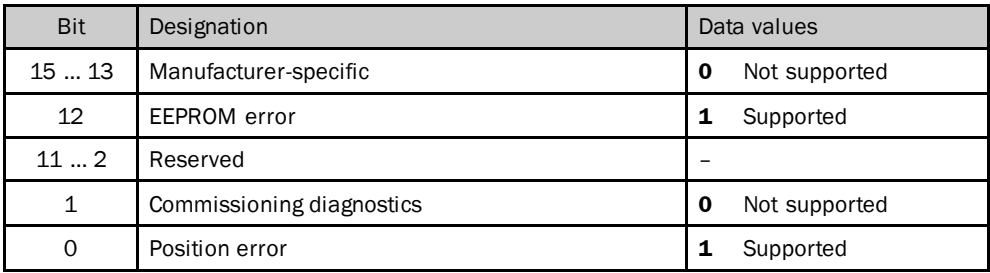

*Table 98: Object 6504h – details*

# **Object 6505h – Warning Status**

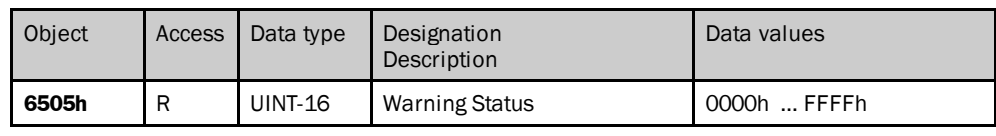

<span id="page-70-0"></span>*Table 99: Object 6505h*

#### **NOTE** 1

Unlike alarms, the encoder can still form a correct position value if warnings have occurred.

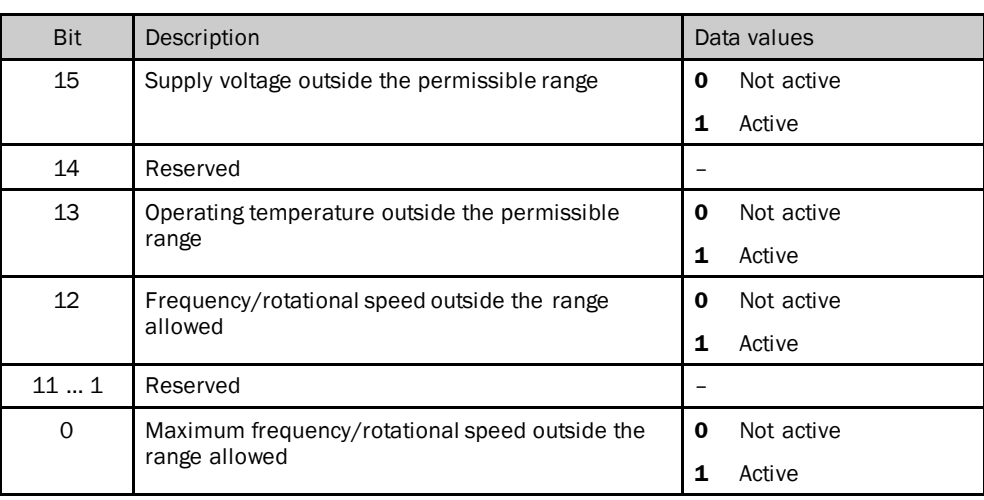

*Table 100: Object 6505h – details*

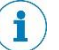

# **NOTE**

The related bit remains active until the warning is reset by the encoder. It then changes to inactive again.

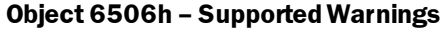

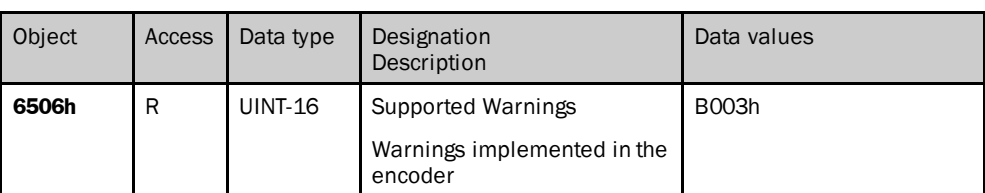

*Table 101: Object 6506h*

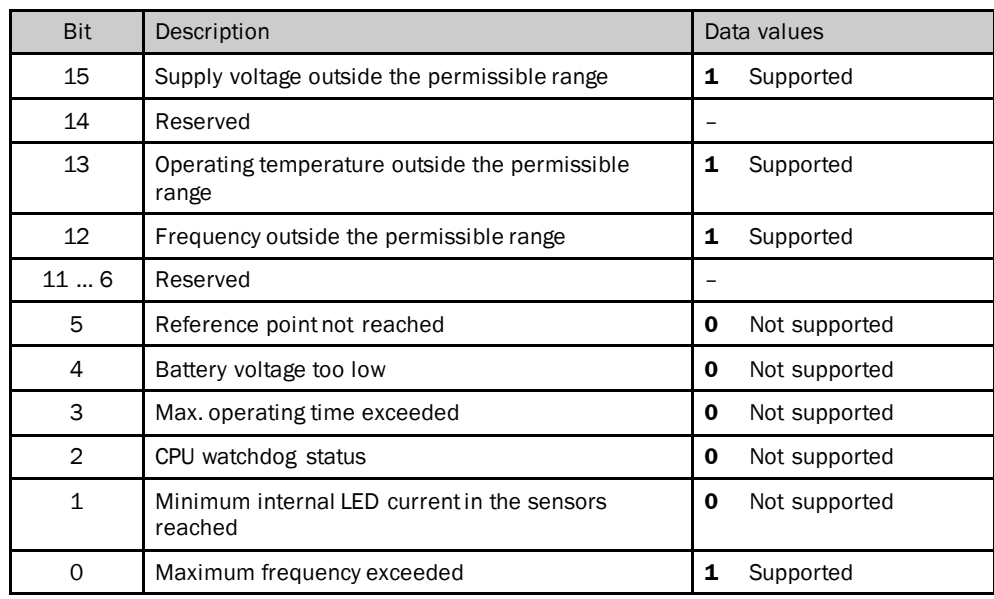

*Table 102: Object 6506h – details*

# **Object 6507h – Version Of Profile & Software**

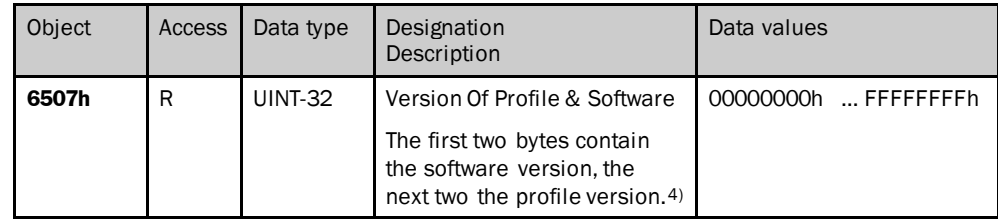

*Table 103: Object 6507h*

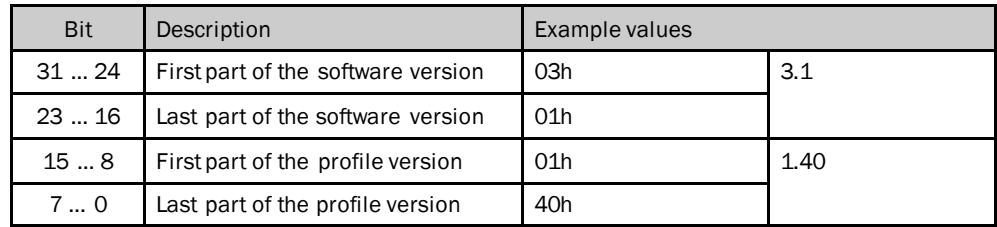

*Table 104: Object 6507h – details*

4) Internal manufacturer software version, can vary from the objects 100Ah and 1018h.
## **Object 6508h – Operating Time**

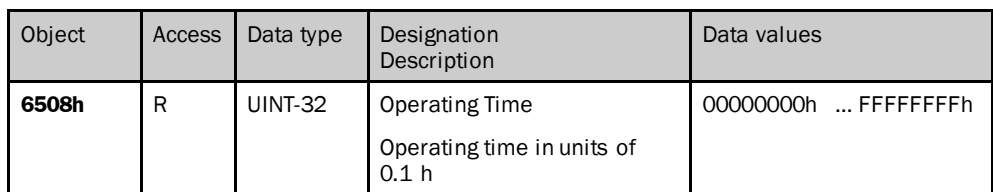

<span id="page-72-0"></span>*Table 105: Object 6508h*

## **Object 6509h – Internal Offset Value**

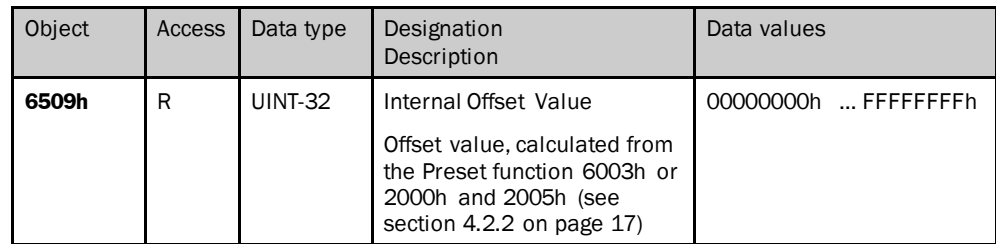

<span id="page-72-1"></span>*Table 106: Object 6509h*

### **Object 650Ah – Module Identification**

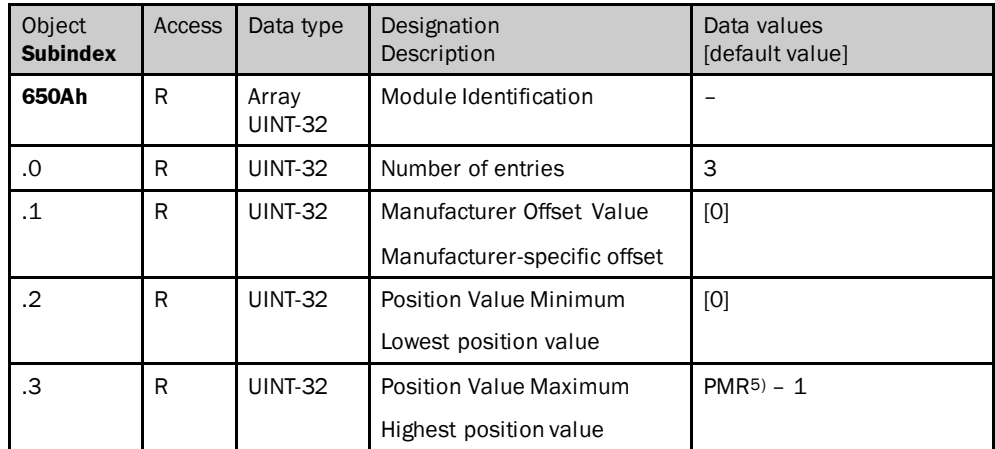

<span id="page-72-2"></span>*Table 107: Object 650Ah*

### **Object 650Bh – Serial Number**

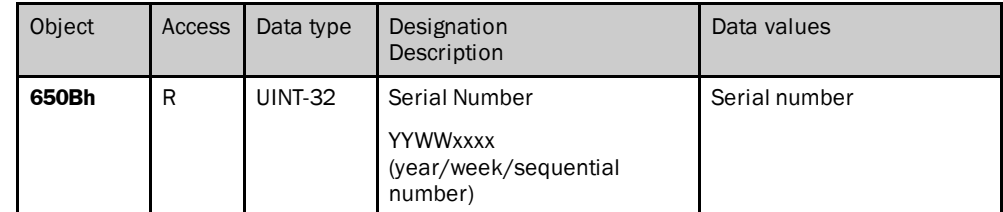

<span id="page-72-3"></span>*Table 108: Object 650Bh*

5) Physical measuring range, depending on the encoder type.

## 6.5 Manufacturer-specific objects

In the manufacturer-specific objects a differentiation is made between the following object types:

- objects for the encoder configuration
- objects that provide status information

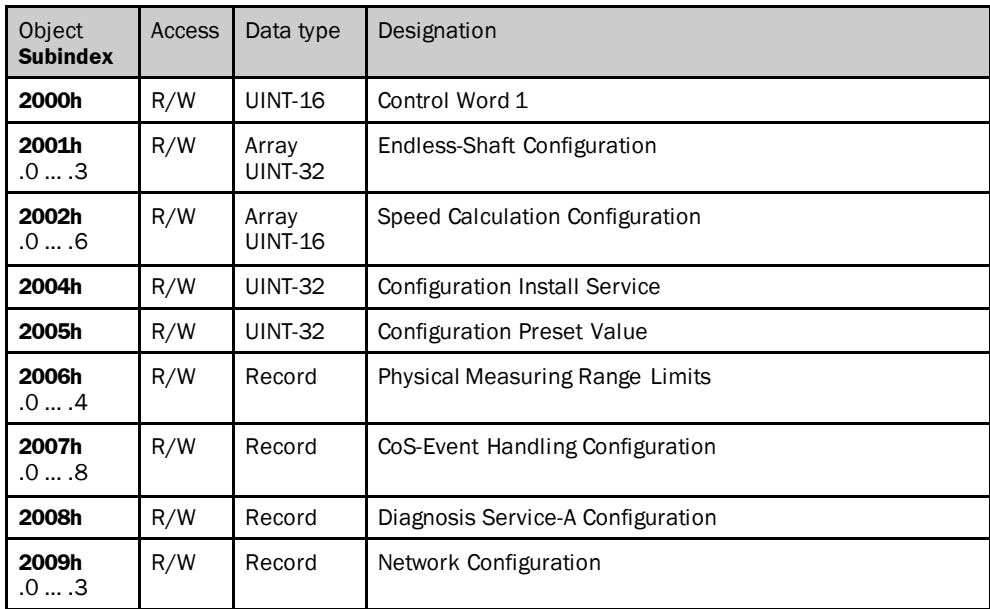

<span id="page-73-0"></span>*Table 109: Implemented manufacturer-specific objects for the encoder configuration*

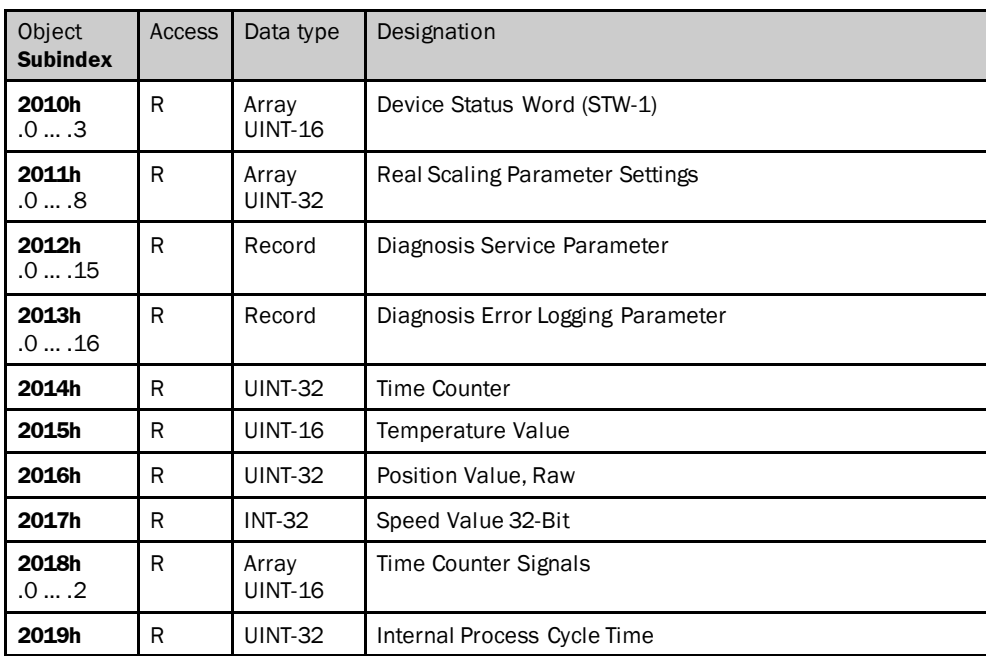

<span id="page-73-1"></span>*Table 110: Implemented manufacturer-specific objects that provide status information*

## 6.5.1 Objects for the encoder configuration

### **Object 2000h – Control Word 1**

This object sets the encoder to a preset value.

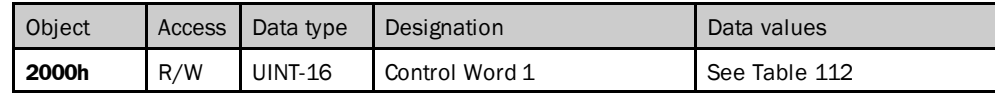

<span id="page-74-1"></span>*Table 111: Object 2000h*

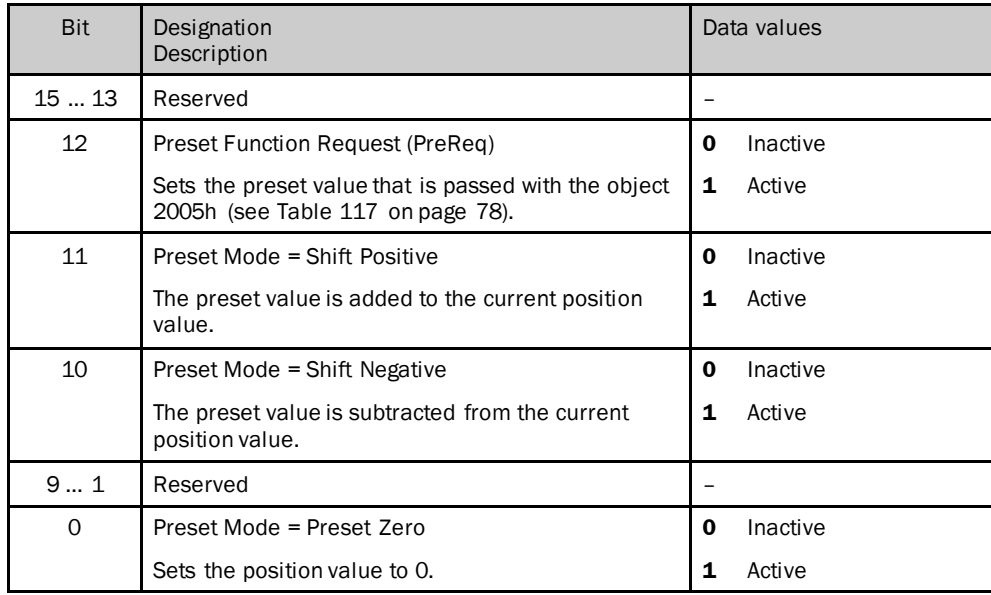

<span id="page-74-0"></span>*Table 112: Object 2000h – details*

#### **NOTE**  $\mathbf{i}$

- If no preset mode with bit 11, 10 or 0 is specified, then the preset value from object 2005h is applied as the position value.
- Bits 11, 10 and 0 must be used exclusively. If several of these three bits have the value 1, then the preset function is not executed.
- The preset function is triggered with the rising edge (transition of bit 12 from 0 to 1). To set a preset value again, the bit must therefore be reset to 0.

| Object<br><b>Subindex</b> | <b>Access</b> | Data type               | Designation<br>Description                                                                | Data values<br>[default value]            |
|---------------------------|---------------|-------------------------|-------------------------------------------------------------------------------------------|-------------------------------------------|
| 2001h                     | R/W           | Array<br><b>UINT-16</b> | Endless-Shaft configuration                                                               |                                           |
| .0                        | R/W           | <b>UINT-16</b>          | Number of entries                                                                         | 3                                         |
| $\cdot$ 1                 | R/W           | <b>UINT-16</b>          | Control of Endless-Shaft<br>Mode<br>Activates the round axis<br>functionality             | $\mathbf{2}$<br>Active<br>1<br>Not active |
| $\cdot$ .2                | R/W           | <b>UINT-16</b>          | Number of Revolutions.<br>Nominator<br>Nominator for the number of<br>revolutions (CNR_N) | 12,048<br>[2,048]                         |
| .3                        | R/W           | <b>UINT-16</b>          | Number of Revolutions.<br>Divisor<br>Divisor for the number of<br>revolutions (CNR_D)     | 12,048<br>$[1]$                           |

**Object 2001h – Endless-Shaft Configuration**

<span id="page-75-0"></span>*Table 113: Object 2001h*

**NOTE** Î

The Round axis functionality can only be used with the multiturn encoder. It is only executed if scaling has been enabled using object 6000h.

| Object<br><b>Subindex</b> | <b>Access</b> | Data type               | Designation<br>Description                                                    | Data values<br>[default value]                                                   |  |
|---------------------------|---------------|-------------------------|-------------------------------------------------------------------------------|----------------------------------------------------------------------------------|--|
| 2002h                     | R/W           | Array<br><b>UINT-16</b> | Speed Calculation<br>Configuration                                            |                                                                                  |  |
| .0                        | R/W           | <b>UINT-16</b>          | Number of entries                                                             | 6                                                                                |  |
| $\cdot$ 1                 | R/W           | <b>UINT-16</b>          | <b>Operation Control</b>                                                      | 0<br>Not active                                                                  |  |
|                           |               |                         | Controls the mode for the<br>speed calculation                                | 1<br>Active                                                                      |  |
| $\cdot$                   | R/W           | <b>UINT-16</b>          | Format: measuring units                                                       | 0<br>cps                                                                         |  |
|                           |               |                         | Speed measuring unit                                                          | cp100ms<br>1                                                                     |  |
|                           |               |                         |                                                                               | cp10ms<br>$\mathbf{2}$                                                           |  |
|                           |               |                         |                                                                               | 3<br>rpm                                                                         |  |
|                           |               |                         |                                                                               | 4<br>rps                                                                         |  |
| .3                        | R/W           | <b>UINT-16</b>          | T1 Update Time in MS                                                          | $AHS36 = 2$                                                                      |  |
|                           |               |                         | Refresh time in ms                                                            | $AHM36 = 1  50$                                                                  |  |
|                           |               |                         |                                                                               | [2]                                                                              |  |
| .4                        | R/W           | <b>UINT-16</b>          | T2 Integration Time                                                           | 1200                                                                             |  |
|                           |               |                         | Integration cycle dependent<br>$on$ T1                                        | $[200]$                                                                          |  |
| .5                        | R/W           | <b>UINT-16</b>          | Upper Limit Warning in rpm                                                    | AHS36B:<br>[9,000]<br>[6,000]<br>AHM36B:<br>AHS36A: 0  6,100<br>AHM36A: 0  6,100 |  |
|                           |               |                         | Maximum speed, a warning<br>is output if the speed<br>exceeds this value.     |                                                                                  |  |
| .6                        | R/W           | <b>UINT-16</b>          | Lower Limit Warning in rpm                                                    | [0]                                                                              |  |
|                           |               |                         | Minimum speed, a warning is<br>output if the speed drops<br>below this value. |                                                                                  |  |

**Object 2002h – Speed Calculation Configuration**

<span id="page-76-0"></span>*Table 114: Object 2002h*

The speed is calculated from the average of several measurements. The integration cycle T2 defines the number of values from which the average is calculated. The refresh time T1 defines the time between the individual measurements.

### **Example:**

If  $T1 = 2$  ms and  $T2 = 200$ , then the speed is calculated from the last 0.4 s.

## **Object 2004h – Configuration Install Service**

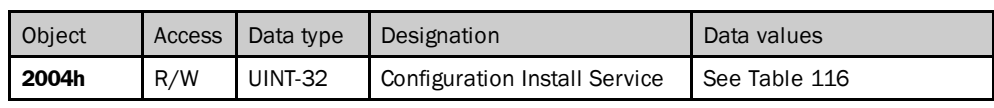

<span id="page-77-2"></span>*Table 115: Object 2004h*

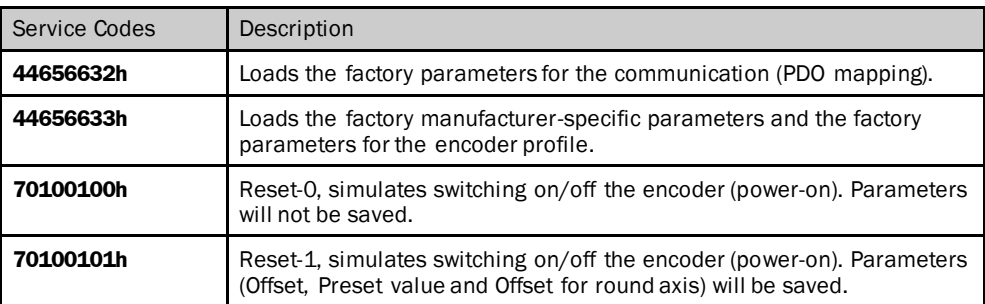

<span id="page-77-1"></span>*Table 116: Object 2004h – Service Codes*

### **Object 2005h – Configuration Preset Value**

A preset value is transferred to the encoder using this parameter. This preset value must be set using the object 2000h (se[e Table](#page-74-1) 111on page [75](#page-74-1)).

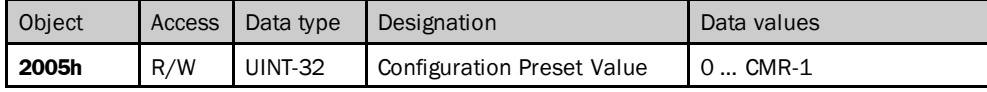

<span id="page-77-0"></span>*Table 117: Object 2005h*

#### **NOTE**  $\mathbf i$

The preset value must lie within the measuring range configured.

<span id="page-78-0"></span>

| Object<br><b>Subindex</b> | <b>Access</b> | Data type      | Designation<br>Description                                                                                                    | Data values<br>[default value]                                                                     |
|---------------------------|---------------|----------------|----------------------------------------------------------------------------------------------------|----------------------------------------------------------------------------------------------------|
| 2006h                     | R/W           | Record         | Physical Measuring Range<br>Limits                                                                                            |                                                                                                    |
| .0                        | R             | UINT-8         | Number of entries                                                                                                    | 4                                                                                                  |
| $\cdot$ 1                 | R/W           | <b>INT-16</b>  | Temperature Lower Limit<br>Defines the lower limit for the<br>internal operating<br>temperature <sup>6</sup> ) in °C.         | $AHx36$ Basic =<br>$-20$ +70<br>$[-20]$<br>AHx36 Advanced / Inox $=$<br>$-40$ $+100$<br>$[-40]$    |
| $\cdot$                   | R/W           | <b>INT-16</b>  | Temperature Upper Limit<br>Defines the upper limit for<br>the internal operating<br>temperature <sup>6</sup> ) allowed in °C. | $AHx36$ Basic =<br>$-20$ $+85$<br>$[+85]$<br>AHx36 Advanced / Inox $=$<br>$-40$ $+120$<br>$[+120]$ |
| .3                        | R/W           | <b>UINT-16</b> | Supply voltage Lower Limit<br>Defines the lower limit for the<br>supply voltage allowed in mV.                                | 9000  30,000<br>[10,000]                                                                           |
| $\mathcal{A}$             | R/W           | <b>UINT-16</b> | Supply voltage Upper Limit<br>Defines the upper limit for<br>the supply voltage allowed in<br>mV.                             | 10,000  30,000<br>[30,000]                                                                         |

**Object 2006h – Physical Measuring Range Limits**

<span id="page-78-1"></span>*Table 118: Object 2006h*

<sup>6)</sup> The internal operating temperature of the encoder can be higher than the ambient temperature due to self-heating. It is affected, among other issues, by the rotational speed and the heat dissipation in the installation situation.

## **Object 2007h – CoS-Event Handling Configuration**

This object is used to output a Change of State message. The parameters define the trigger value for the CoS message.

#### **NOTE**  $\mathbf{i}$

- The value 0 signifies that the parameter is inactive, that is no CoS message is triggered.
- All CoS events are linked with an OR operator. I.e. if several CoS events are defined, the corresponding PDO is transmitted on the change of any individual event.

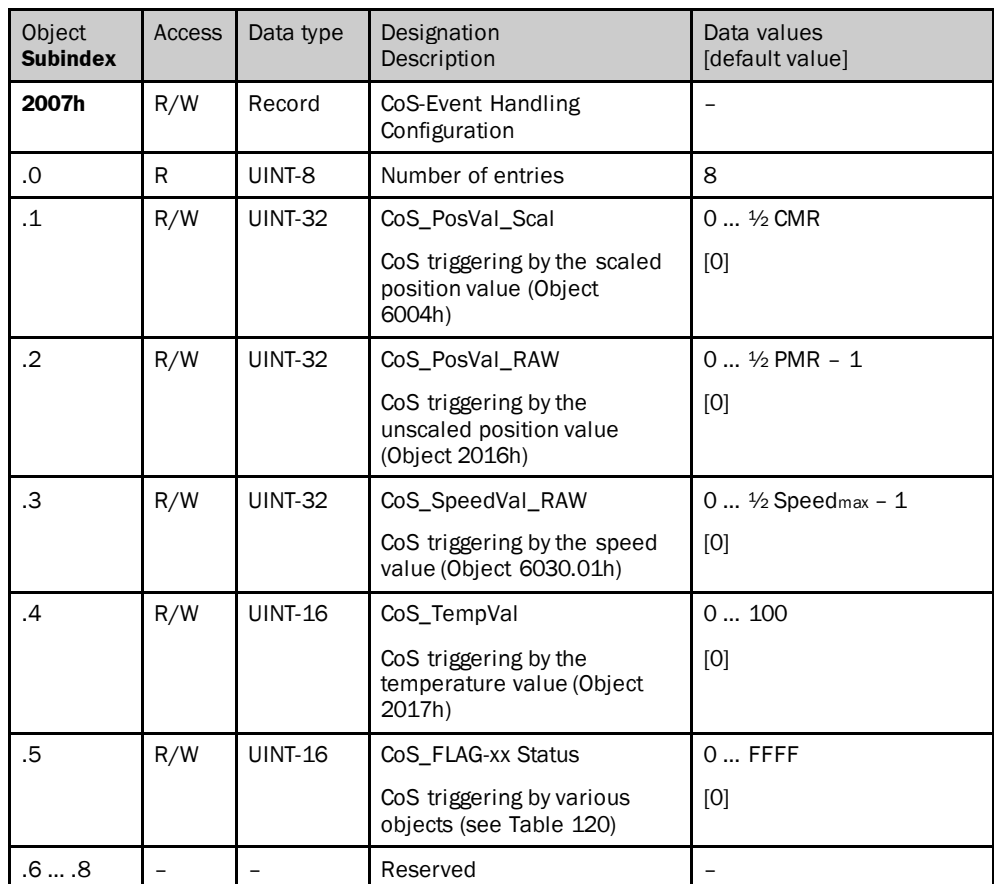

<span id="page-79-1"></span>*Table 119: Object 2007h*

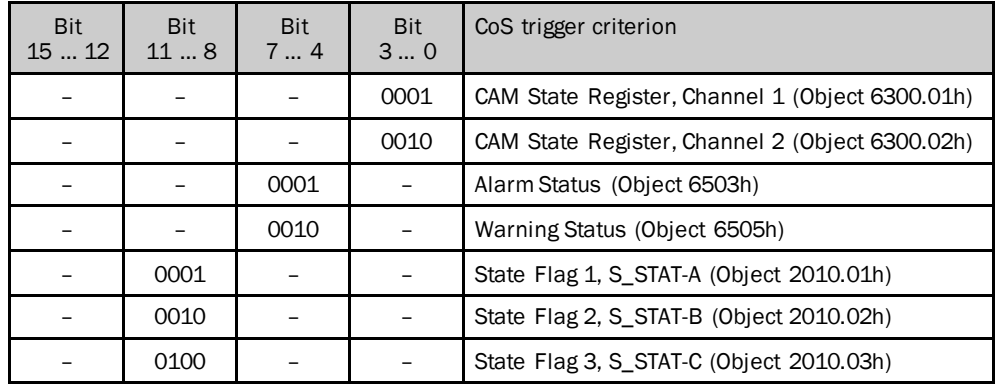

<span id="page-79-0"></span>*Table 120: Object 2007h – CoS\_FLAG-xx Status*

## **Object 2008h – Diagnosis Service-A Configuration**

Using the object it can be defined how the entries in the object 2012h are handled (see [Table](#page-84-0) 128 on page [85\)](#page-84-0).

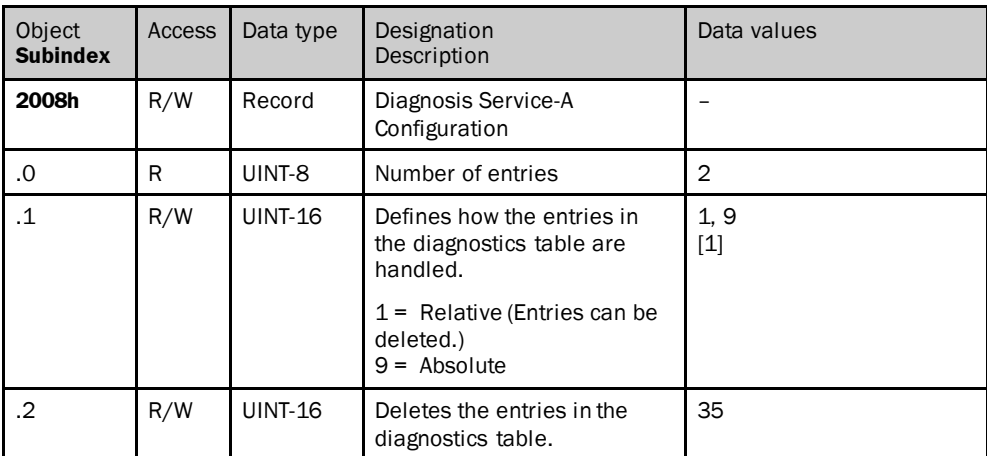

<span id="page-80-0"></span>*Table 121: Object 2008h*

## **Object 2009h – Network Configuration**

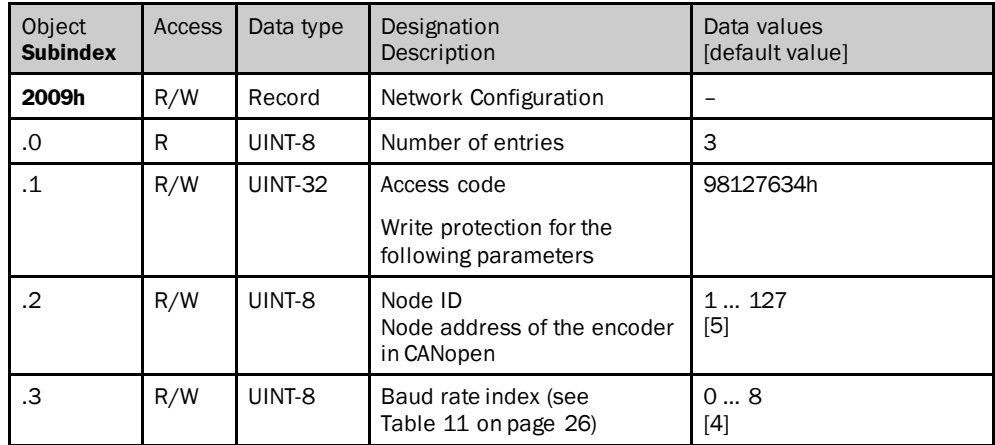

<span id="page-80-1"></span>*Table 122: Object 2009h*

### 6.5.2 Objects that provide status information

### **Object 2010h – STW-1 – Device Status Word**

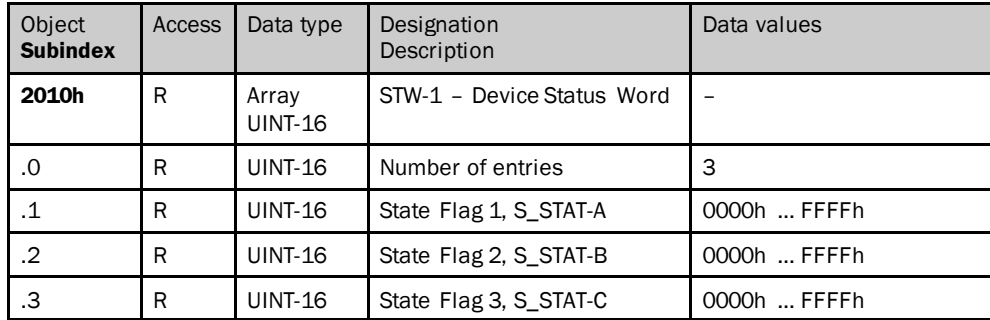

<span id="page-80-2"></span>*Table 123: Object 2010h*

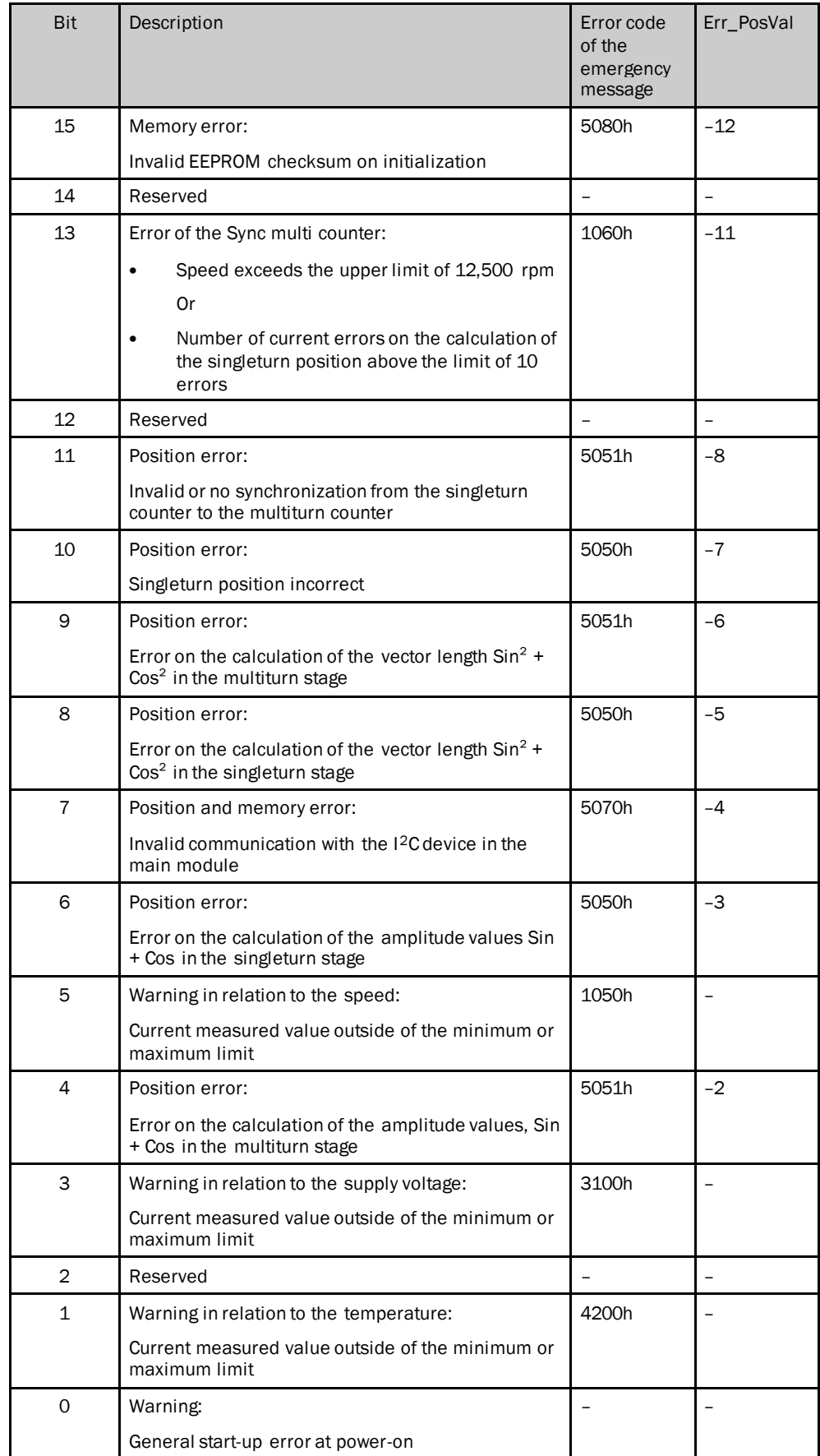

<span id="page-82-0"></span>*Table 124: Object 2010h – State Flag 1 (S\_STAT-A)*

#### **NOTE** i

- If several errors occur, the position value –16 is output.
- Instead of the position value, the Err\_PosVal is output and makes it possible to identify an error based on the cyclic process data (se[e Table](#page-63-0) 79 on page [64](#page-63-0)). The output of the Err\_PosVal must be configured using the object 6000h (see [Table](#page-61-0) 74 on page [62](#page-61-0)).

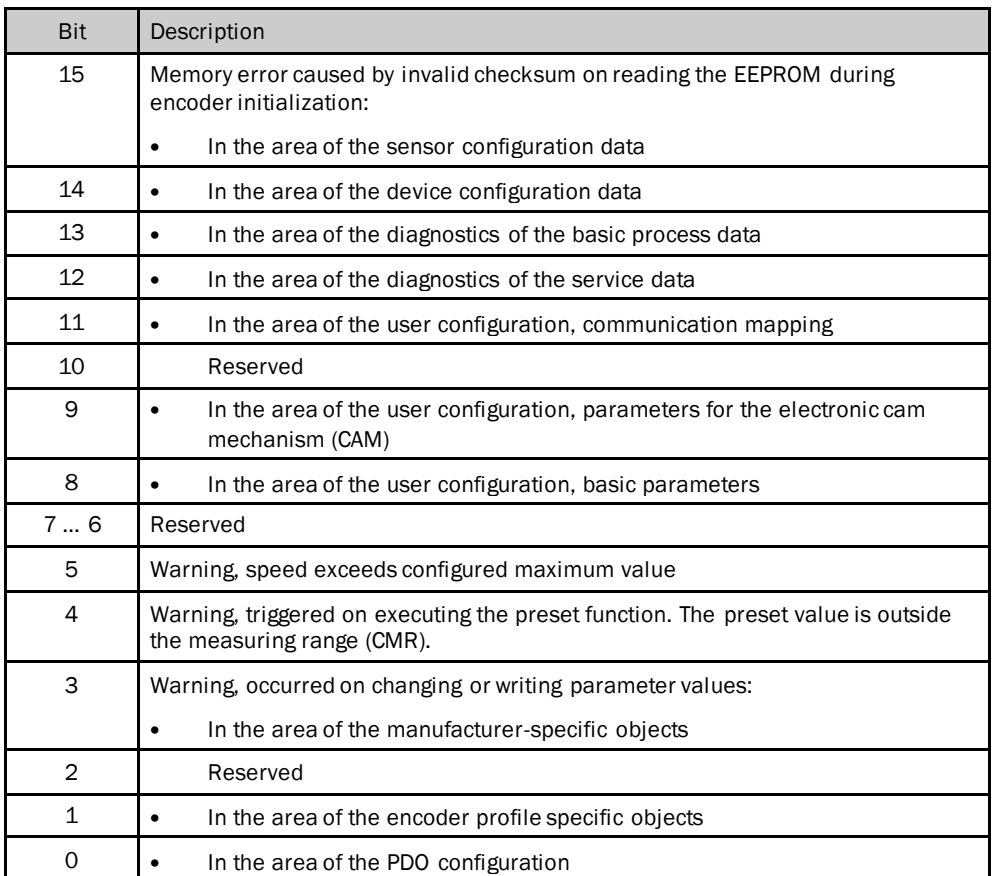

<span id="page-82-1"></span>*Table 125: Object 2010h – State Flag 2 (S\_STAT-B)*

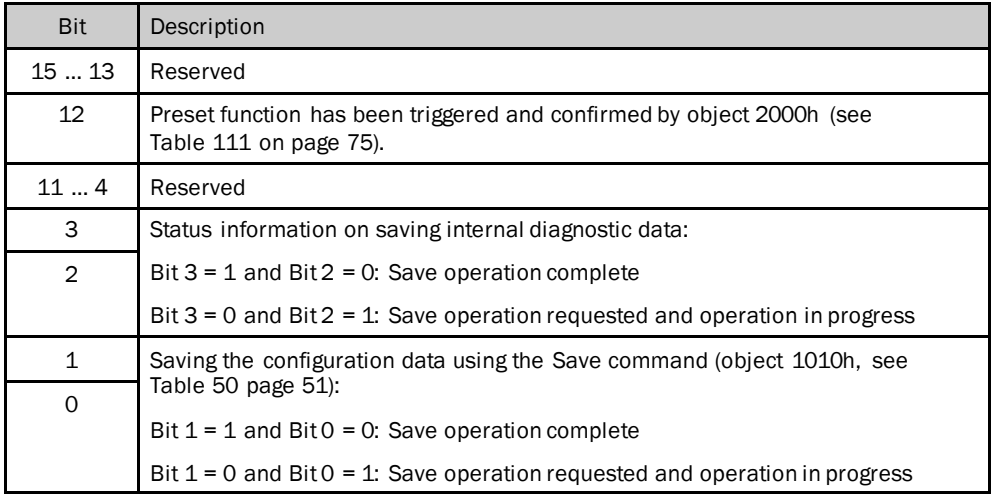

<span id="page-82-2"></span>*Table 126: Object 2010h – State Flag 3 (S\_STAT-C)*

| Object<br><b>Subindex</b> | Access | Data type               | Designation<br>Description                                   | Data values            |  |
|---------------------------|--------|-------------------------|--------------------------------------------------------------|------------------------|--|
| 2011h                     | R      | Array<br><b>UINT-32</b> | Real Scaling Parameter Settings                              |                        |  |
| .0                        | R      | <b>UINT-32</b>          | Number of entries                                            | 8                      |  |
| $\cdot$ 1                 | R      | <b>UINT-32</b>          | <b>Endless-Shaft Operation Mode</b>                          | 1<br>Not active        |  |
|                           |        |                         |                                                              | $\mathbf{2}$<br>Active |  |
| $\cdot$                   | R      | <b>UINT-32</b>          | Endless-Shaft Offset                                         | 00000000h<br>40000000h |  |
|                           |        |                         | Offset of the endless shaft function                         |                        |  |
| .3                        | R      | <b>UINT-32</b>          | Internal PMR Shift Value                                     |                        |  |
|                           |        |                         | Internal PMR shift value                                     |                        |  |
| $\mathcal{A}$             | R      | <b>UINT-32</b>          | CNR_N, Number of Revolutions,<br>Nominator                   | 12,048                 |  |
|                           |        |                         | Nominator for the number of<br>revolutions                   |                        |  |
| .5                        | R      | <b>UINT-32</b>          | CNR_D, Number of Revolutions,<br>Divisor                     | 12,048                 |  |
|                           |        |                         | Divisor for the number of revolutions                        |                        |  |
| .6                        | R      | <b>UINT-32</b>          | CMR, Counts per Measuring Range                              | 140000000h             |  |
|                           |        |                         | Total resolution                                             |                        |  |
| .7                        | R      | <b>UINT-32</b>          | CPR, Counts Per Revolution (Integer)                         | $Ex.$ :                |  |
|                           |        |                         | Steps per revolution, digits before<br>the decimal separator | at $1.555 = 1$         |  |
| .8                        | R      | <b>UINT-32</b>          | CPR, Counts Per Revolution (Fract)                           | $Ex.$ :                |  |
|                           |        |                         | Steps per revolution, digits after the<br>decimal separator  | at $1.555 = 555$       |  |

**Object 2011h – Real Scaling Parameter Settings**

<span id="page-83-0"></span>*Table 127: Object 2011h*

## **Object 2012h – Diagnosis Service Parameter**

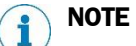

The object 2008h defines how the entries in the diagnostic table are handled (see [Table](#page-80-0) 121 on page [81\)](#page-80-0).

## OBJECT LIBRARY 6

<span id="page-84-1"></span>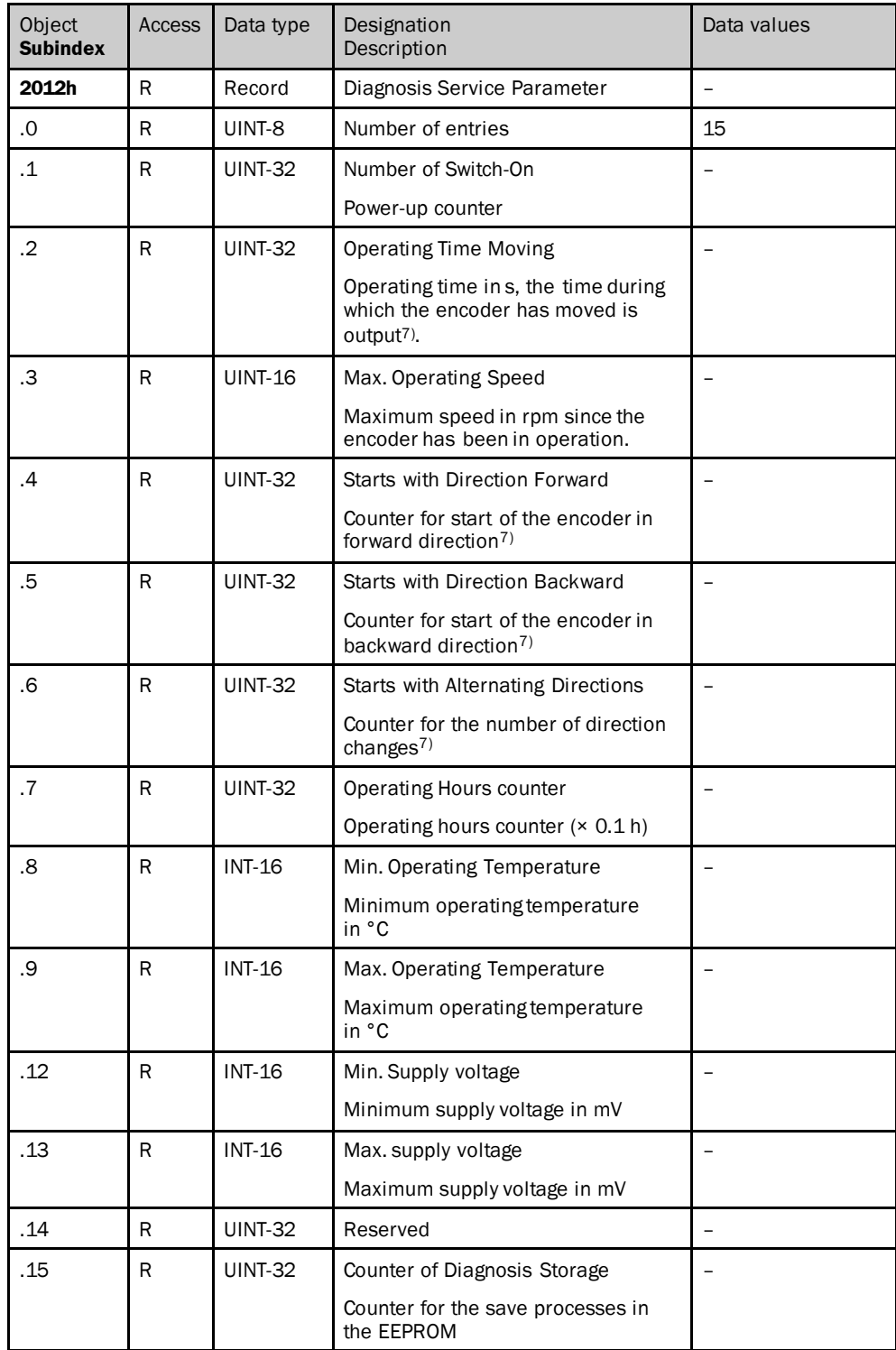

<span id="page-84-0"></span>*Table 128: Object 2012h*

 $7$  From movements with a speed >12 rpm.

| Object<br><b>Subindex</b> | Access       | Data type      | Designation<br>Description                                                                                | Data values    |
|---------------------------|--------------|----------------|----------------------------------------------------------------------------------------------------|----------------|
| 2013h                     | $\mathsf{R}$ | Record         | Diagnosis Error Logging Parameter                                                                         | $\overline{a}$ |
| .0                        | R            | UINT-8         | Number of entries                                                                                         | 16             |
| $\cdot$ 1                 | R            | <b>UINT-32</b> | Warning:                                                                                                  |                |
|                           |              |                | General start-up error at power-on                                                                        |                |
| $\cdot$ .2                | R            | <b>UINT-32</b> | Warning in relation to the temperature:                                                                   |                |
|                           |              |                | Current measured value outside of the<br>minimum or maximum limit                                         |                |
| .3                        | R            | <b>UINT-32</b> | Reserved                                                                                                  | $\equiv$       |
| $\overline{4}$            | R            | <b>UINT-32</b> | Warning in relation to the supply voltage:                                                                |                |
|                           |              |                | Current measured value outside of the<br>minimum or maximum limit                                         |                |
| .5                        | R            | <b>UINT-32</b> | Position error:                                                                                           |                |
|                           |              |                | Error on the calculation of the amplitude<br>values, Sin + Cos in the multiturn stage                     |                |
| 6.6                       | R            | <b>UINT-32</b> | Warning in relation to the speed:                                                                         |                |
|                           |              |                | Current measured value outside of the<br>minimum or maximum limit                                         |                |
| .7                        | R            | <b>UINT-32</b> | Position error:                                                                                           |                |
|                           |              |                | Error on the calculation of the amplitude<br>values Sin + Cos in the singleturn stage                     |                |
| .8                        | R            | <b>INT-16</b>  | Position and memory error:                                                                                |                |
|                           |              |                | Invalid communication with the I <sup>2</sup> C device in<br>the main module                              |                |
| .9                        | R            | <b>INT-16</b>  | Position error:                                                                                           |                |
|                           |              |                | Error on the calculation of the vector length<br>$Sin2 + Cos2$ in the singleturn stage                    |                |
| .10                       | R            | <b>INT-16</b>  | Position error:                                                                                           |                |
|                           |              |                | Error on the calculation of the vector length<br>$Sin2 + Cos2$ in the multiturn stage                     |                |
| .11                       | R            | <b>INT-16</b>  | Position error:                                                                                           |                |
|                           |              |                | Singleturn position incorrect                                                                             |                |
| .12                       | R            | <b>INT-16</b>  | Position error:                                                                                           |                |
|                           |              |                | Invalid or no synchronization from the<br>singleturn counter to the multiturn counter                     |                |
| .13                       | R            | <b>INT-16</b>  | Reserved                                                                                                  |                |
| .14                       | R            | <b>UINT-32</b> | Error of the Sync multi counter:                                                                          |                |
|                           |              |                | Speed exceeds the upper limit of<br>$\bullet$<br>12,500 rpm                                               |                |
|                           |              |                | Or                                                                                                    |                |
|                           |              |                | Number of current errors on the<br>calculation of the singleturn position<br>above the limit of 10 errors |                |

**Object 2013h – Diagnosis Error Logging Parameter**

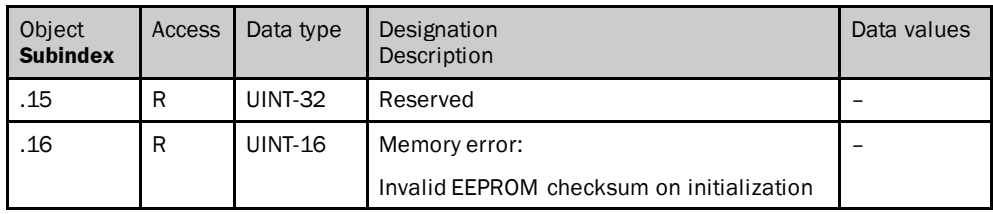

<span id="page-86-0"></span>*Table 129: Object 2013h*

### **Object 2014h – Time Counter**

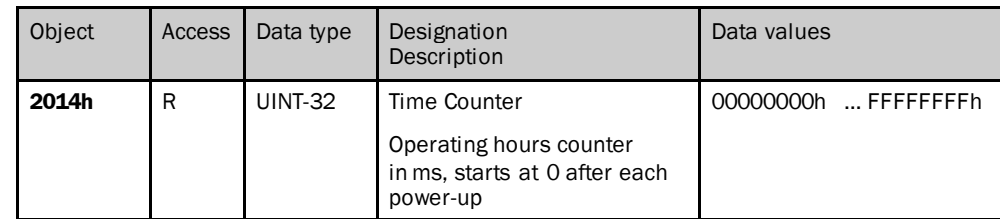

<span id="page-86-1"></span>*Table 130: Object 2014h*

### **Object 2015h – Temperature Value**

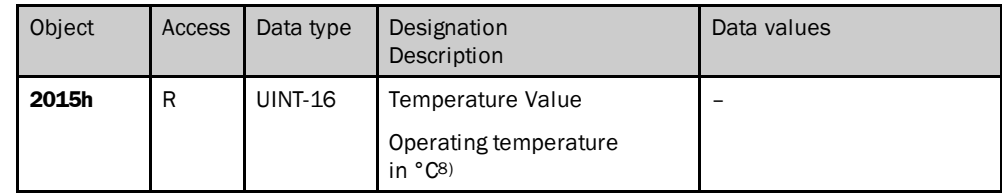

<span id="page-86-2"></span>*Table 131: Object 2015h*

## **Object 2016h – Position Value, Raw**

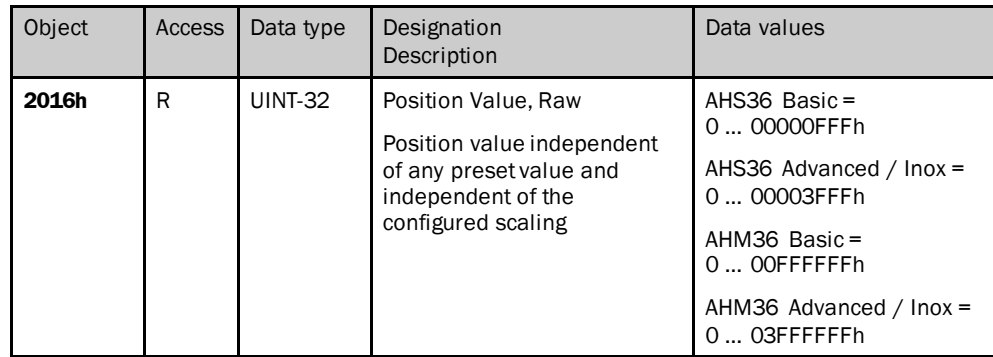

<span id="page-86-3"></span>*Table 132: Object 2016h*

## **Object 2017h – Speed Value 32-Bit**

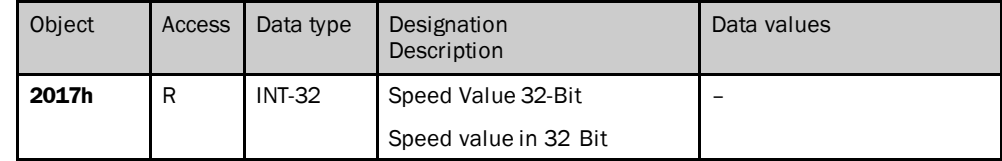

<span id="page-86-4"></span>*Table 133: Object 2017h*

8) Depending on the mounting and the encoder rotational speed, can vary by up to 15 °C from the ambient temperature.

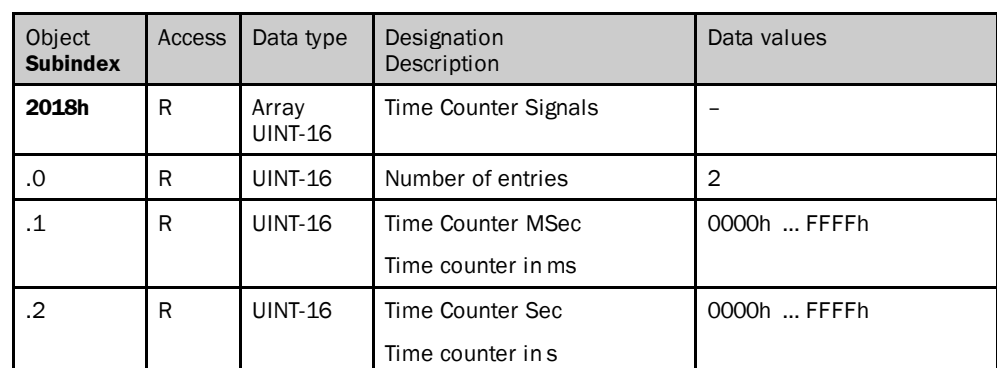

## **Object 2018h – Time Counter Signals**

<span id="page-87-0"></span>*Table 134: Object 2018h*

## **Object 2019h – Process Cycle Time**

Either the internal or the external cycle time is output via this object.

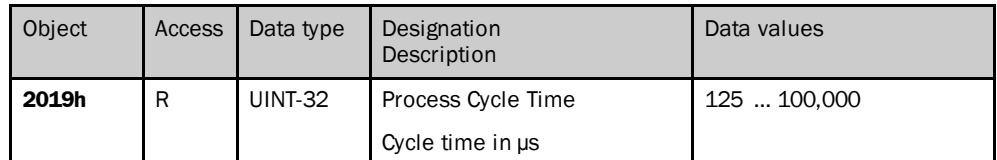

<span id="page-87-1"></span>*Table 135: Object 2019h*

# 7 Commissioning

This chapter provides information on the electrical installation, configuration and commissioning of the Absolute Encoder AHS/AHM36 CANopen and AHS/AHM36 CANopen Inox.

 $\blacktriangleright$  Please read this chapter before mounting, installing and commissioning the device.

## 7.1 Electrical installation

## **WARNING Switch the voltage supply off!**

The machine/system could unintentionally start up while you are connecting the devices.

Ensure that the entire machine/system is disconnected during the electrical installation.

For the electrical installation you will need male and female connectors (see product information for the AHS/AHM36CANopen and AHS/AHM36 CANopen Inox).

### 7.1.1 Connection of the AHS/AHM36 CANopen and AHS/AHM36 CANopen Inox

The connection on the AHS/AHM36 CANopen and AHS/AHM36 CANopen Inox is on the rear. It is of rotating design. As a consequence it can be used angled either upward, to the left or to the right, or (as shown) axial to the rear.

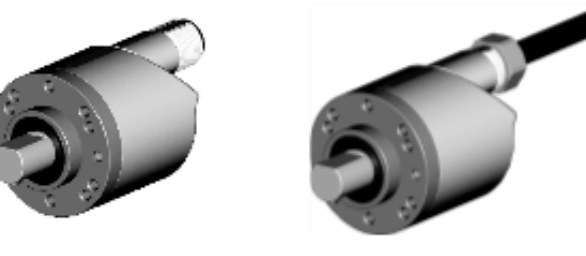

With male connector With cable outlet

<span id="page-88-0"></span>*Figure 29: Connection types*

The connection on the AHS/AHM36 CANopen and AHS/AHM36 CANopen Inox is designed either as an M12×5 male connector or as a cable outlet with flying leads.

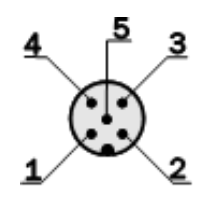

<span id="page-89-1"></span>*Figure 30: Male connector of the AHS/AHM36 CANopen and AHS/AHM36 CANopen Inox*

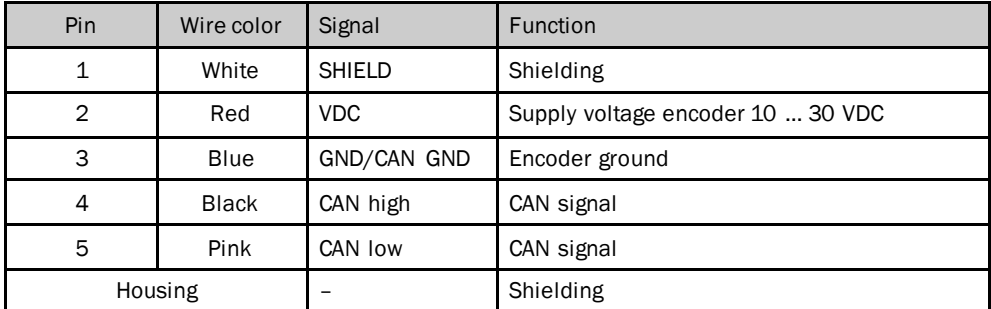

<span id="page-89-2"></span>*Table 136: Pin assignment of the connection plug/core color on the connecting cable*

#### **NOTE** i

- Pay attention to the maximum lenghts of the stubs (se[e Table](#page-89-0) 137 on page [90](#page-89-0)).
- Mount all cables with strain relief.
- Use twisted pair cables.

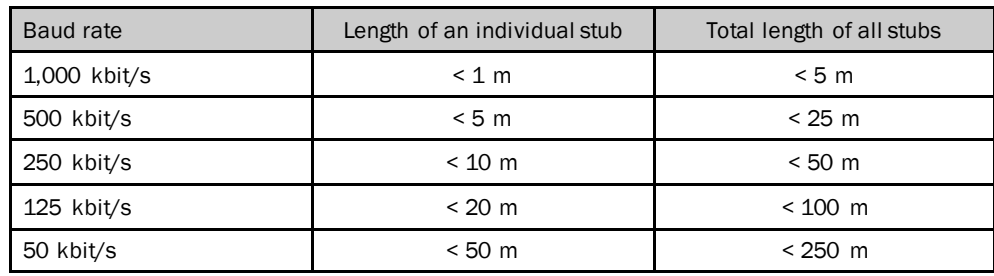

<span id="page-89-0"></span>*Table 137: Maximum length of the stubs*

#### **NOTE**  $\mathbf i$

The baud rate of the encoder can be configured in the following manner:

- using object 2009h (se[e Table](#page-80-1) 122 on page [81](#page-80-1))
- by accessing via Layer Setting Services (see section [5.4](#page-23-0) on page [24](#page-23-0))

## 7.2 Settings on the hardware

It is not possible to make any settings on the hardware. Baud rate and node ID are configured via the Layer Setting Services (see section [5.4](#page-23-0) on page [24](#page-23-0)).

## 7.3 Configuration

The AHS/AHM36 CANopen and AHS/AHM36 CANopen Inox can be integrated into a control system. For this purpose an ESI file is loaded into the system.

## 7.3.1 Default delivery status

The AHS/AHM36 CANopen and AHS/AHM36 CANopen Inox is supplied with the following parameters:

- Code sequence = cw, clockwise
- Scaling = none
- Resolution per revolution AHx36 Basic = 4,096
- Resolution per revolution AHx36 Advanced / Inox = 16,384
- Total resolution AHS36 Basic = 4,096
- Total resolution AHM36 Basic = 16,777,216
- Total resolution AHS36 Advanced / Inox = 16,384
- Total resolution AHM36 Advanced / Inox = 67,108,864
- Preset value  $= 0$
- Speed measuring unit = rpm
- Round axis functionality = not activated
- Nominator for the number of revolutions (Round axis functionality) = 2,048
- Divisor for the number of revolutions (Round axis functionality) =  $1$

### 7.3.2 System configuration

#### **NOTE**  $\mathbf i$

All configuration information relates to Beckhoff controllers that are configured and diagnostics undertaken using the configuration tool TwinCAT® .

Baud rate and device ID are configured via the Layer Setting Services (see section [5.4](#page-23-0) on page [24\)](#page-23-0).

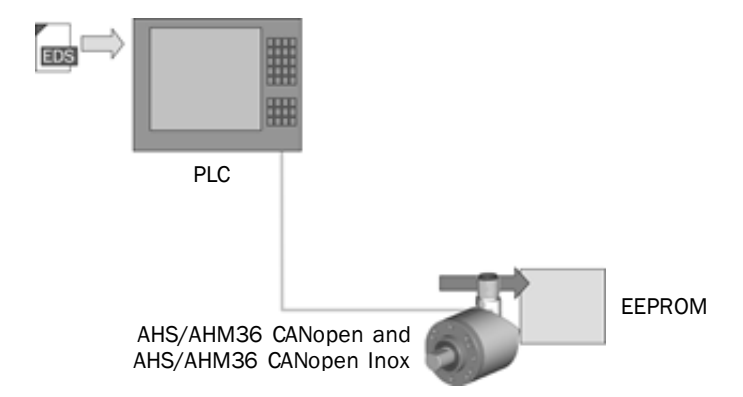

<span id="page-90-0"></span>*Figure 31: Integration in TwinCAT® with EDS file*

- Start the TwinCAT<sup>®</sup> system manager.
- Choose on the context menu for the **CiA** node in the device tree the command **Scan boxes...**.

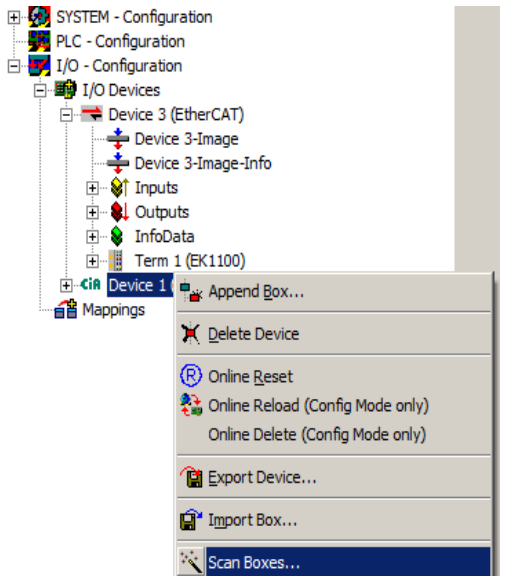

<span id="page-91-0"></span>*Figure 32: Context menu Scan boxes...*

The encoder is displayed in the device tree as **Box n** (in the example with factoryconfigured node ID 5).

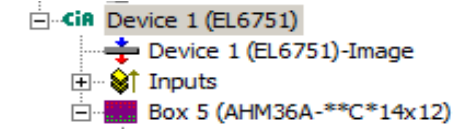

<span id="page-91-1"></span>*Figure 33: Encoder in the device tree*

 On the **Online** tab, click **Advanced...**. The **Advanced settings** dialog box is opened.

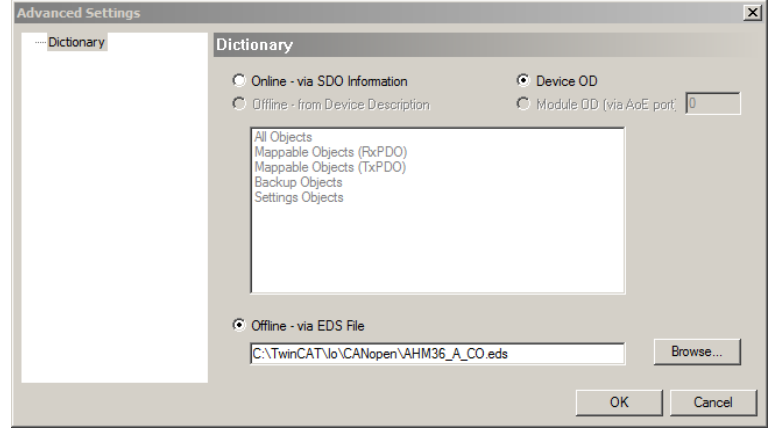

<span id="page-91-2"></span>*Figure 34: Advanced settings dialog box*

 Choose **Offline - via EDS file** and the appropriate EDS file using the **Browse** button.

#### **NOTE** i

A dedicated EDS file is available for each encoder type:

- Singleturn Encoder Basic = AHS36\_B\_CO.eds
- Multiturn Encoder Basic = AHM36\_B\_CO.eds
- Singleturn Encoder Advanced = AHS36\_A\_CO.eds
- Multiturn Encoder Advanced = AHM36\_A\_CO.eds
- Singleturn-Encoder Inox = AHS36\_I\_CO.eds
- Multiturn-Encoder Inox = AHM36\_I\_CO.eds
- ▶ Then change to the configuration mode of the TwinCAT<sup>®</sup> system manager.

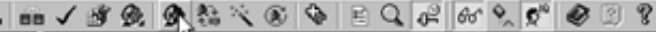

<span id="page-92-0"></span>*Figure 35: Configuration mode button*

Prompts are displayed as to whether the TwinCAT® system manager is to change to the configuration mode, whether the data are to be loaded from the I/O device and whether the system is to be placed in the Free Run operating mode.

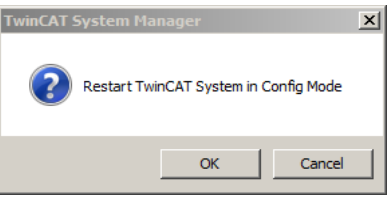

<span id="page-92-1"></span>*Figure 36: Configuration mode prompt*

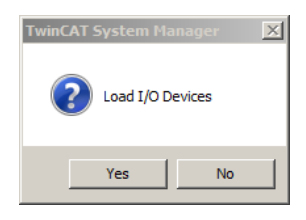

<span id="page-92-2"></span>*Figure 37: Load I/O Devices prompt*

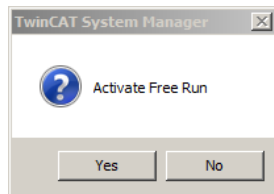

<span id="page-92-3"></span>*Figure 38: Free Run prompt*

Click **OK**or **Yes**.

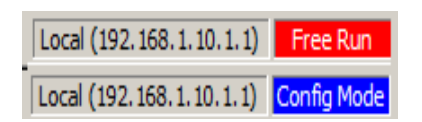

<span id="page-92-4"></span>*Figure 39: Status indication for the free run mode or configuration mode*

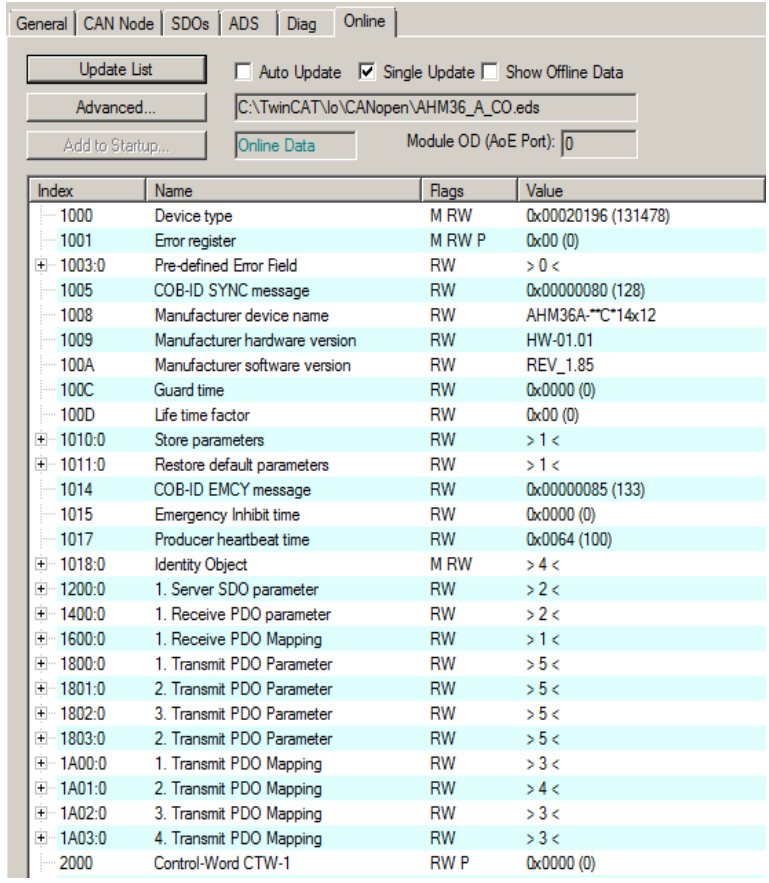

The status indication at the bottom right changes between **Free Run** in red and **Config Mode** in blue.

<span id="page-93-0"></span>*Figure 40: Online tab*

All object parameters can now be read or configured on the **Online** tab.

#### **NOTE**  $\mathbf i$

In the factory the encoder's Transmit PDOs are set to device-specific triggering. As a consequence the encoder outputs all Transmit PDOs once on start-up. However the event timer is at 0. For this reason the Transmit PDOs are initially only output once.

For the cyclic or acyclic output of the Transmit PDOs by the encoder, there are the following options:

- Change the event timer in the objects 1800h … 1803h (se[e Table](#page-55-0) 63 ff. from page [56\)](#page-55-0).
- Configure a trigger event using the CoS event handling configuration (see [Table](#page-79-1) 119 on page [80](#page-79-1)).
- Change the transmission type in the objects 1800h … 1803h (se[e Table](#page-55-0) 63 ff. from page [56\)](#page-55-0).

## 7.4 Tests before the initial commissioning

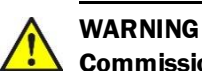

## **Commissioning requires a thorough check by authorized personnel!**

Before you operate a system equipped with the AHS/AHM36 CANopen and AHS/AHM36 CANopen Inox for the first time, make sure that the system is first checked and released by authorized personnel. Please read the notes in chapt[er2](#page-8-0) "[On](#page-8-0)  [safety](#page-8-0)" on page [9.](#page-8-0)

# 8 Fault diagnosis

This chapter describes how to identify and rectify errors and malfunctions of the AHS/AHM36 CANopenand AHS/AHM36 CANopen Inox Absolute Encoder.

## 8.1 In the event of faults or errors

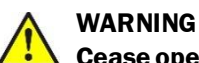

## **Cease operation if the cause of the malfunction has not been clearly identified!**

Stop the machine if you cannot clearly identify or allocate the error and if you cannot safely rectify the malfunction.

## 8.2 SICK STEGMANN support

If you cannot remedy an error with the help of the information provided in this chapter, please contact your local SICK STEGMANN subsidiary.

## 8.3 Error and status indications on the LED

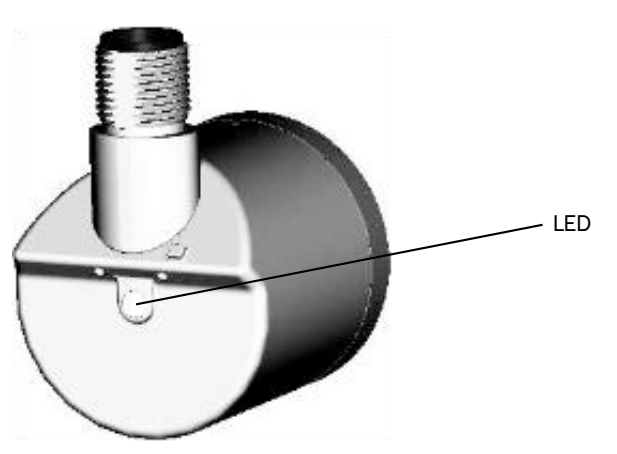

<span id="page-95-0"></span>*Figure 41: Position of the LED*

## 8.3.1 Meaning of the LED displays

The LED indicates the CANopen status of the encoder and errors on the CANopen bus.

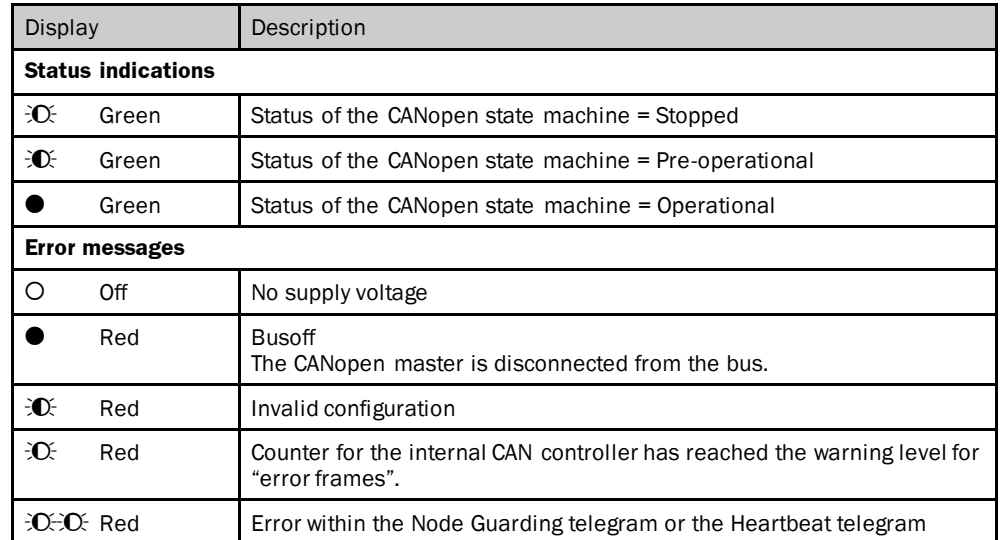

<span id="page-96-0"></span>*Table 138: Meaning of the LED displays*

## 8.4 Diagnostics via CANopen

## 8.4.1 Emergency Messages

If the encoder detects an internal error, then an emergency message is sent automatically by the AHS/AHM36 CANopen and AHS/AHM36 CANopen Inox.

For this purpose a message is formed from the error code in the object 1003h (see [Table](#page-48-0) 41 on page [49\)](#page-48-0), the error register in the object 1001h (se[e Table](#page-47-0) 39on page [48](#page-47-0)) and the Device Status Word in the object 2010h (se[e Table](#page-80-2) 123on page [81](#page-80-2)).

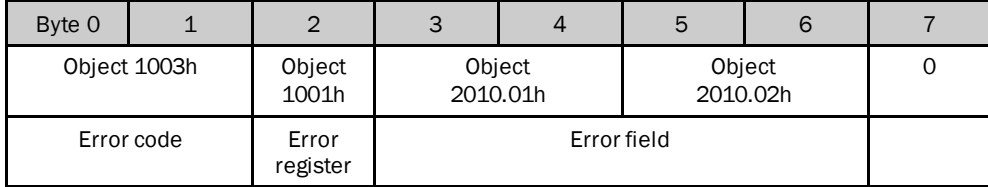

<span id="page-96-1"></span>*Table 139: Emergency Message Format*

The object 2010h – Device Status Word is manufacturer-specific. The contents of the subindices .1 and .2 are written to the emergency message.

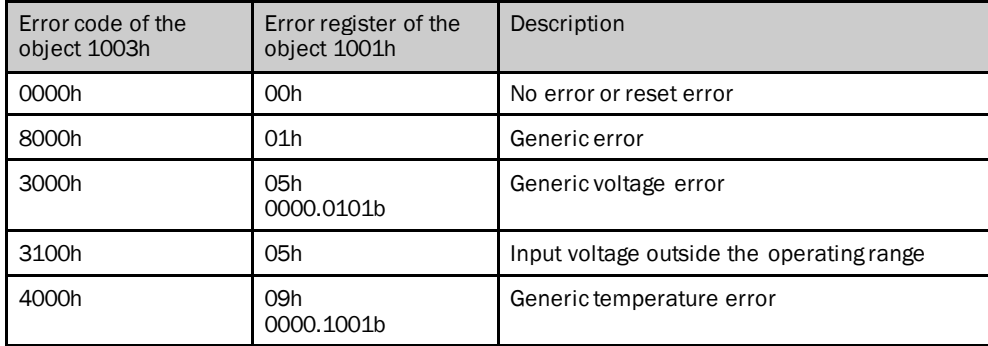

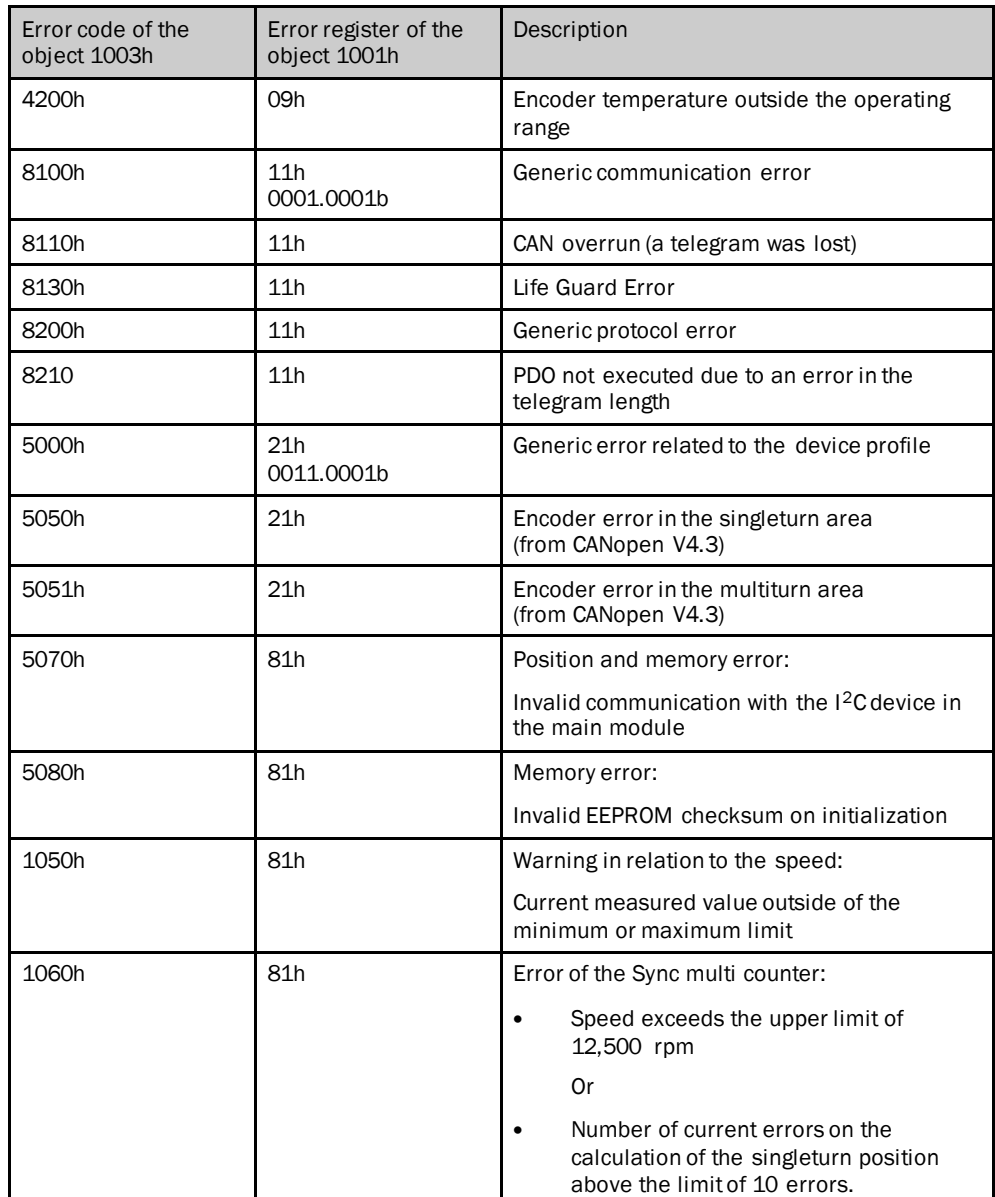

<span id="page-97-0"></span>*Table 140: Error codes and error registers*

If there is no longer an error present, the encoder transmits an emergency message with the error code 0000h and error register 0000h.

## 8.4.2 Alarms, warnings and status

Alarms, warnings and the encoder status can be read from the following objects:

- 6503h Alarm Status (se[e Table](#page-69-0) 95 on page [70](#page-69-0))
- 6505h Warning Status (se[e Table](#page-70-0) 99 on page [71](#page-70-0))
- 2010h STW-1 Device Status Word (se[e Table](#page-80-2) 123on page [81](#page-80-2))

## 8.4.3 Error during the SDO transfer

In the case of an error during the SDO transfer, a so-called Abort-SDO-Transfer-Request is transmitted with an error code. The following errors are possible:

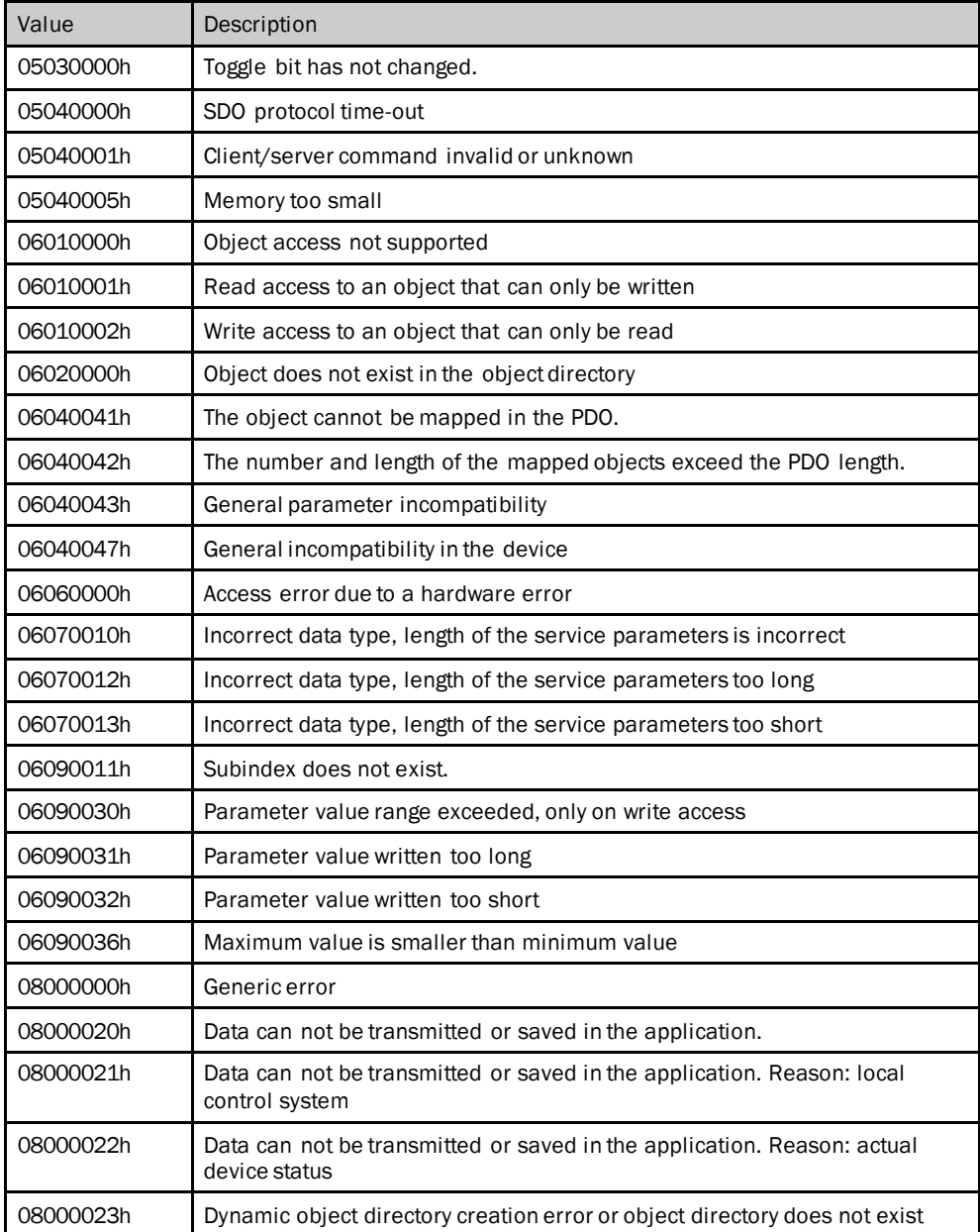

<span id="page-98-0"></span>*Table 141: Error during the SDO transfer*

# 9 Annex

## 9.1 Conformity with EU directives

## **EU declaration of conformity (extract)**

The undersigned, representing the following manufacturer herewith declares that the product is in conformity with the provisions of the following EU directive(s) (including all applicable amendments), and that the respective standards and/or technical specifications have been applied.

Complete EU declaration of conformity for download: [www.sick.com](file://///sickcn.net/div07/Organisation/MS/Marketing-Support/Team-FS/02_Encoder/Absolut_Encoder/Produktfamilien/AHS_AHM36_CANopen/Publikationen/After_Sales/BA/www.sick.com)

# 10 List of illustrations

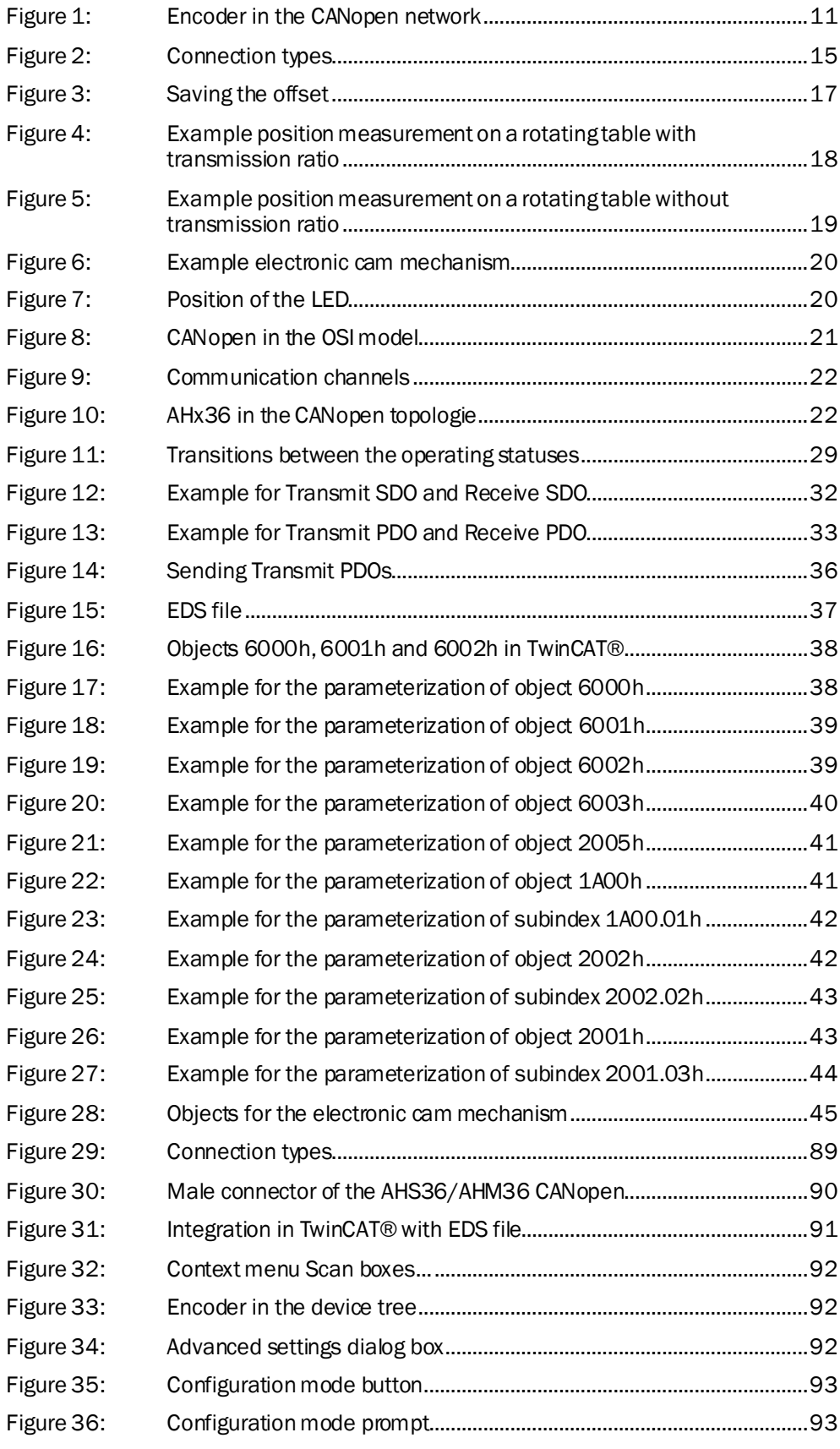

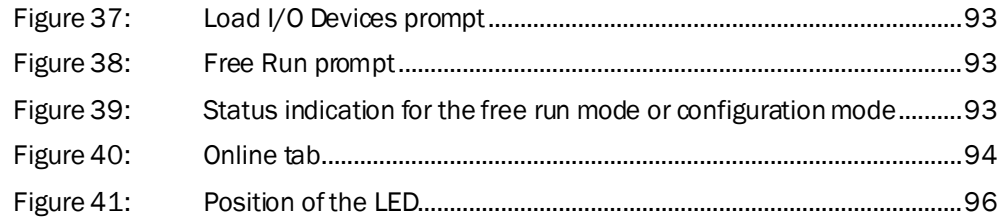

# 11 List of tables

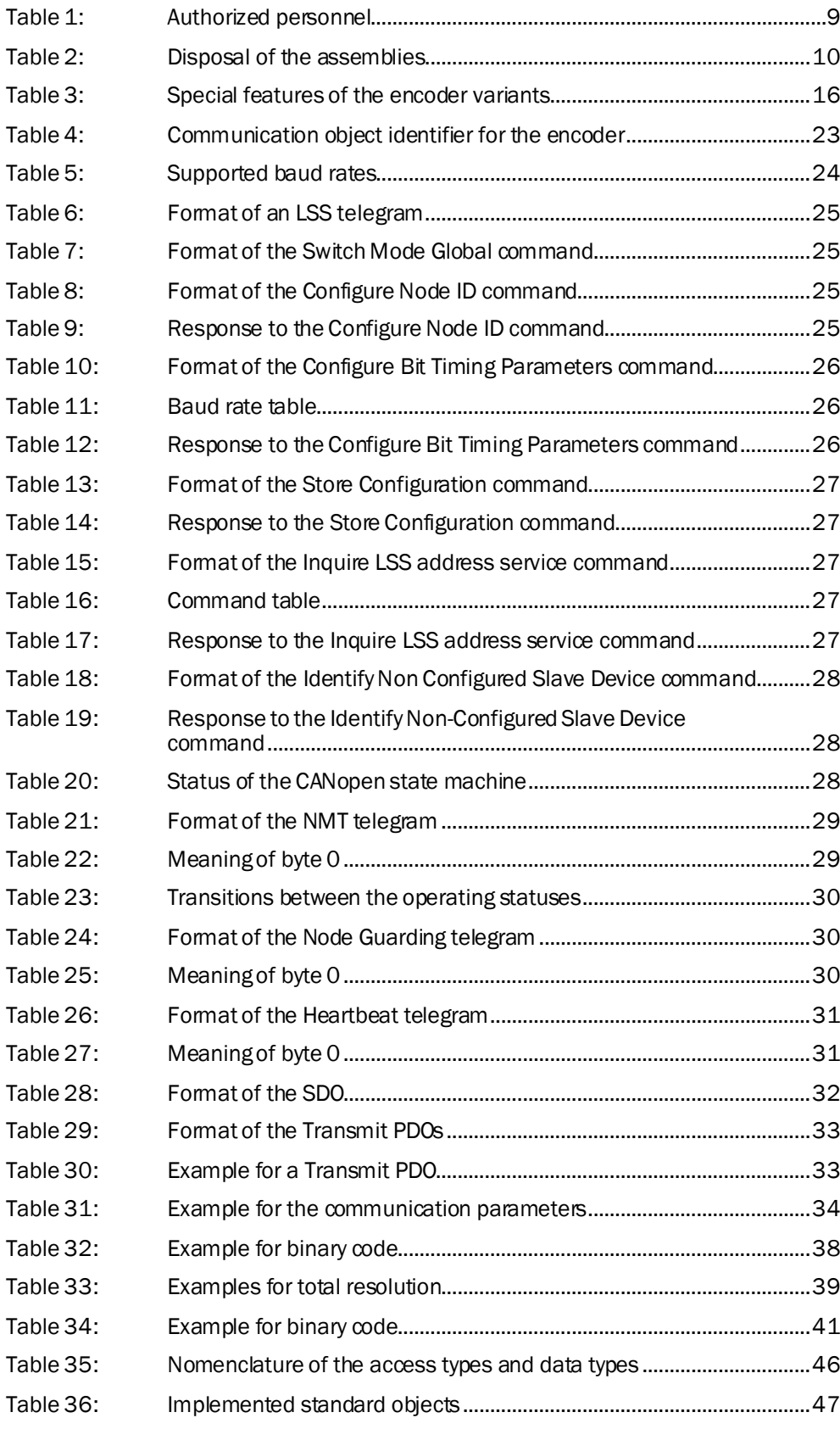

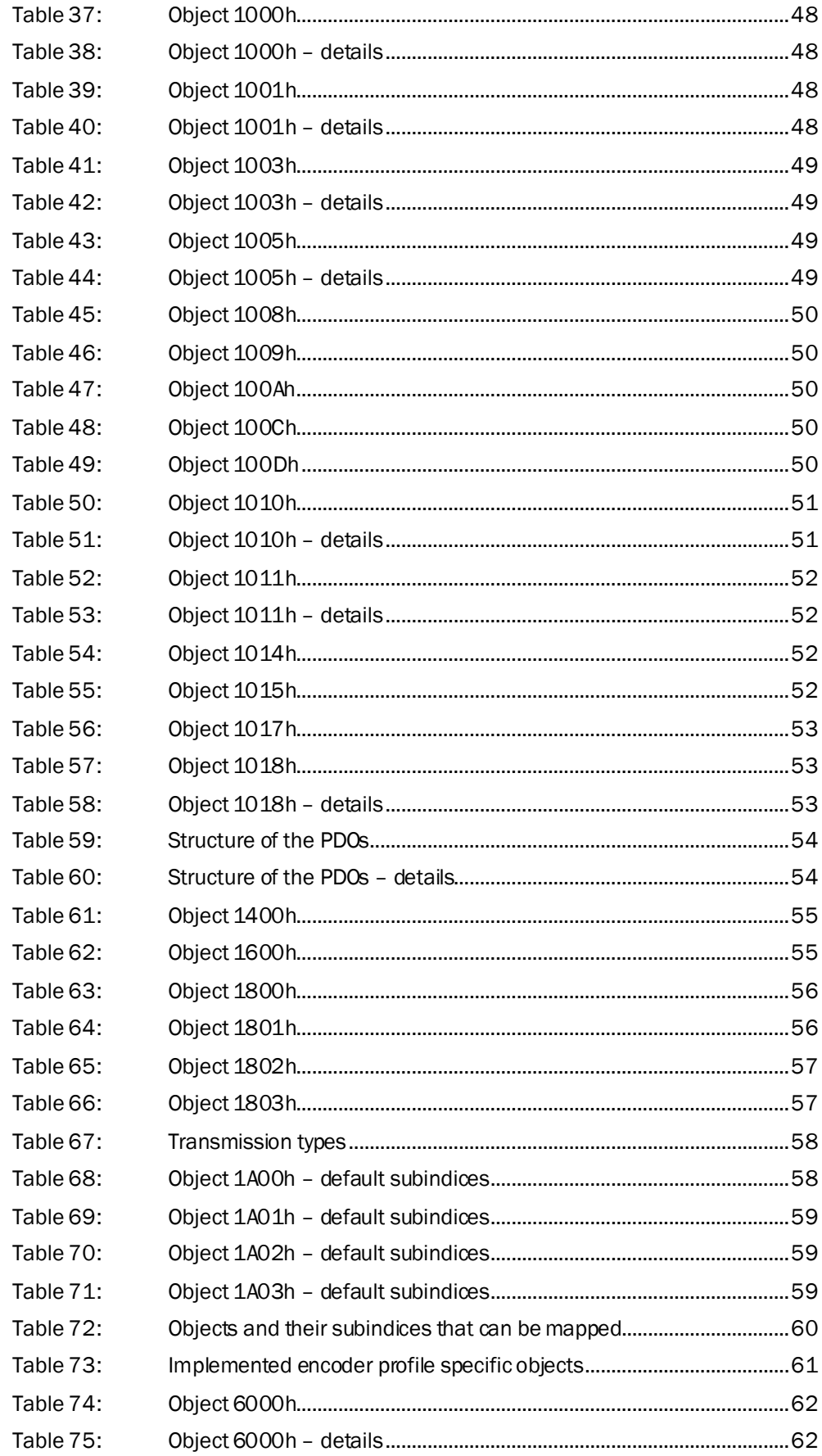

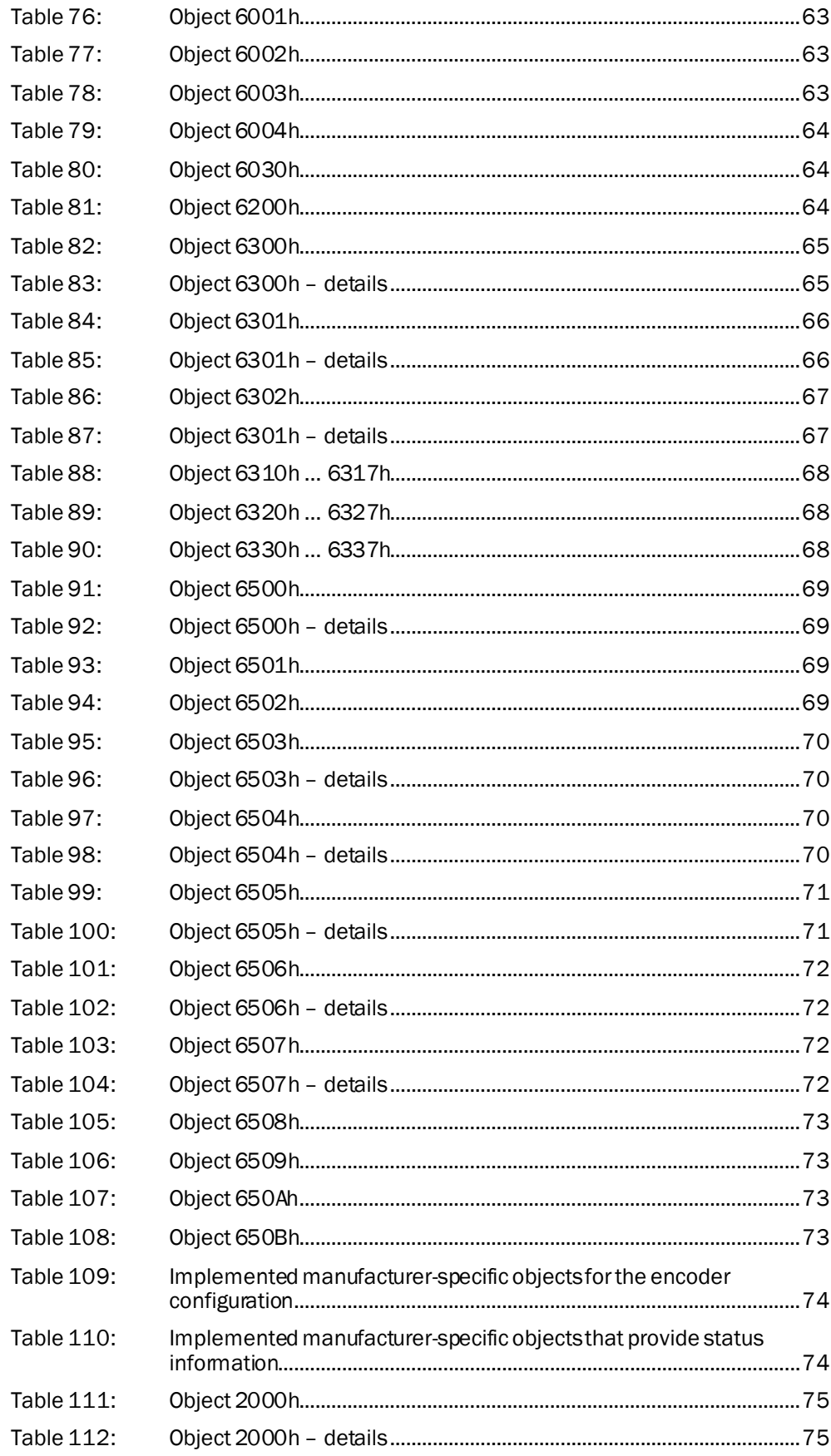

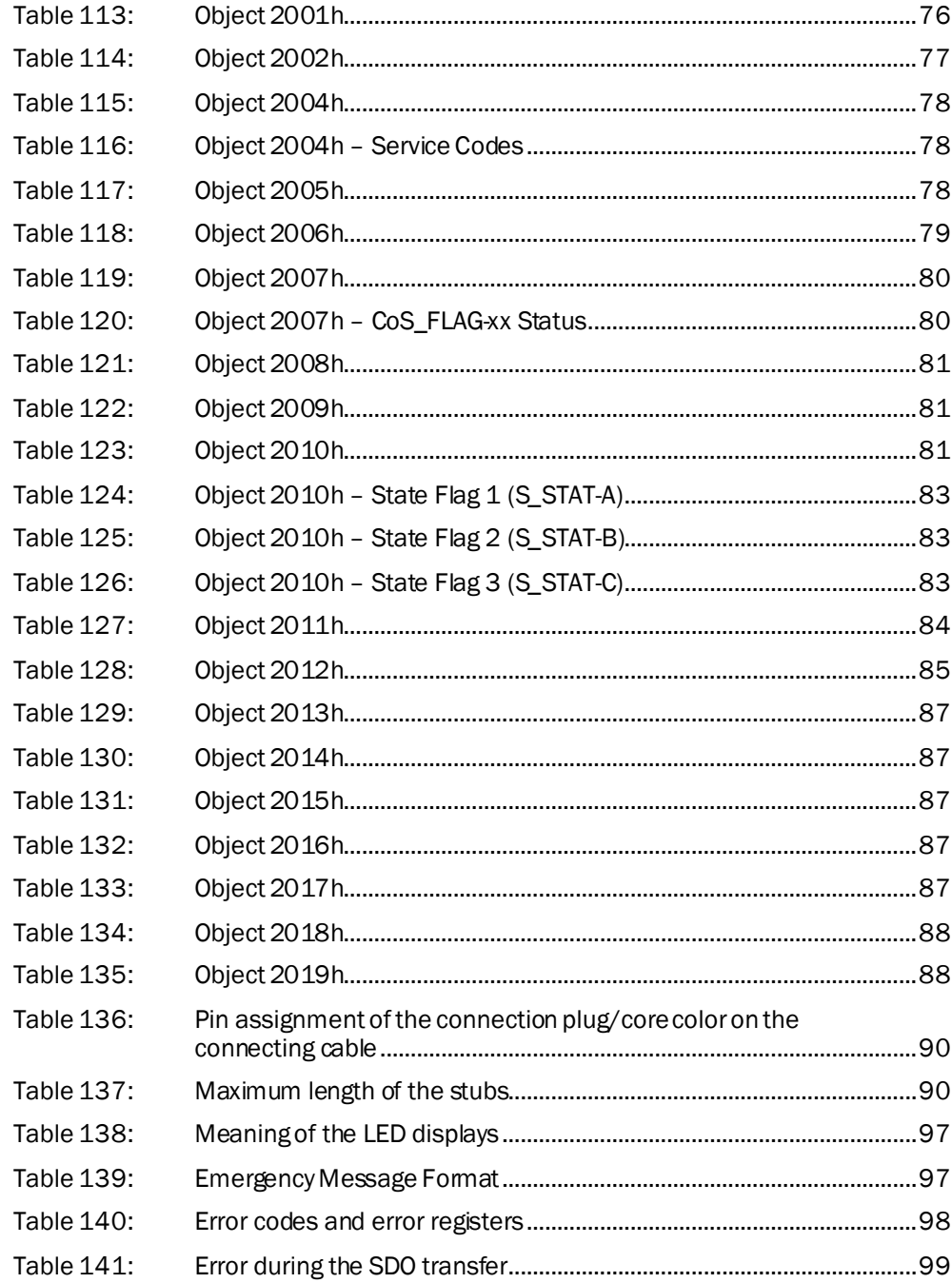

8016869/12TG/2019-04-08 - LF\_07 - USmod 4c int48 8016869/12TG/2019-04-08 ∙ LF\_07 ∙ USmod 4c int48 Australia Phone +61 (3) 9457 0600 1800 33 48 02 – tollfree E-Mail sales@sick.com.au

Austria Phone +43 (0) 2236 62288-0 E-Mail office@sick.at

Belgium/Luxembourg Phone +32 (0) 2 466 55 66 E-Mail info@sick.be

Brazil Phone +55 11 3215-4900 E-Mail comercial@sick.com.br

Canada Phone +1 905.771.1444 E-Mail cs.canada@sick.com

Czech Republic Phone +420 2 57 91 18 50 E-Mail sick@sick.cz

Chile Phone +56 (2) 2274 7430 E-Mail chile@sick.com

China Phone +86 20 2882 3600 E-Mail info.china@sick.net.cn

Denmark Phone +45 45 82 64 00 E-Mail sick@sick.dk

Finland Phone +358-9-25 15 800 E-Mail sick@sick.fi

France Phone +33 1 64 62 35 00 E-Mail info@sick.fr

Germany Phone +49 (0) 2 11 53 01 E-Mail info@sick.de

Hong Kong Phone +852 2153 6300 E-Mail ghk@sick.com.hk

Hungary Phone +36 1 371 2680

E-Mail ertekesites@sick.hu India Phone +91-22-6119 8900 E-Mail info@sick-india.com

Israel Phone +972-4-6881000 E-Mail info@sick-sensors.com Italy

Phone +39 02 27 43 41 E-Mail info@sick.it

Japan Phone +81 3 5309 2112 E-Mail support@sick.jp

Malaysia Phone +603-8080 7425 E-Mail enquiry.my@sick.com

Mexico Phone +52 (472) 748 9451 E-Mail mario.garcia@sick.com

Netherlands Phone +31 (0) 30 229 25 44 E-Mail info@sick.nl

New Zealand Phone +64 9 415 0459 0800 222 278 – tollfree E-Mail sales@sick.co.nz

Norway Phone +47 67 81 50 00 E-Mail sick@sick.no

Poland Phone +48 22 539 41 00 E-Mail info@sick.pl

Romania Phone +40 356-17 11 20 E-Mail office@sick.ro

Russia Phone +7 495 283 09 90 E-Mail info@sick.ru

Singapore Phone +65 6744 3732 E-Mail sales.gsg@sick.com

Slovakia Phone +421 482 901 201 E-Mail mail@sick-sk.sk

Slovenia Phone +386 591 78849 E-Mail office@sick.si

South Africa Phone +27 (0)11 472 3733 E-Mail info@sickautomation.co.za South Korea Phone +82 2 786 6321 E-Mail info@sickkorea.net

Spain Phone +34 93 480 31 00 E-Mail info@sick.es

Sweden Phone +46 10 110 10 00 E-Mail info@sick.se

Switzerland Phone +41 41 619 29 39 E-Mail contact@sick.ch

Taiwan Phone +886-2-2375-6288 E-Mail sales@sick.com.tw

Thailand Phone +66 2 645 0009 E-Mail marcom.th@sick.com

**Turkey** Phone +90 (216) 528 50 00 E-Mail info@sick.com.tr

United Arab Emirates Phone +971 (0) 4 88 65 878 E-Mail info@sick.ae

United Kingdom Phone +44 (0)17278 31121 E-Mail info@sick.co.uk

USA Phone +1 800.325.7425 E-Mail info@sick.com

Vietnam Phone +65 6744 3732 E-Mail sales.gsg@sick.com

Further locations at www.sick.com

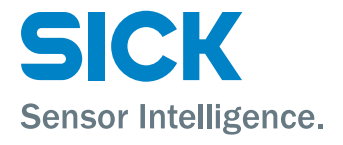